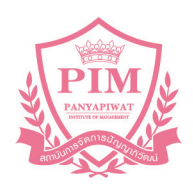

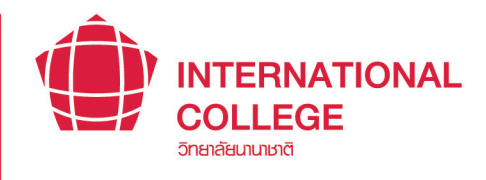

## **INTERNATIONAL COLLEGE**

**PIM Student Manual** for Undergraduate Level

วิทยาลัยนานาชาติ

ACADEMIC YEAR<br>2022

## **CONTENTS**

1-1

2-1

4-1

#### **Part 1: Getting to know PIM**

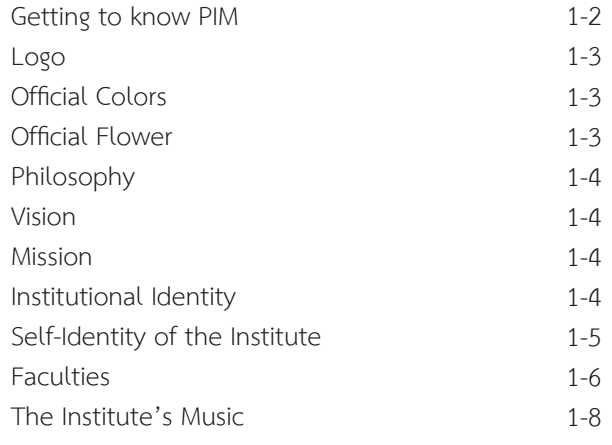

#### **Part 2: Knowing "The Office of General Education"**

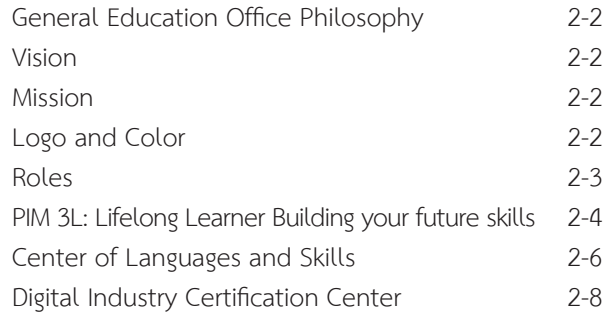

#### **Part 3: Knowing Us "International College"** 3-1

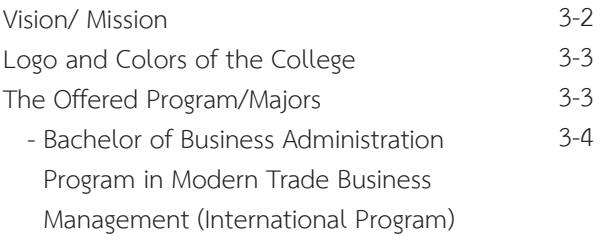

#### **Part 4: Students Should Know**

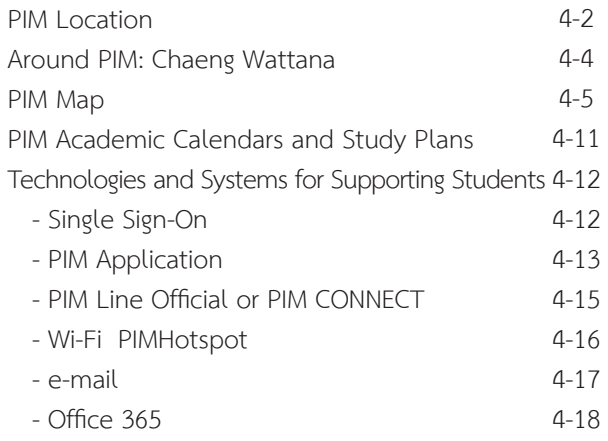

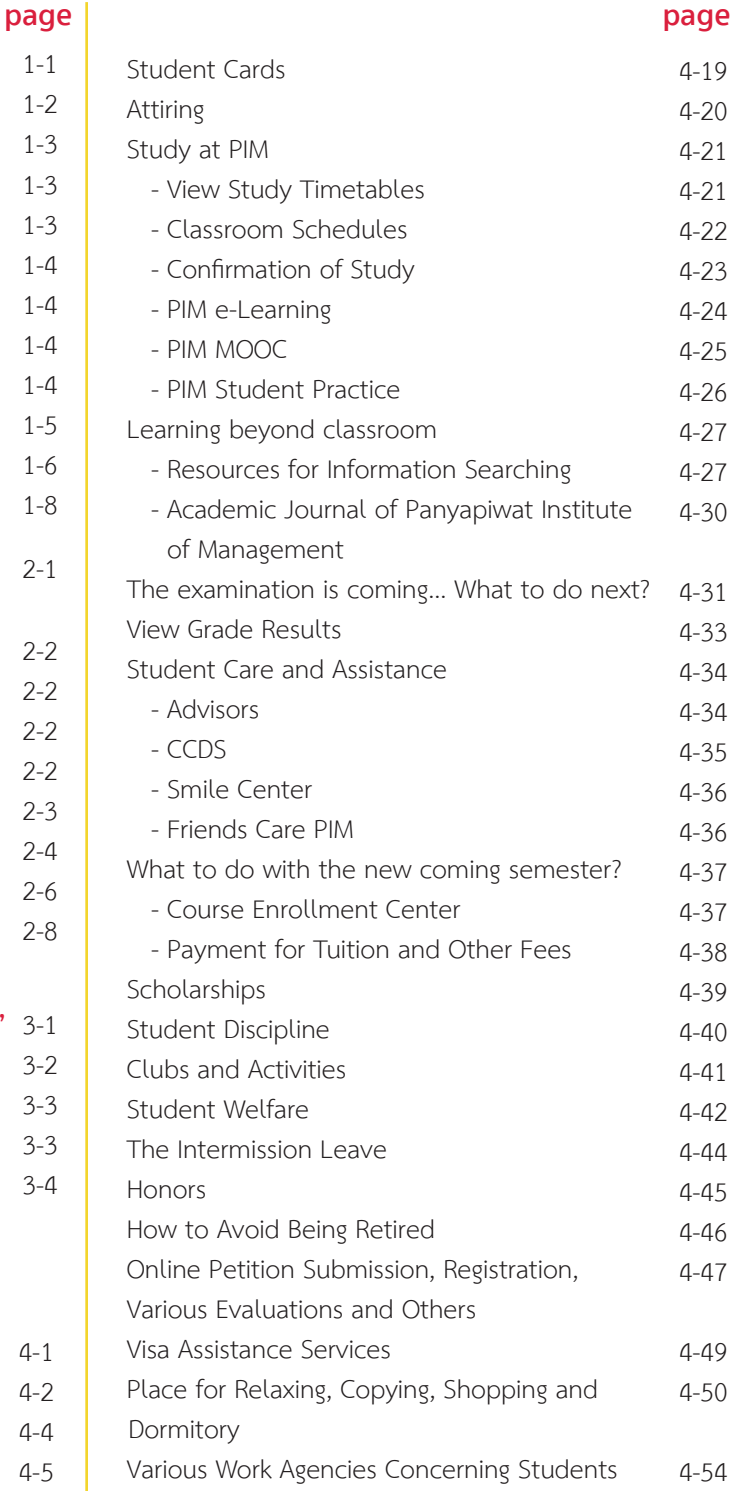

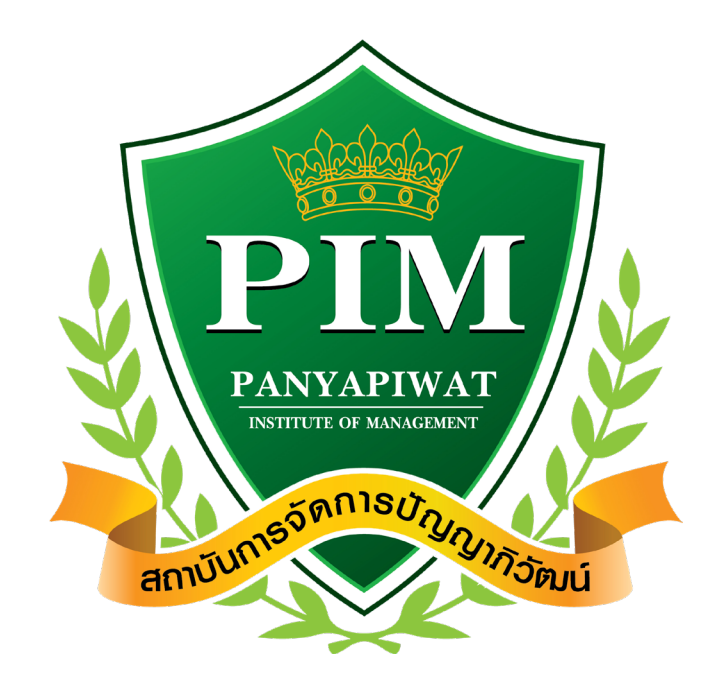

# **Part 1 Getting to know PIM**

# **Getting to** know PIM

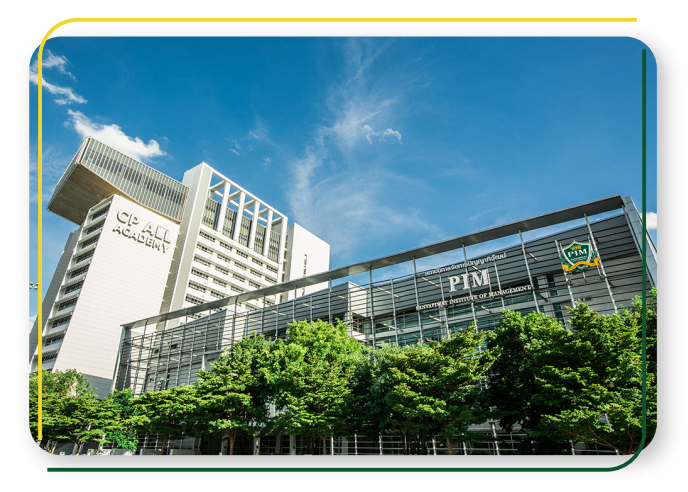

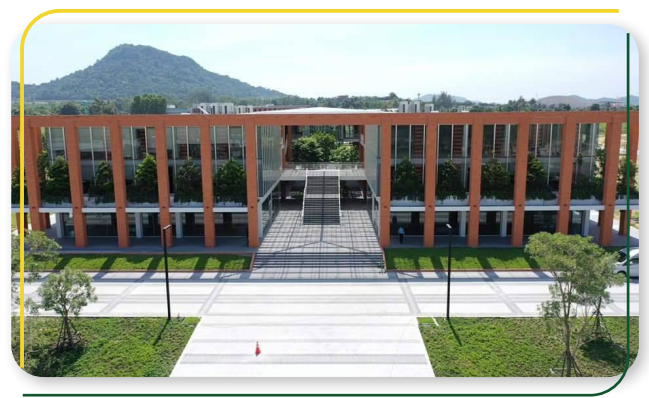

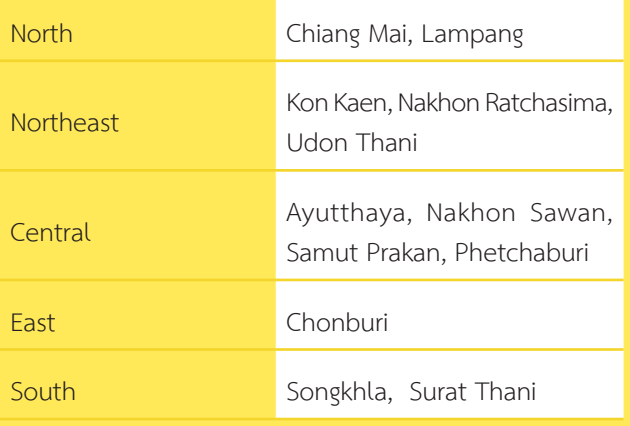

**Panyapiwat Institute of Management or PIM (PIM)** is an educational institution sponsored by CP All Public Company Limited under the Charoen Pokphand Group. PIM is accredited by the Ministry of Higher Education, Science, Research and Innovation to offer a degree at Bachelor's degree, Master's degree and Doctoral studies, which provides teaching and learning in Thai, Chinese and English language.

is a corporate university that offers work-based education, we have distinguished academic excellence by focusing on students to learn from hands-on business practice such as CP ALL Group, CP Group and business partners. Student gained work experience until they become proficient Therefore, PIM graduates are quality personnel who are academically knowledgeable and ready to work professionally.

Panyapiwat Institute of Management provides instruction in various locations

- 1. **Panyapiwat Institute of Management,** known as PIM, is located on Chaengwattana Road. The institute address 85/1 Moo 2, Chaengwattana Rd., Bang-Talad, Pakkred, Nonthaburi, 11120, Thailand.
- 2. **Panyapiwat Institute of Management EEC Campus,**  known as PIM-EEC, The institute address 1 Moo 7, Najomtien, Sattahip, Chonburi, 20250, Thailand.
- 3. Distance learning units in 12 provinces nationwide

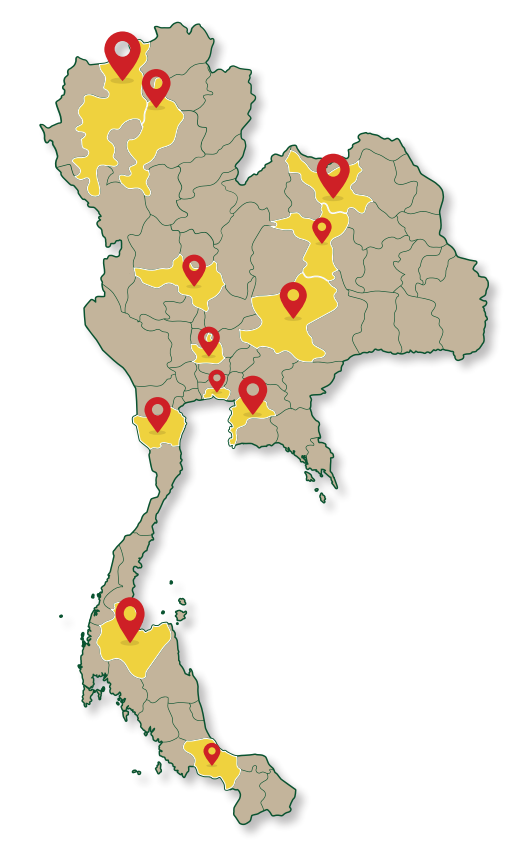

#### **Logo**

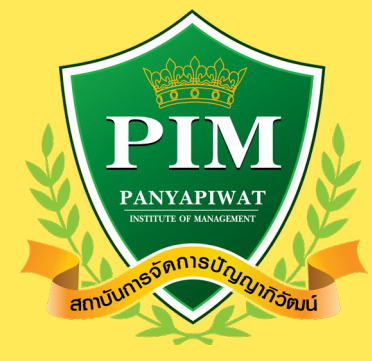

### **Official Colors**

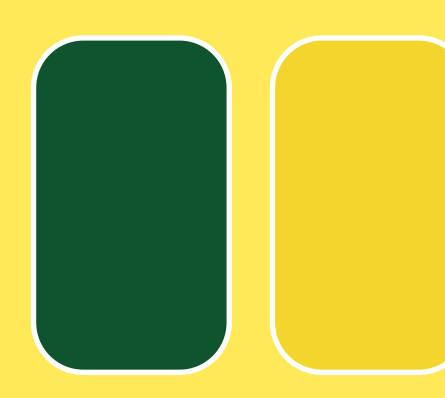

#### **Official Flower**

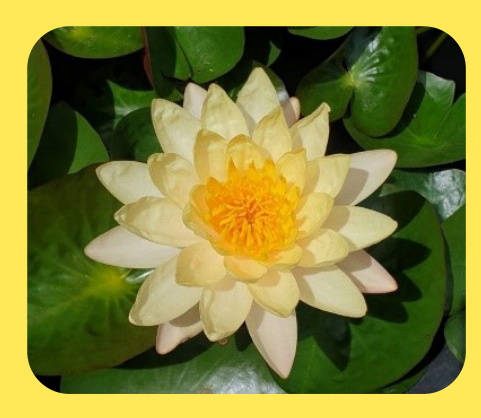

#### **The olive branches, shield, and ribbon**

symbolize triumph above all things.

**The crown** represents education as the highest and greatest achievement.

#### **The color green and golden yellow**

used in the logo stand for academic and moral excellence – the two guiding principles to a life of prosperity.

Word mark within the shield are the institute's name and acronym in English and bearing the full name of the institute in Thai is the ribbon at the bottom.

#### **Green**

A symbol of prosperity, growth and fullness

#### **Golden Yellow**

A symbol of academic and moral excellence

#### **The official colors of PIM**

The official colors of PIM represent academic and moral excellence – the two guiding principles to a life of prosperity.

#### **Water Lily (Mangkala Ubol)**

The water lily flower serves as a symbol of:

- 1. Perseverance
- 2. Fortitude
- 3. Magnificent achievement

#### **Philosophy**

Education is the Matrix of Intellect

#### **Vision**

Creating Professionals through Work-based Education

#### **Mission**

#### Corporate University with the following missions

- 1. To create qualified people who meet the needs of business sector, social sector and global community sector with the emphasis on learning from real experiences (Work-based Education);
- 2. To combine academic knowledge and business for teaching, research, academic services and preservation of arts and culture (Combination of Academic and Professional Expertise).
- 3. To create collaborative networks to develop body of knowledge and promote innovations (Collaborative Networking)
- 4. To develop an organization that is ready to cope with changes and has a good management system. (Transformative Organization & Good Governance)

#### **Institutional Identity**

#### **Being a Corporate University which is based on Work-based Education style of teaching composes of as follows:**

- 1. Work-based Teaching is the combination study of both theorem and case study form real practical worker of an organization in order to prepare the real practice.
- 2. Work-based Learning is the learning by doing with both the prearranged-mentors program and the tracking evaluation system based on the career curriculum to integrate both theorem and real practice.
- 3. Work-based Researching is a research study, conducted by a lecturer, based-on the real-problem research in an organization. The research result is contributed to directly practice and lead the new knowledge breakthrough back to the classroom teaching.
- 4. Networking University is the cooperation network creation among public and private educational institutes of both domestic and aboard in order to establish teaching participation, learning by practice and innovation-oriented research.

## **"READY to WORK" Self-Identity of the Institute**

#### **Being able to learn**

- 1. Craving for knowledge, craving for learning, being able to acquire knowledge by oneself.
- 2. Have the know-how and integrate the concerned fields
- 3. Have ability to use the tool or technology for application which is suitable for the desired result (based on their field)
- 4. Have ability to access the news and information resources and properly select the information and knowledge for application

#### **Being able to think**

- 1. Have competence in analytical thinking, critical thinking, synthesis thinking and innovative thinking
- 2. Be determined to think and have ability to push their thought and inspiration to create field-based work or innovative work
- 3. Have administrative idea like an entrepreneur

#### **Being able to work**

- 1. Perform cross functional work and have ability to persuade others for goal achievement
- 2. Have communication skills in various languages, including listening, reading, writing, speaking, interpreting and selecting communication channel and tool
- 3. Make decision and assume responsibilities for the consequence
- 4. Have ability to create satisfaction on health, education, personal life and interpersonal relations

#### **Being culture-oriented**

- 1. Inherit Thai culture
- 2. Have competence in adapting to corporate environment

#### **Loving righteousness**

- 1. Adhere to professional code of conduct or code of business conduct
- 2. Insist on and protect the accuracy
- 3. Respect and appreciate others' goodness.

## **Faculties**

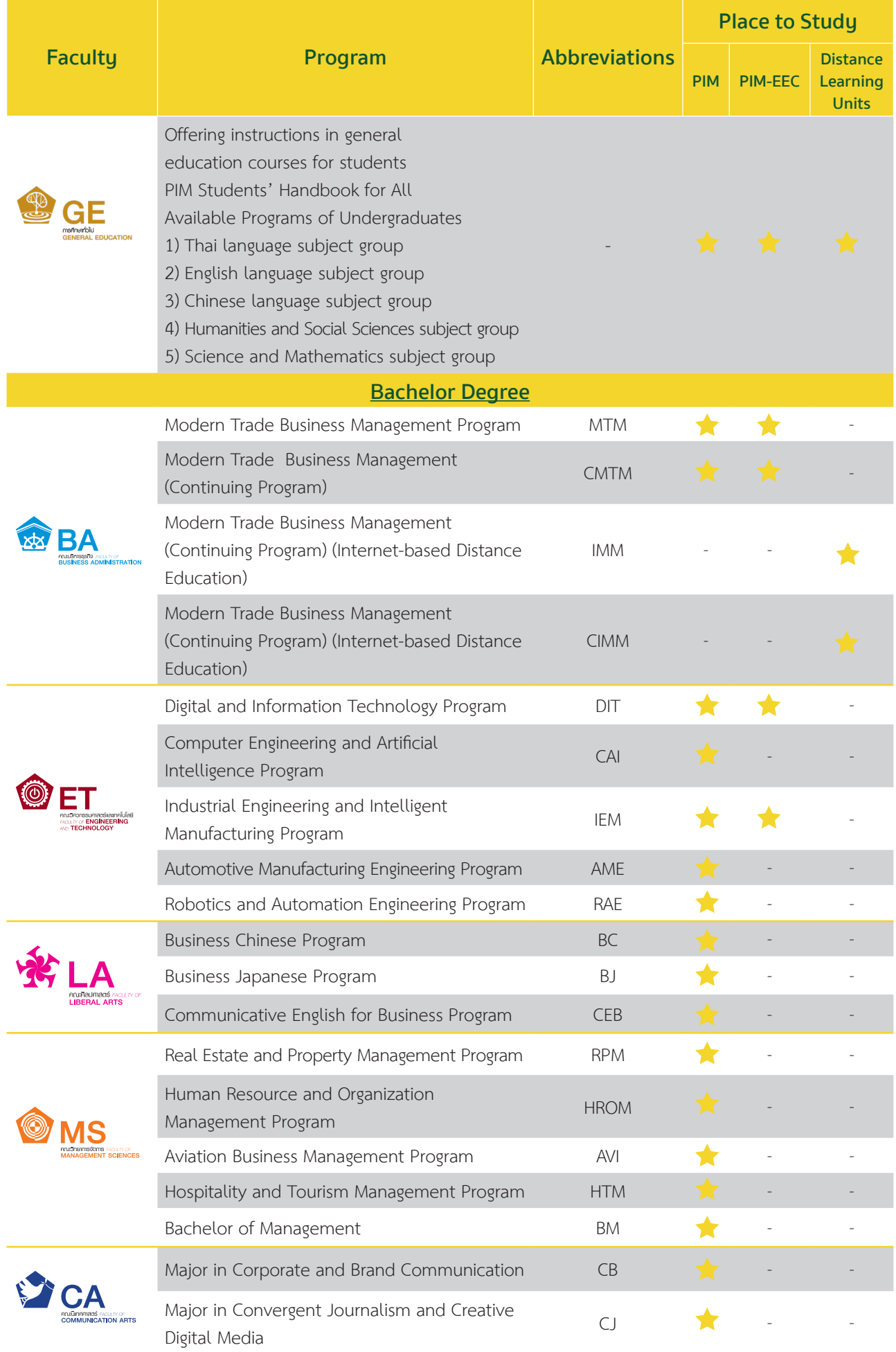

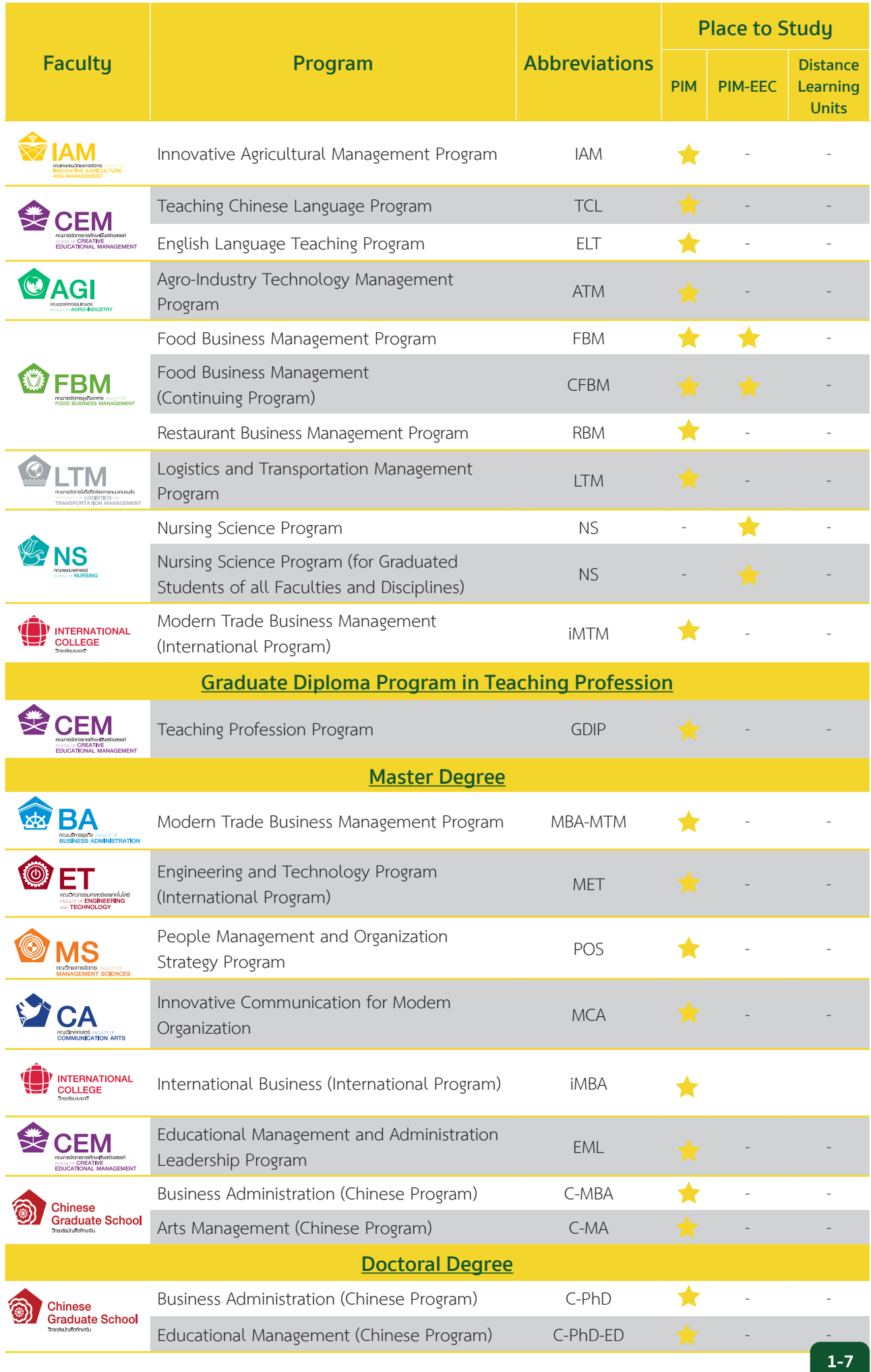

## **The Institute's Music**

## **เพลงประจำำ� สถาบัันการจััดการปััญญาภิิวััฒน์์**

Koet Ma Pen Khon Tong Phrom Cha Ot-thon Thuk Rueang-rao เกิิดมาเป็็นคน ต้้องพร้้อมจะอดทนทุุกเรื่่�องราว Mai-wa A-rai Cha Di Rai Sak Thao-rai Tong Mong Wa Pen Bot-rian ไม่ว่าอะไรจะดีร้ายสักเท่าไหร่ ต้องมองว่าเป็นบทเรียน

> \*Sing Thi Rian Khue Khwam-cham Sing Thi Tham Khue Khwam-ching \*สิ่งที่เรียนคือความจำสิ่งที่ทำคือความจริง

Sing Thi Tham Dai Yak-yen Nan Cha Ying-yai สิ่งที่ทำได้ยากเย็นนั้นจะยิ่งใหญ่

Sing Thi Tham Doi Tua-eng Ying Tham Cha Ying Khao-chai สิ่งที่ทำโดยตัวเอง ยิ่งทำจะยิ่งเข้าใจ Mae Nan Phiang-dai Ko Mai Luem แม้้นานเพีียงใดก็็ไม่่ลืืม

\*\*Tong Khit Pen Tham Pen Rian Pen \*\*ต้้องคิิดเป็็น ทำเป็็น เรีียนเป็็น Nen Khwam Pen Tham Nai Chai เน้้นความเป็็นธรรมในใจ Sing Thi Thuk Rak-sa Wai Thi Phit Rao Tong Thing Pai ้สิ่งที่ถูกรักษาไว้ ที่ผิดเราต้องทิ้งไป Laeo Rao Cha Kao Pai … Duai Kan แล้้วเราจะก้้าวไป...ด้้วยกััน

\*\*\*Sa-tha-ban Pan-ya Pi-Wat Sa-tha-ban Haeng Pan-ya<br>\*\*\*สถาบันปัญญาภิวัฒน์ สถาบันแห่งปัญญา Rao Cha Khoi Pen Phu-son Rao Cha Khoi Pen Bao Lom เราจะคอยเป็็นผู้้สอน เราจะคอยเป็็นเบ้้าหลอม Cha Lo Lae Ko Lom Hai Thuk Khon จะหล่อและก็หลอมให้ทุกคน Hai Phrom Klai-pen Khon Di (Hai Thuk Khon Pen Khon Di)

ให้้พร้้อมกลายเป็็นคนดีี (ให้้ทุุกคนเป็็นคนดีี) Koet Ma Pen Khon Tong Mung-man Fuek-fon Pra-sop-kan เกิิดมาเป็็นคน ต้้องมุ่่งมั่่�นฝึึกฝนประสบการณ์์

Kha Khwam Pen Khon Yu Thi Chai WatKanThi Phon-ngan An Mi Kha Khuan Chot-c ham ้ค่าความเป็นคนอยู่ที่ใจวัดกันที่ผลงาน อันมีค่าควรจดจำ

(Repeat \*, \*\*, \*\*\*) (ซ้้ำ\*, \*\*, \*\*\*)

Rao Ko Muean It Khon La Kon Wang Son Kan Chueng Naen-na เราก็็เหมืือนอิิฐคนละก้้อนวางซ้้อนกัันจึึงแน่่นหนา Ko Duai Khwam Rak Nai Pan-ya ก่่อด้้วยความรัักในปััญญา Chap Duai Sat-tha .. Nai Sa-tha-ban .. Khong Rao ฉาบด้้วยศรััทธา..ในสถาบััน..ของเรา

(Repeat \*, \*\*, \*\*\*) (ซ้้ำ\*, \*\*, \*\*\*)

https://www.youtube.com/watch?v=RMeubmRez74

## **Mang-Kha-La Ubon Music เพลงมัังคลอุุบล**

\*Mang-Kha-La Ubon Dang Phuak-rao Thuk Khon \*มัังคลอุุบล ดั่่�งพวกเราทุุกคน Nak Bao Phrom Pha-chon Ngot-ngam Pon Khem-khaeng หนัักเบาพร้้อมผจญ งดงามปนเข้้มแข็็ง Tai Ngao Hu Kra-chong Phae King Bai Man-khong ้ ใต้เงาหูกระจง แผ่กิ่งใบมั่นคง Yat Yuen Thon Nong Sue-trong Lae Khaeng-kraeng หยััดยืืนทรนง .. ซื่่�อตรงและแข็็งแกร่่ง P (Practicality) I (Innovation) M (Morality)

P..I..M P..I..M P..I..M P..I..M Let Go!! (Repeat \*) (ซ้้ำ\*)

\*\*Nai Lok Haeng Khwam-pen-ching Tong Rian Ru Kan Ching Ching \*\*ในโลกแห่่งความเป็็นจริิง ต้้องเรีียนรู้้กัันจริิงๆ

Tong Ok Pai Ha Khwam-ching Wing Chon Rueang-rao Thae-ching ต้องออกไปหาความจริง วิ่งชนเรื่องราวแท้จริง

Tong Nueai Tong Tho Ching Ching Tong Choe Phu-khon Ching Ching ต้องเหนื่อยต้องท้อจริงๆ ต้องเจอผู้คนจริงๆ Rian Chak Khon Ru Khwam-ching Laeo Rao Cha Pen Khon-ching เรีียนจากคนรู้้ความจริิง แล้้วเราจะเป็็นคนจริิง

Khon Keng Nan Yang Mai Pho Keng Ching Tong Chat-kan Dai คนเก่่งนั้้นยัังไม่่พอ เก่่งจริิงต้้องจััดการได้้

Khae Kla Ko Yang Mai Pho Kla Ching Tong Mi Wi-nai แค่่กล้้าก็็ยัังไม่่พอ กล้้าจริิงต้้องมีีวิินััย

> Khon Cha-lat Nan Yang Mai Pho Khon Cha-lat Tong Mai Kong Khrai คนฉลาดนั้้นยัังไม่่พอ คนฉลาดต้้องไม่่โกงใคร

Khaen-graeng Ko Yang Mai Pho Phro-wa Tong Mi Nam-chai แข็็งแรงก็็ยัังไม่่พอ เพราะว่่าต้้องมีีน้้ำใจ

\*\*\*Thong Si Khiao Kha-chi Chap Si Lueang Rueang-rong \*\*\*ธงสีีเขีียวขจีี ฉาบสีีเหลืืองเรืืองรอง

Bon Phaen-din Si-Thong Ni Khue Ban Khong Rao บนแผ่่นดิินสีีทอง นี่่�คืือบ้้านของเรา

(Repeat \*\*, \*\*\*) (ซ้้ำ\*\*, \*\*\*)

https://www.youtube.com/watch?v=UjQ-2M5K9Sc

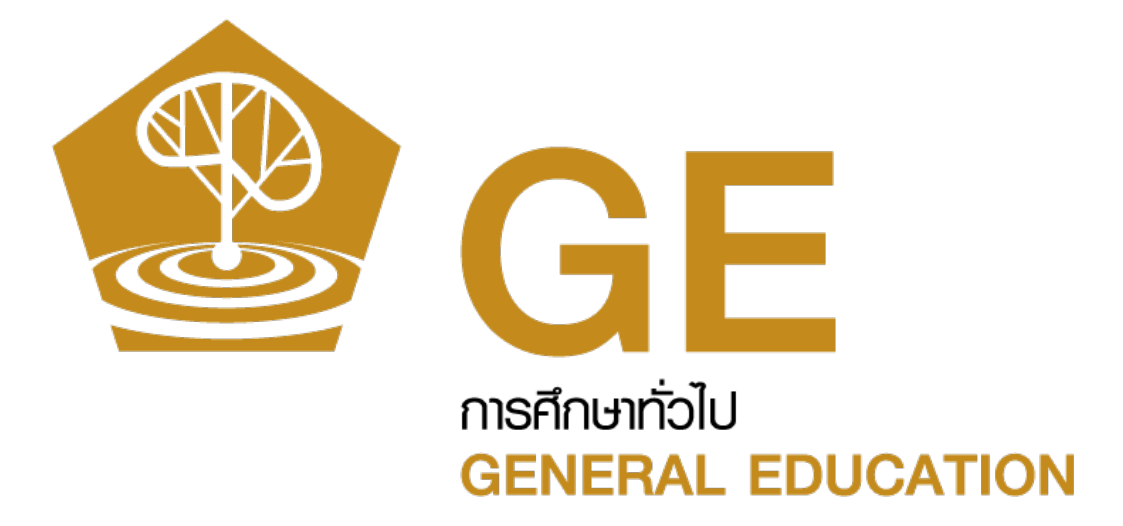

# **Part 2**

## **Knowing "The Office of General Education"**

#### **General Education Office Philosophy**

General education creates quality human beings in the world society, with language communication skills, technological advances, thinking process, and public-mindedness.

#### **Vision**

#### "Creating Professionals through Work-based Education"

#### **Mission**

- 1. Producing graduates with quality that is relevant to the needs of enterprises with the emphasis on learning from work-based education. (Work-based Education)
- 2. Combining academic knowledge and professional expertise for provision of instruction, research, academic services, and enhancement and maintenance of arts and culture. (Combination of Academic and Professional Expertise)
- 3. Creating collaborative networking to enhance sustainable organizational competency and social values. (Collaborative Networking)
- 4. Develop the organization to be prepared for the change and have good administrative system (Transformative Organization & Good Governance)

#### **Logo and Color**

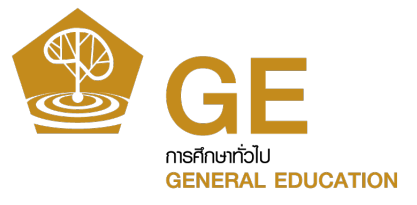

#### Panyapruek tree

or the tree of wisdom that spreads educational shade signifying life-long learning

Color of the Office / Golden brown

#### **Roles**

The Office of General Education has a working structure consisting of 5 subject groups and 2 centers.

- 1. Thai language subject group
- 2. English language subject group
- 3. Chinese language subject group
- 4. Humanities and social sciences subject group
- 5. Science and mathematics subject group
- 6. Center of Languages and Skills Development (CLSD)
- 7. Center of Professional Certification of Digital Industry

The Office of General Education provides general education courses for "students of all faculties and disciplines of Panyapiwat Institute of Management. It also organizes activities for the students' development based on the graduates' identity, so that the graduates are qualified for the requirements of the enterprises and the society surrounded."

#### **PIM 3L: Lifelong Learners Building your Future Skills**

**PIM 3L : Life Long Learners** It is an operation in form of activities for skill development and lifelong learning promotion for students under the Office of General Education which has been commenced since Academic Year 2020 under the project motto **"There is no investment generating yield equivalent to the learning investment"**

The main objectives of the project are reinforcing the learning and developing life skills for students by aiming at providing essential skills in order to extend individual potential and develop it to build the new skills and encounter the change un future. **PIM 3L Project determines the clear goals, including self-development** 

#### **and human development which lead to further social development.**

PIM 3L Activities are divided into 3 categories as follows:

- **1. Liking and Lifestyle**
- **2. Professional Skills**
- **3. Self Esteem and Society**

วันนี้แหละ ฉันจะเป็น

As learning never stops, we have to precede keeping up with the transformation in the  $21<sup>st</sup>$  century. To join the PIM activities 3L is a part of life-long learning for PIM students.

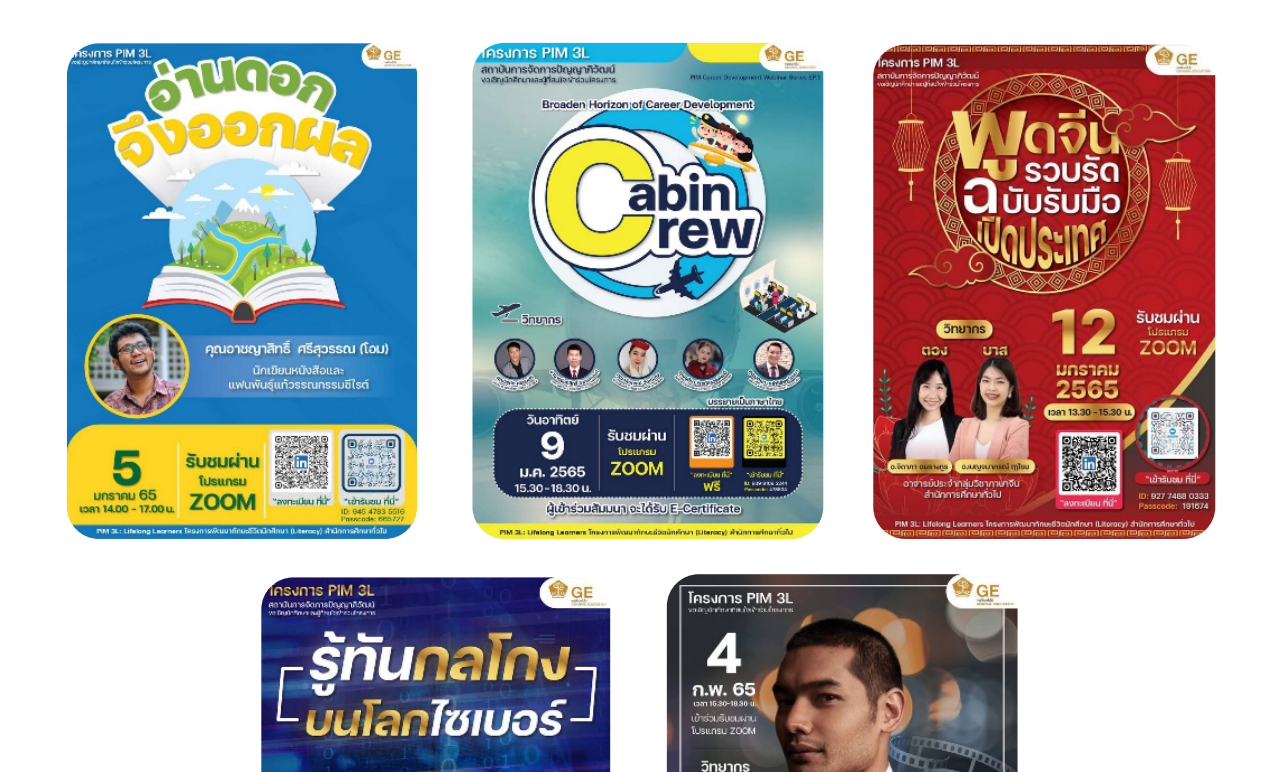

#### **Sample Image of Public Relations Poster for Activities**

รับชมผ่าน ZOOM

In addition, the Office of General Education also implements the English Language Communication Application Program to support instructional management in the classroom with the aim of enabling students to pass the assessment criteria in accordance with the Common European Framework of Reference for Languages (CEFR) for at least the B2 level.

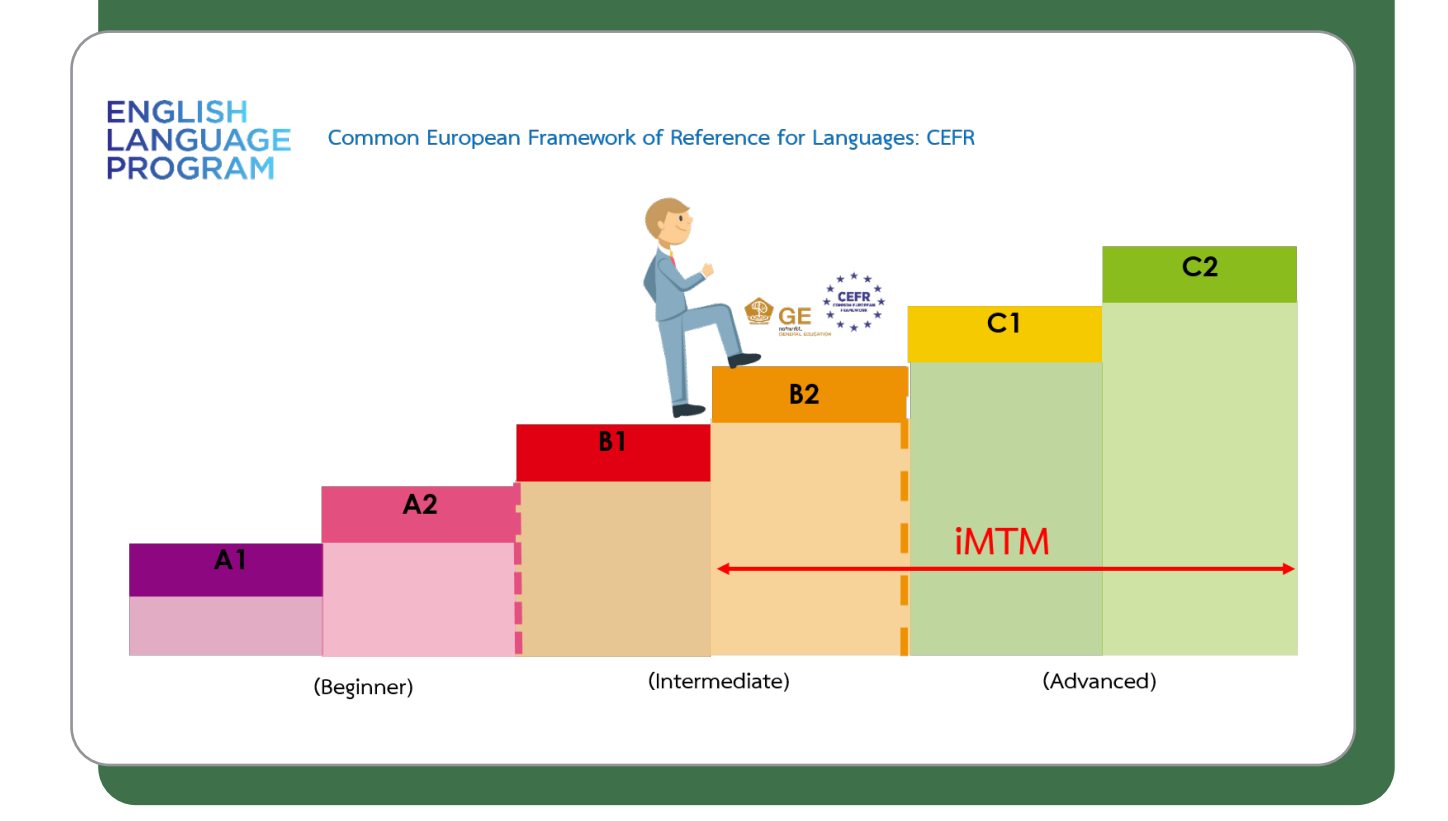

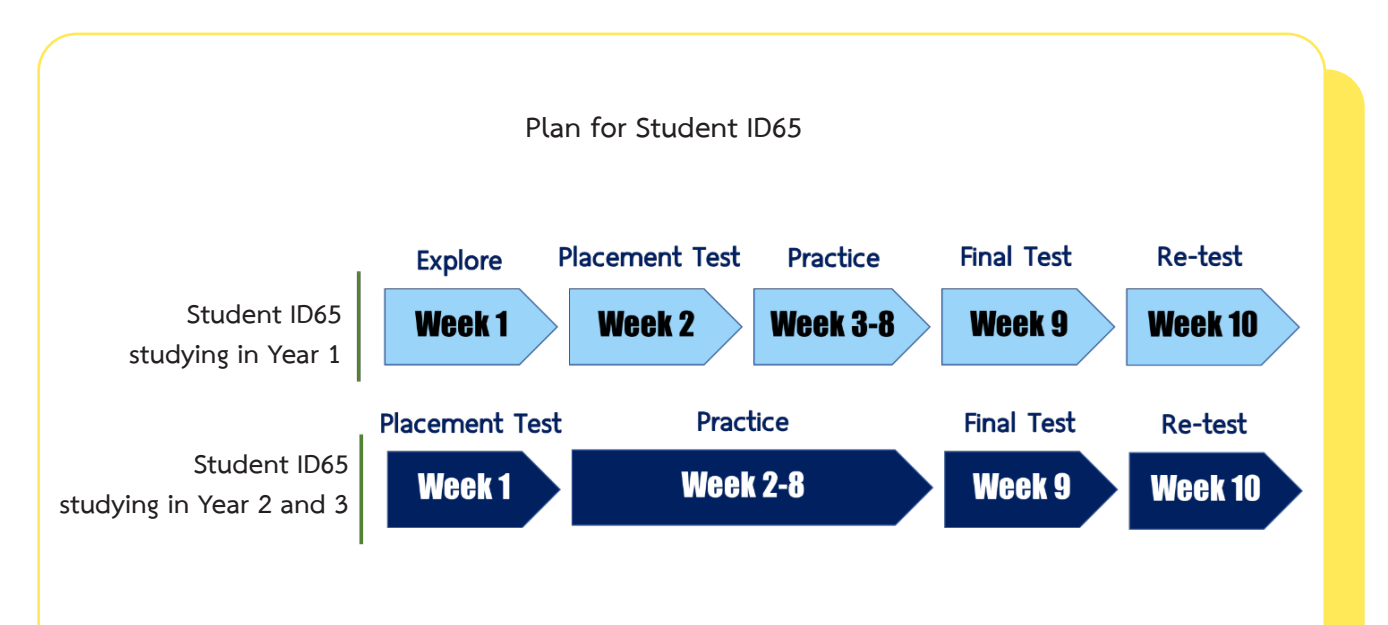

#### **Center of Languages and Skills**

Center of Languages and Skills Development (CLSD) is a work unit under the Office of General Education that has the duty to enhance skills, assess skills and issue standard certifying certificates that are essential to the works of students, namely, communication skills in Thai and foreign language, life skills and digital skills. The CLSD's activities are based on the 4-year operation plan, with the recording of evaluation results and results of student's participation in activities. It is an application program, named "PIM SMART PASSPORT", which is a database of students for use in consideration for decision making concerning the selection of employees to work in various establishments.

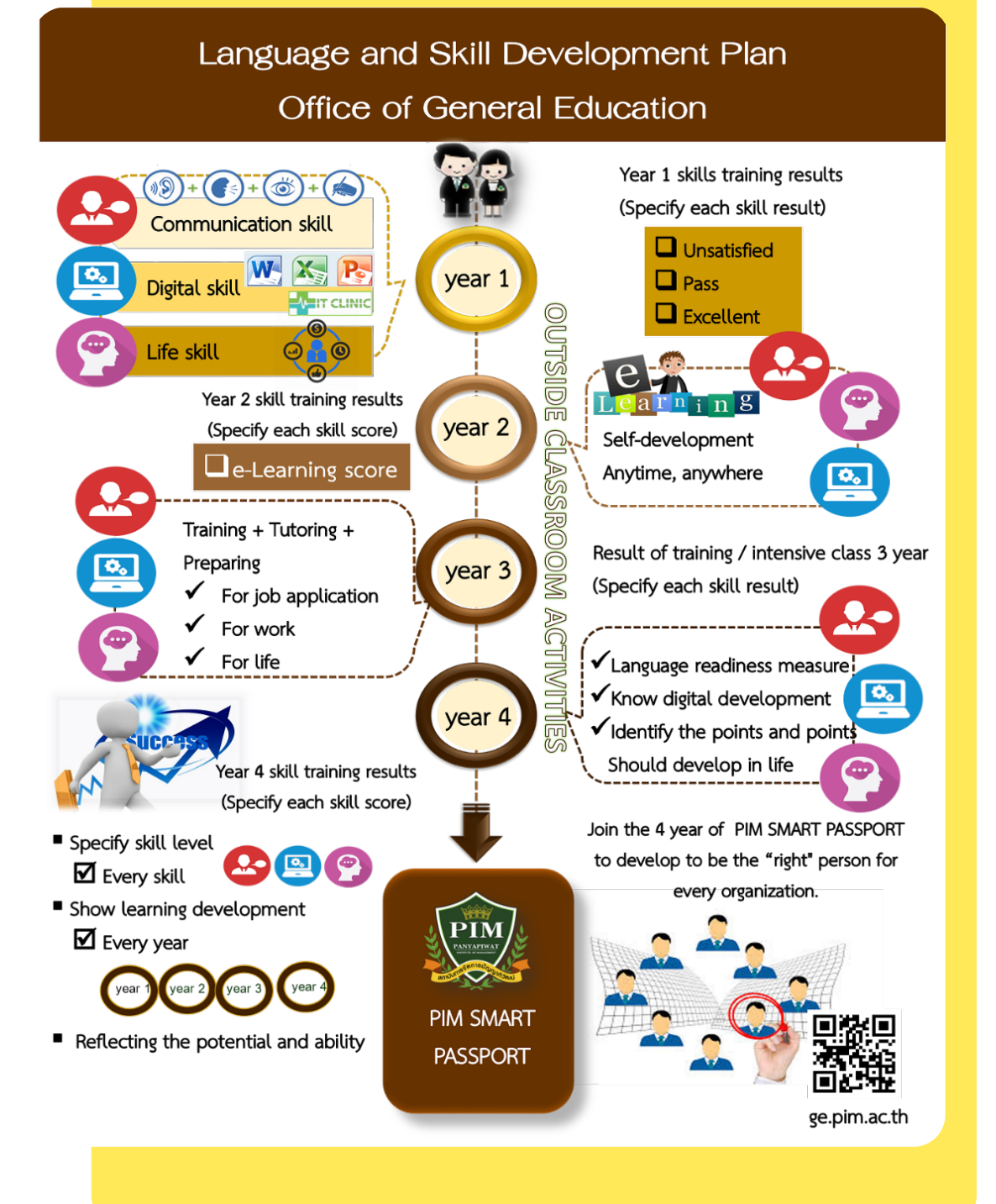

The Office of General Education has set up a training set for the use of office programs. Through the application of **"Microsoft Office Simulation"** to allow students to practice using tools for office document preparation as well as professional presentations That responds to learning every time.

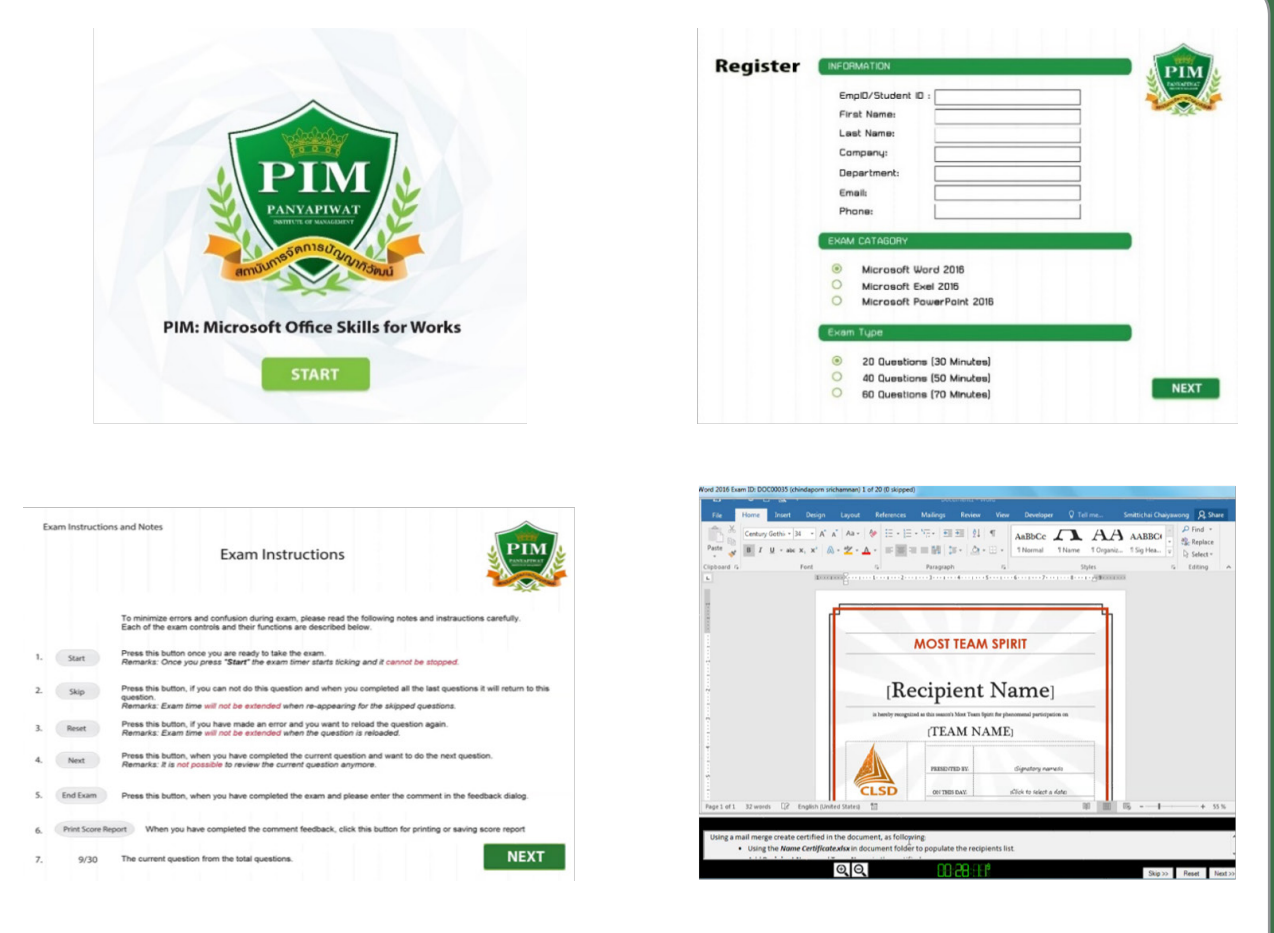

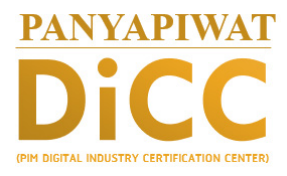

#### **Digital Industry Certification Center**

The Center of Professional Certification of Digital Industry is established in order to certificate personal competency with the digital industry professional qualification standards students, personnel and for the public. Moreover, the center aims at the importance of supporting and creating opportunities for digital learning for development of Panyapiwat Institute of Management' students and personnel.

The Digital Industry Program is included:

- 1. Animation Artist, Concept Artist / Visual Artist level 4
- 2.Network and Security Programs, Computer Network Executive Level 4
- 3.Digital Business and Electronic Commerce Program, Electronic Commercial Officer Level 4

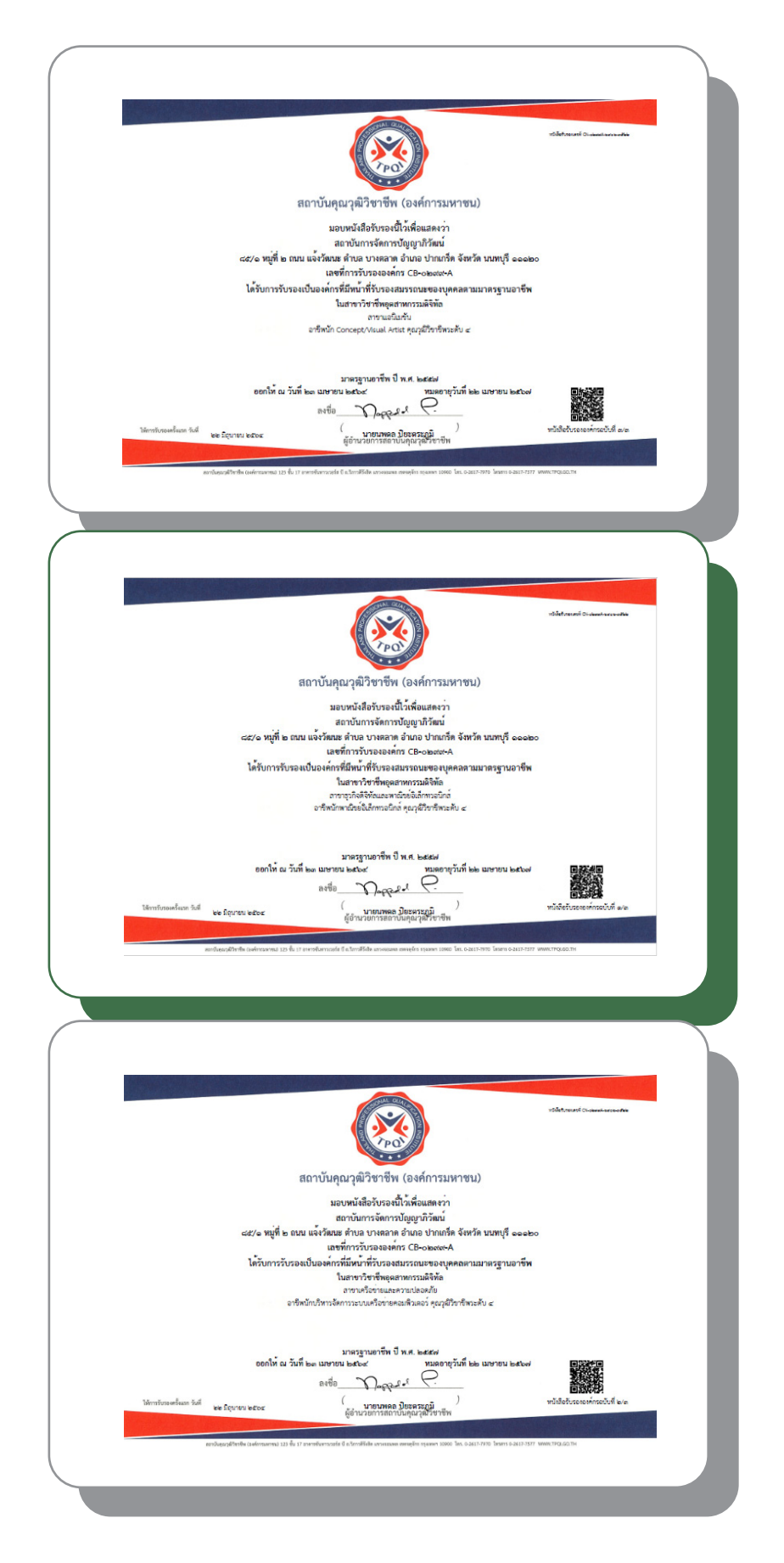

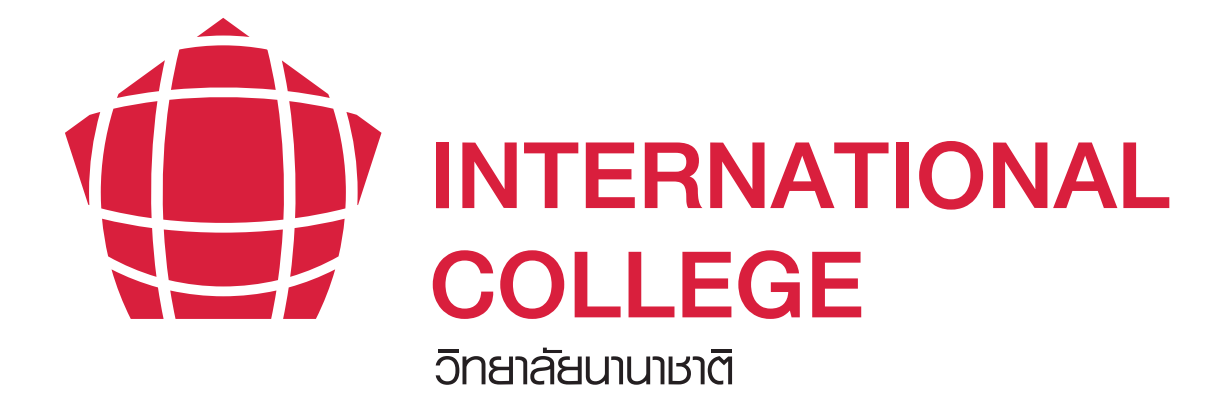

# **Part 3 Knowing Us "International College"**

## **Knowing Us**  "International College"

### **Vision**

A truly international setting producing cutting-edge graduates and post graduates ready for future skills and global citizenship requirements

#### **Mission**

- We are committed to educating and developing future "inno-preneurs"; enabler of co-creation between impactful innovations and sustainable entrepreneurships to stakeholders and society at large.
- We are likewise equally committed to enhancing our faculties, research and network collaborations necessary to nurture sustainable and life long learning environment

#### **Logo and Colors of the College**

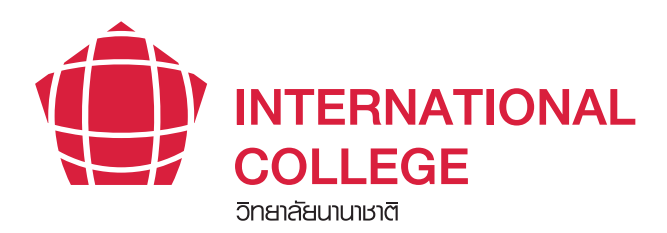

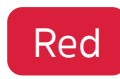

In Chinese culture, red is an auspicious color. With its distinct characteristic, red is like bright lights and warmth amid the cold and represents prosperity. Bold and vivid, red helps boost creativity, energy, and personal productivity which, in turn, will lead to more prosperity. In the emblem of ASEAN, red, which is one of the main colors used, depicts courage and dynamism.

#### **The Offered Program/Majors**

#### Bachelor's Degree

1. Bachelor of Business Administration Program in Modern Trade Business Management (International Program)

#### Master's Degree

1. Master of Business Administration Program in International Business (International Program)

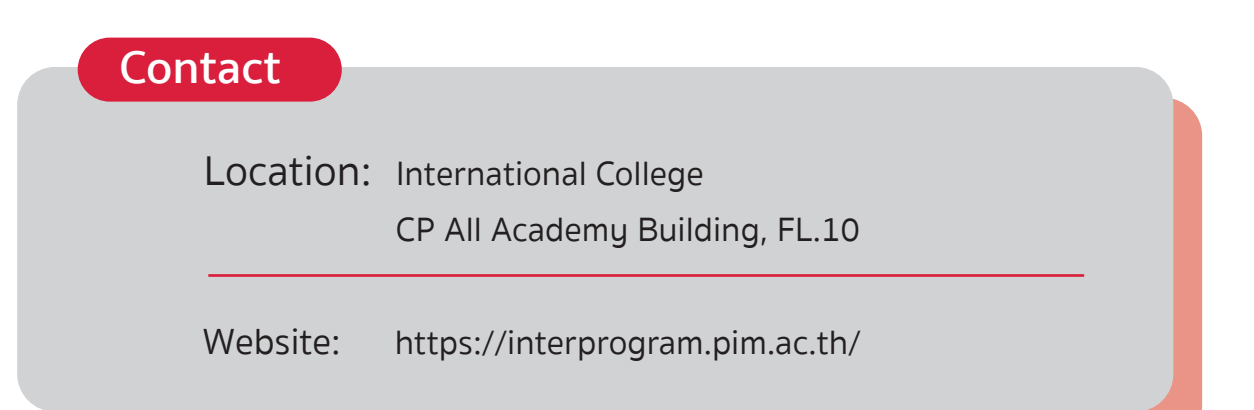

**Bachelor of Business Administration Program in** 

## Modern Trade Business Management

**(International Program)**

#### **Degree Name**

**Bachelor of Business Administration (Modern Trade Business Management) B.B.A. (Modern Trade Business Management)**

**Note:** Office of the Ministry of Higher Education, Science, Research and Innovation (MHESI) has acknowledged the curriculum on February 13, 2019

## **Learning Outcomes of Program**

#### • Moral and Ethical Aspect

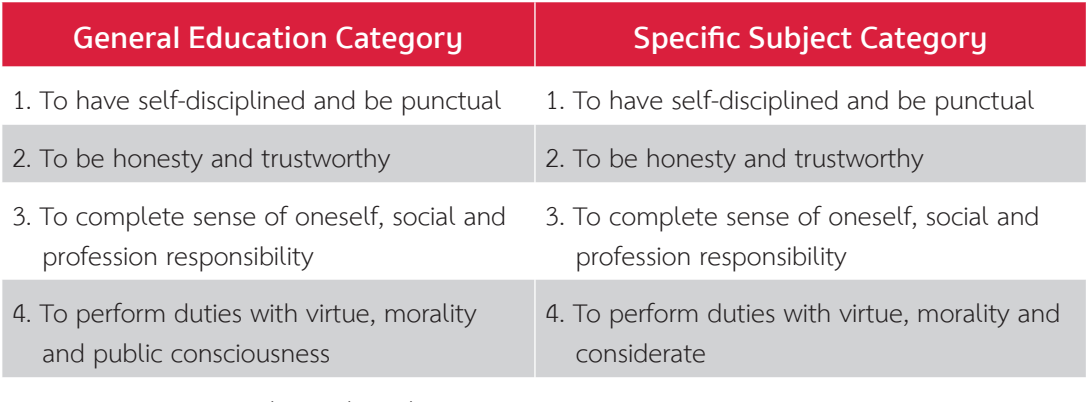

5. To pay respect to rules and regulations

#### • Knowledge Aspect

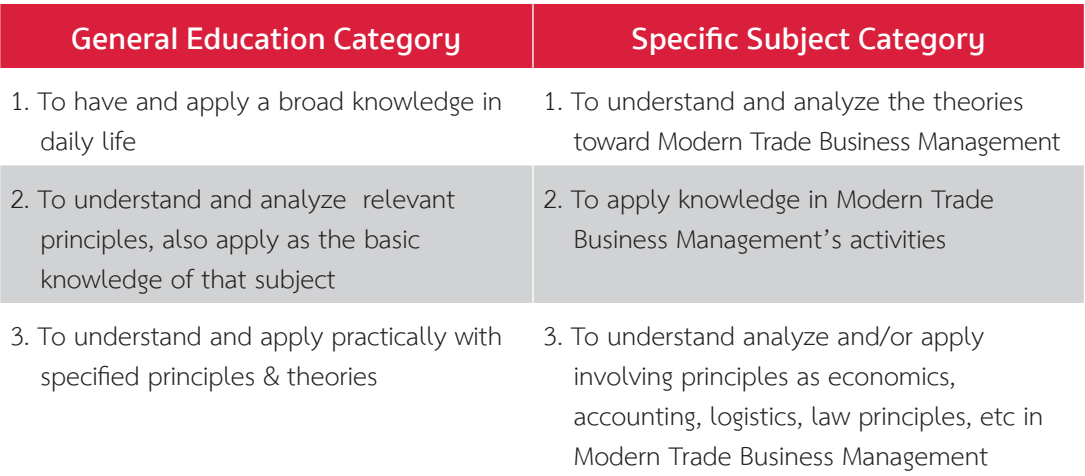

#### • Cognitive Skills

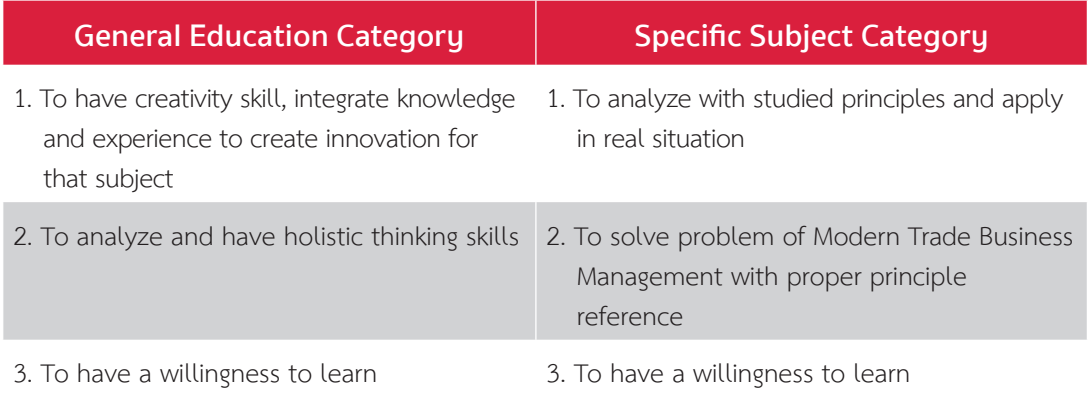

#### • Interpersonal Skill and Responsibility Aspect

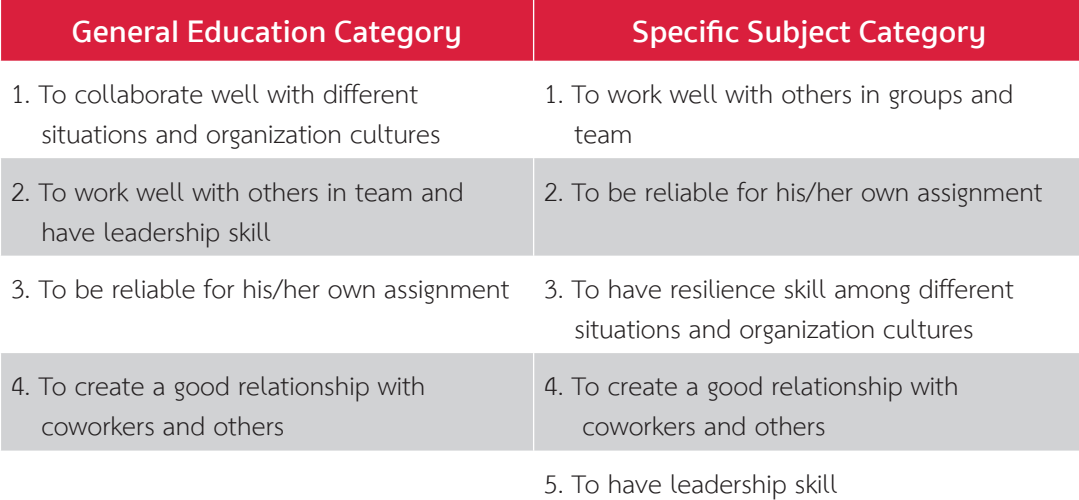

### • Numeric Analysis, Communication and Information Technology Skills Aspect

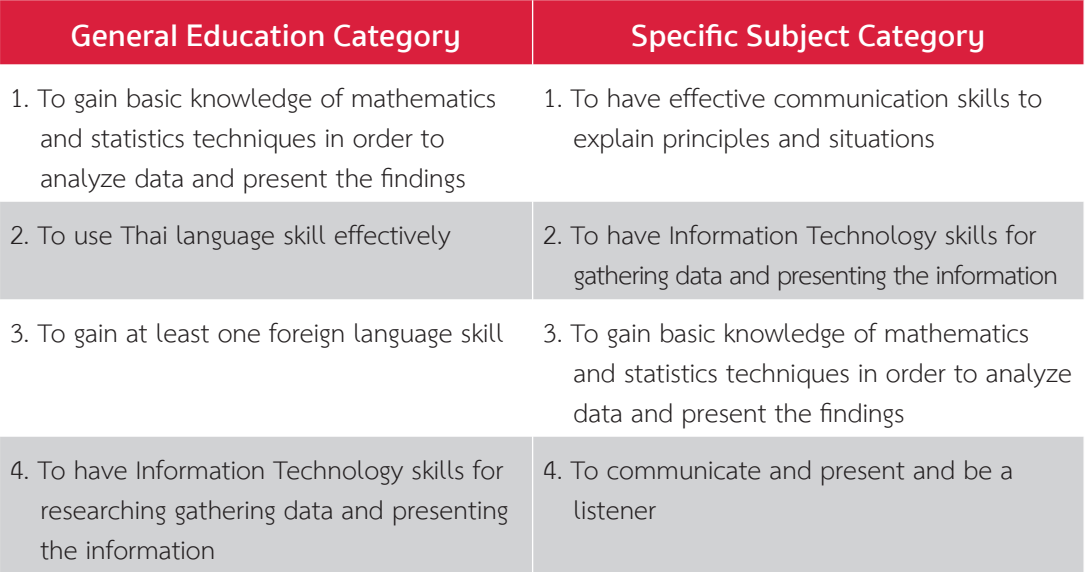

## **Career Approaches**

Upon graduation from the program, the graduates can work in the career of modern trade business management at the practitioner or supporting level of work lines concerning modern trade businesses. They can also be engaged in their own private businesses regarding modern trade related and so on.

#### **Details of Tuition Fees**

1. The total tuition fee of 585,000 baht is paid for the entire program, and payment of tuition fees for the whole semester at the rate specified by the Institute according to the normal 7 semester study plan.

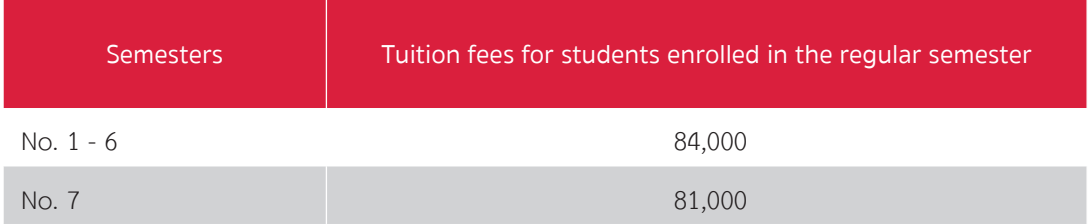

2. The tuition fees for the whole semester do not include the following expenses:

- Books and learning documents in the course
- Workshop equipment, raw materials and other related devices
- Prerequisite course fees
- Other fees beyond the tuition fees per semester

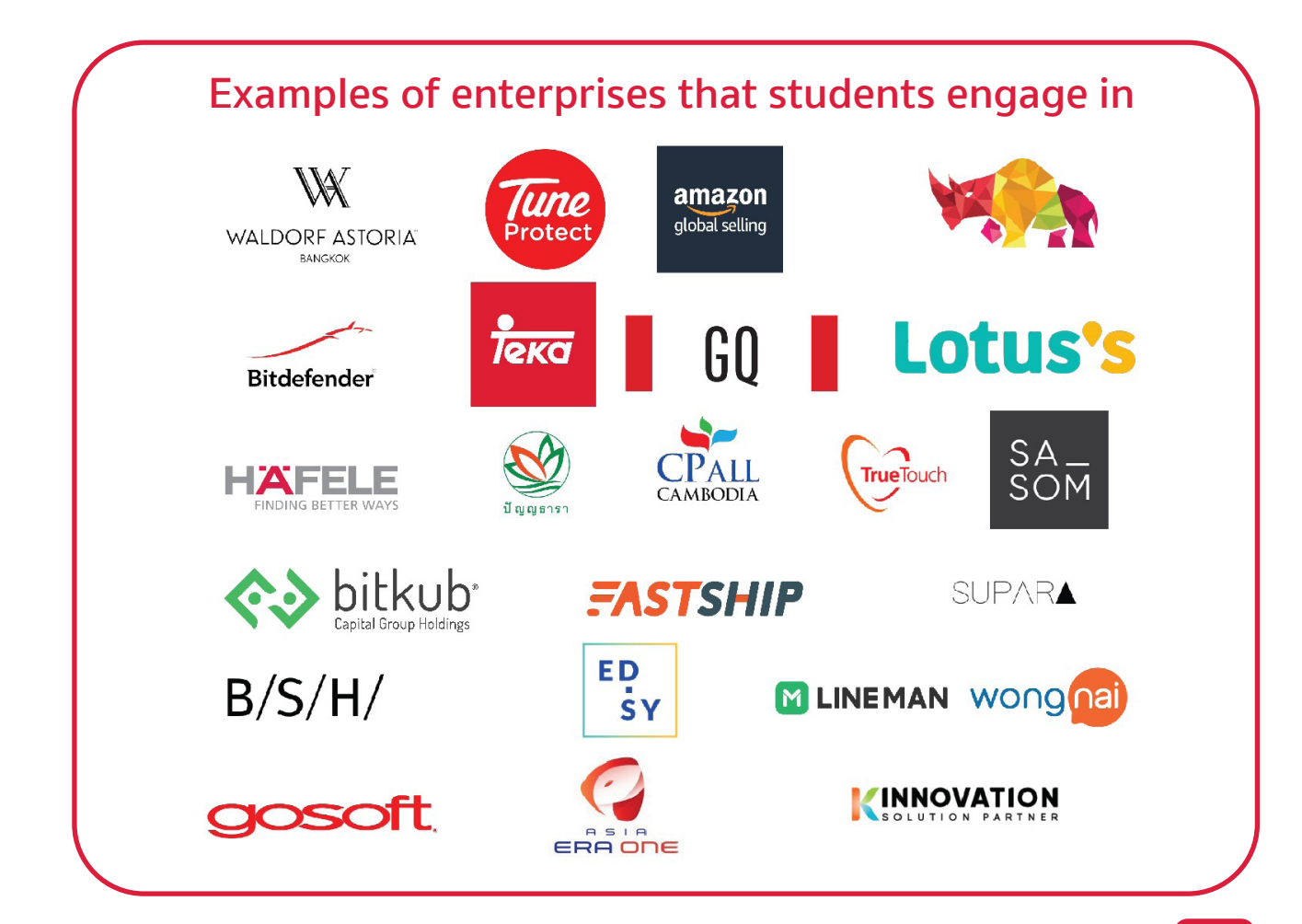

## **Study Plan and Internship**

## First Academic Year

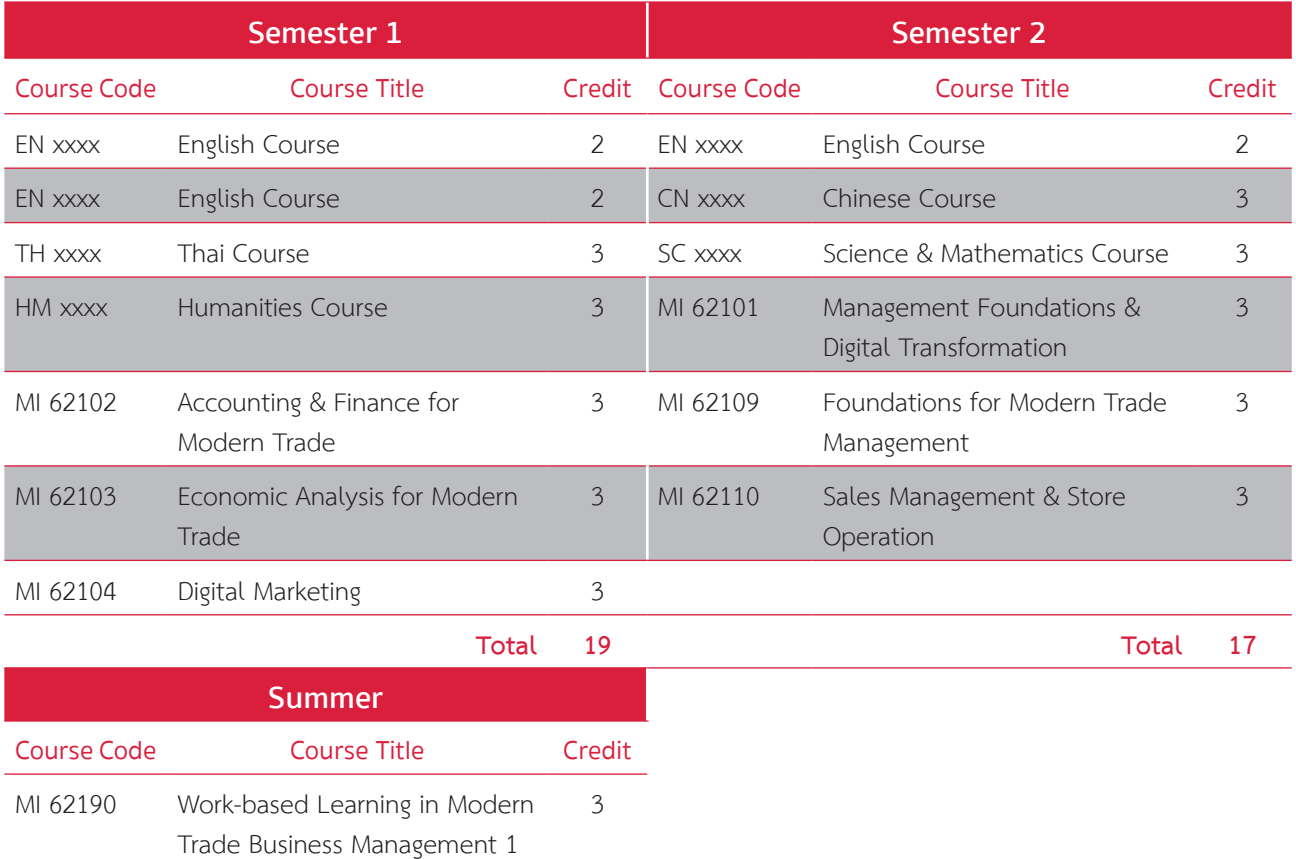

**Total 3**

**Note:** This may subject to change as appropriate

## Second Academic Year

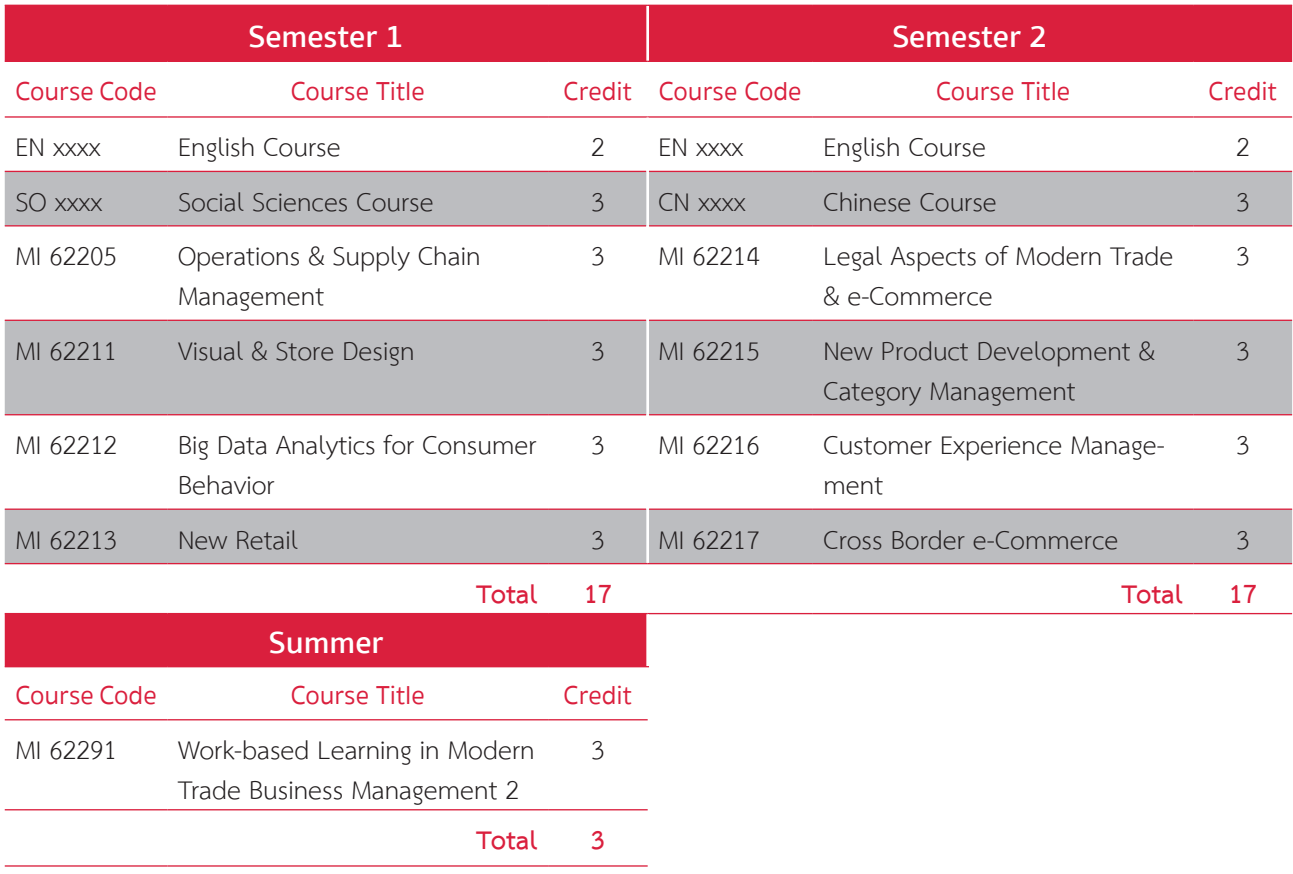

**Note:** This may subject to change as appropriate

### Third Academic Year

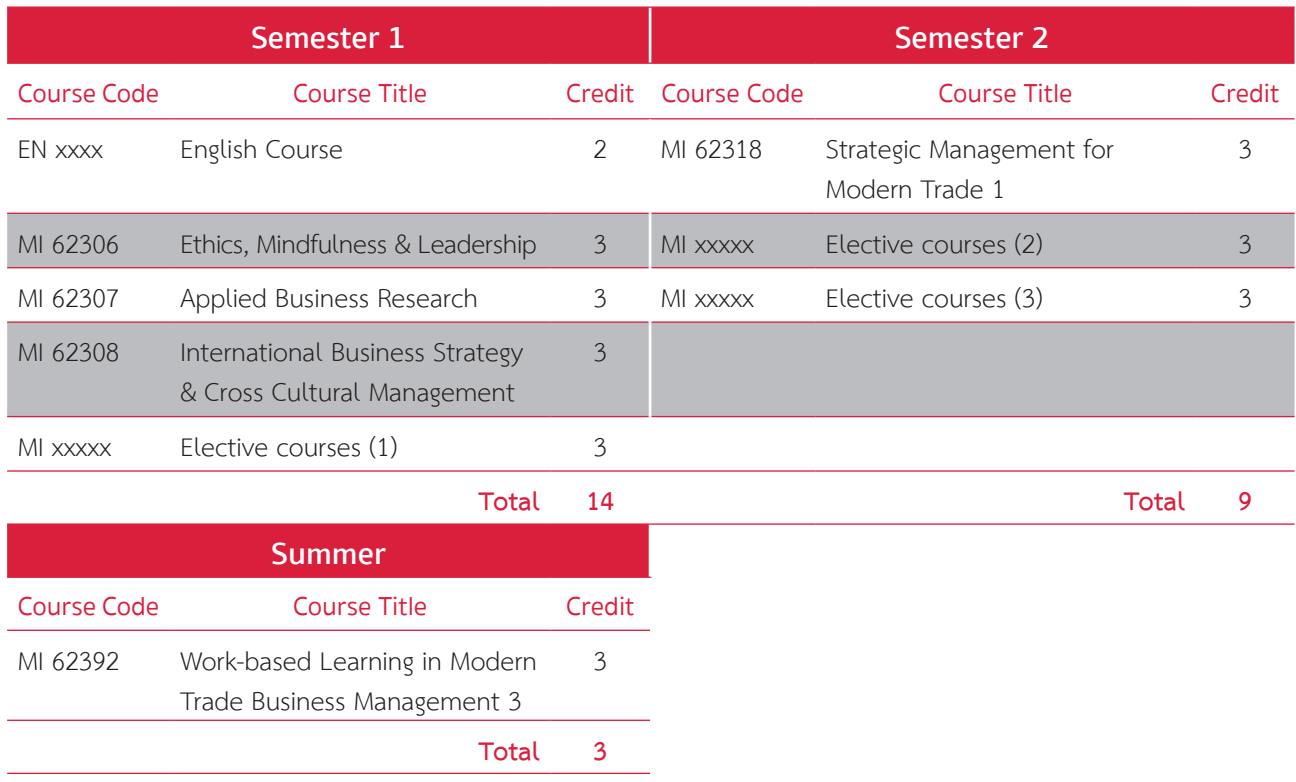

**Note:** This may subject to change as appropriate

### Fourth Academic Year

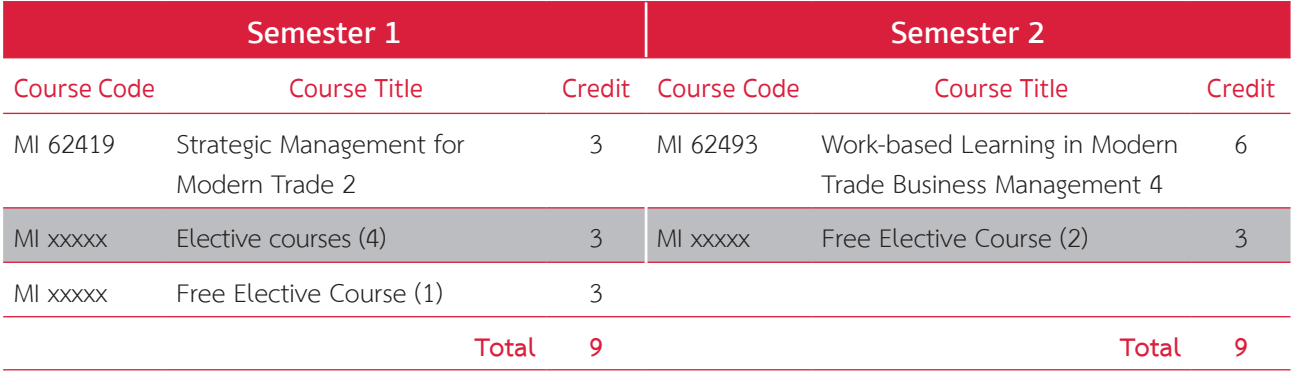

**Note:** This may subject to change as appropriate

Information Bachelor of Business Administration Program in Modern Trade Business Management (International Program), please visit http://202.28.55.154/checo/UnivSummary2.aspx?id=25592501100036\_2116\_ IP&b=0&u=25000&y=

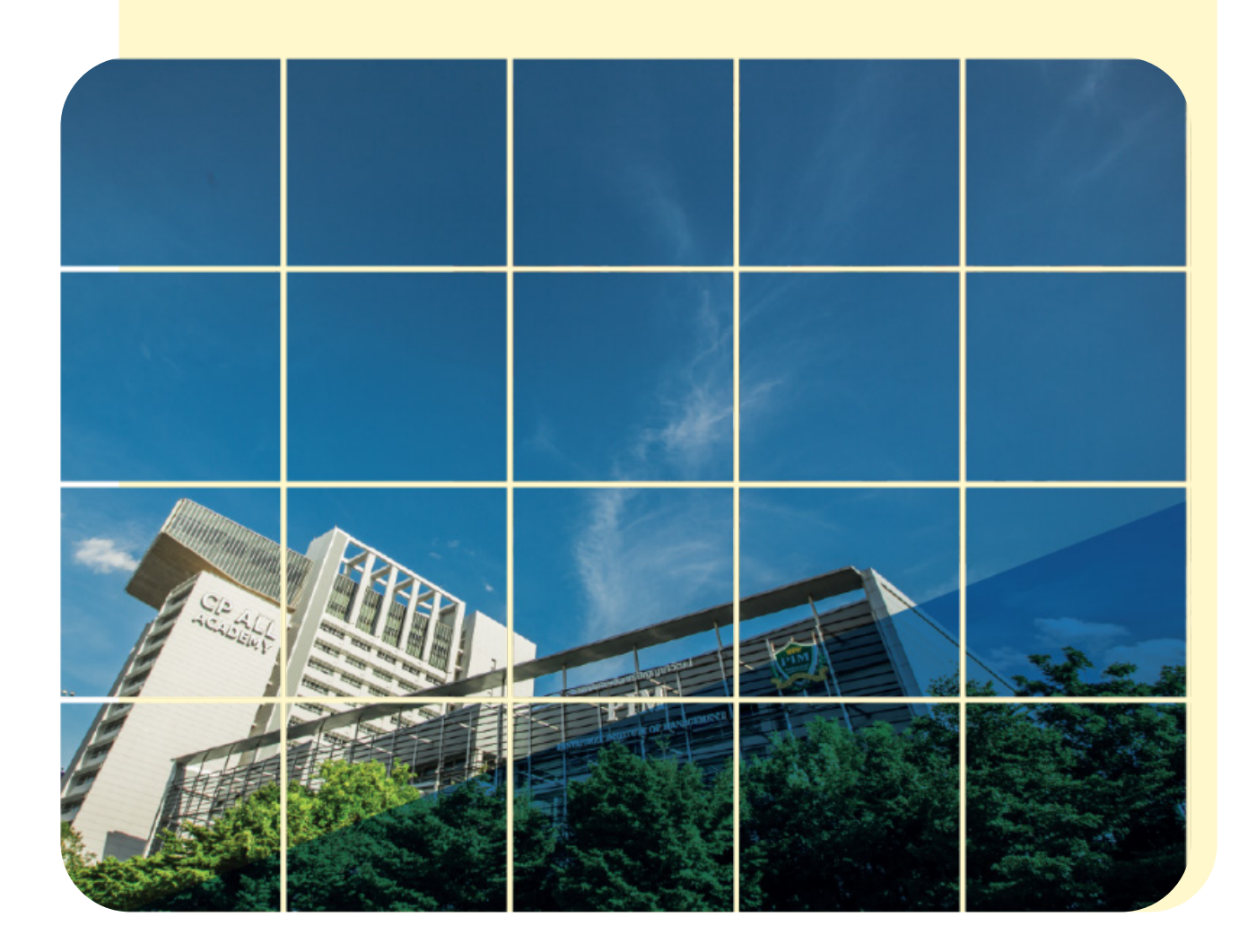

# **Part 4 Students Should Know**

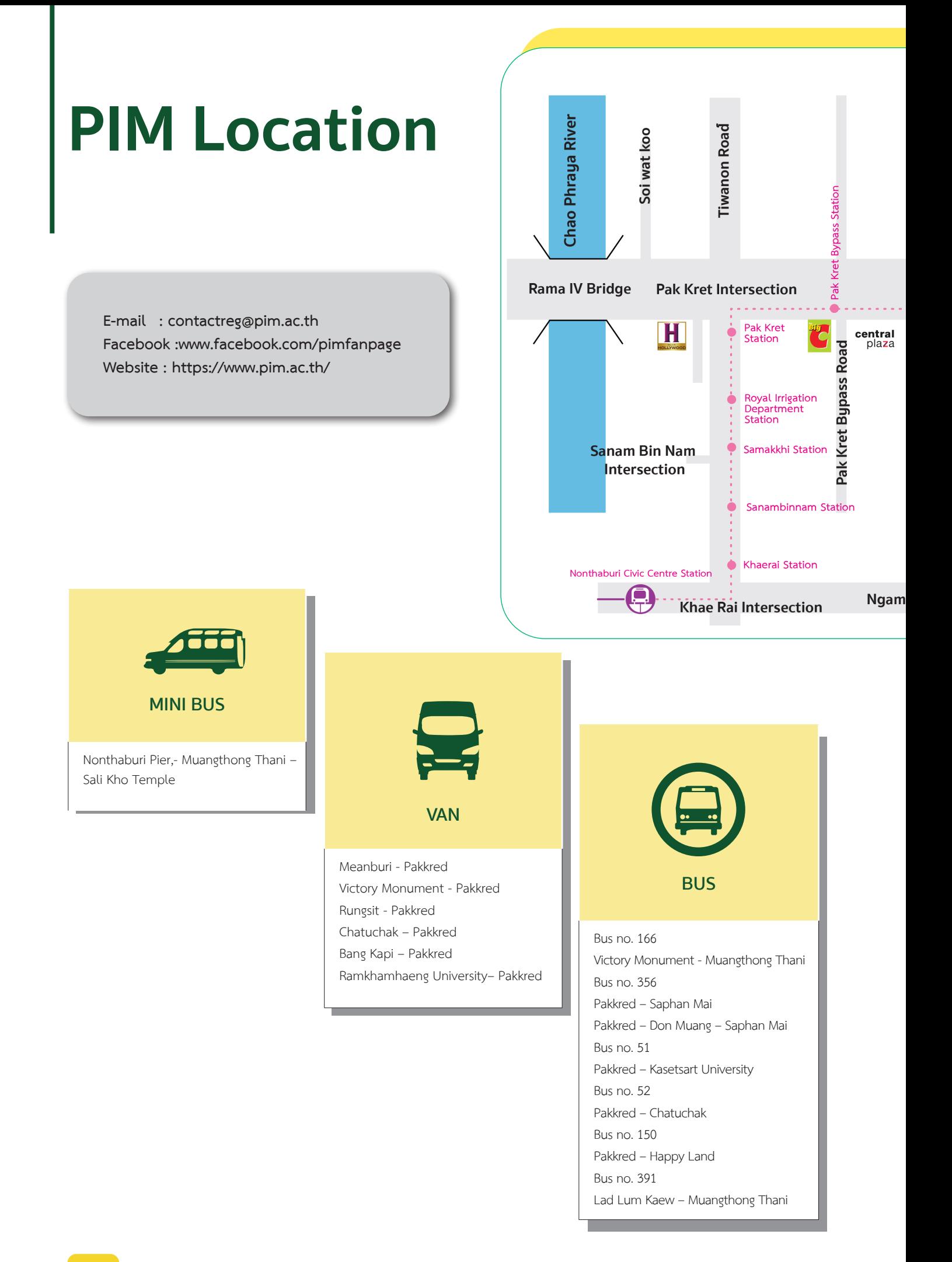

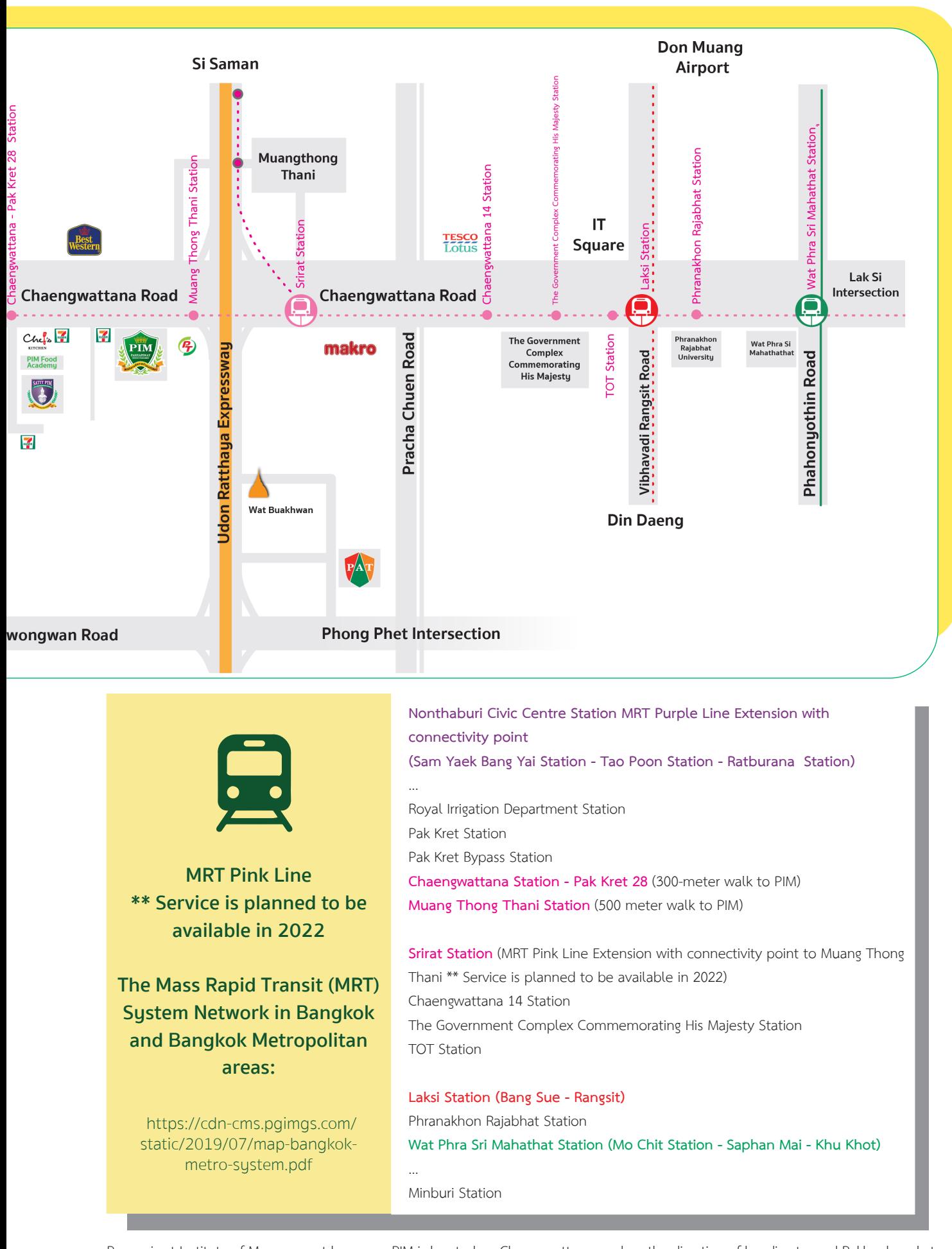

Panyapiwat Institute of Management known as PIM is located on Chaengwattana road on the direction of heading toward Pakkred market. **Remark**: MRT Pink Line \*\*Service is planned to be available in

- In October 2022 (1<sup>st</sup> phase of the project) the MRT will be available >> from Minburi Station – The Government Complex Commemorating His Majesty Station

- In August 2022 (2<sup>nd</sup> phase of the project) the MRT will be available (past PIM) >> from Meanburi Station to Irrigation Department Station

- In August 2022 (3<sup>rd</sup> phase of the project) the MRT will be available officially (past PIM) >> from Meanburi Station to the Government Center of Nonthaburi Station

## **Around PIM: Chaeng Wattana**

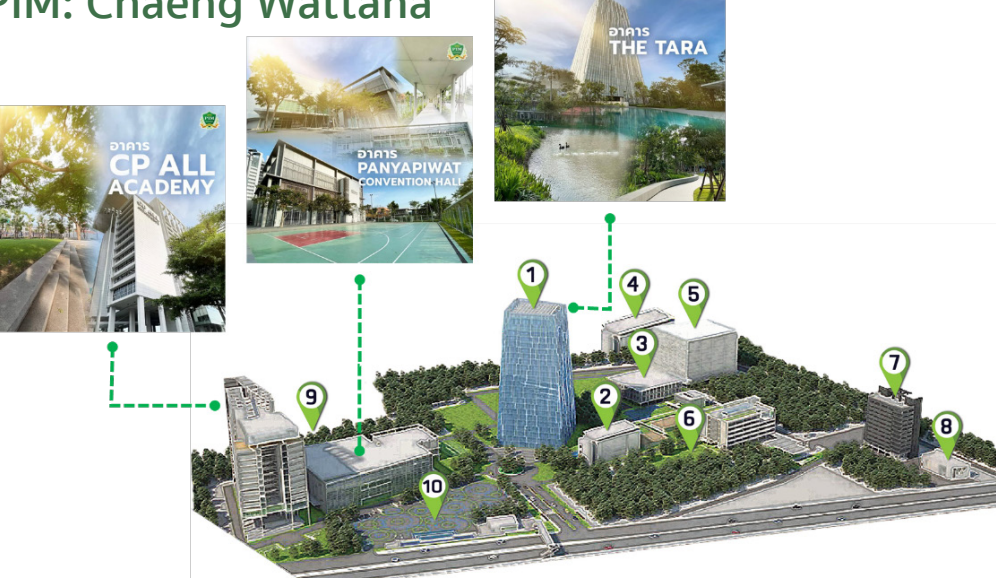

When entering PIM, the students will see many buildings of which area is called **"Tara Park".**  There are companies and organizations located in Tara Park, such as CP All Public Company Limited, Panyatara Company Limited, All Training Company Limited, Satit PIM Panyapiwat Institute of Management Demonstration School, and Panyapiwat Institute of Management. Let's get to know Tara Park area and buildings

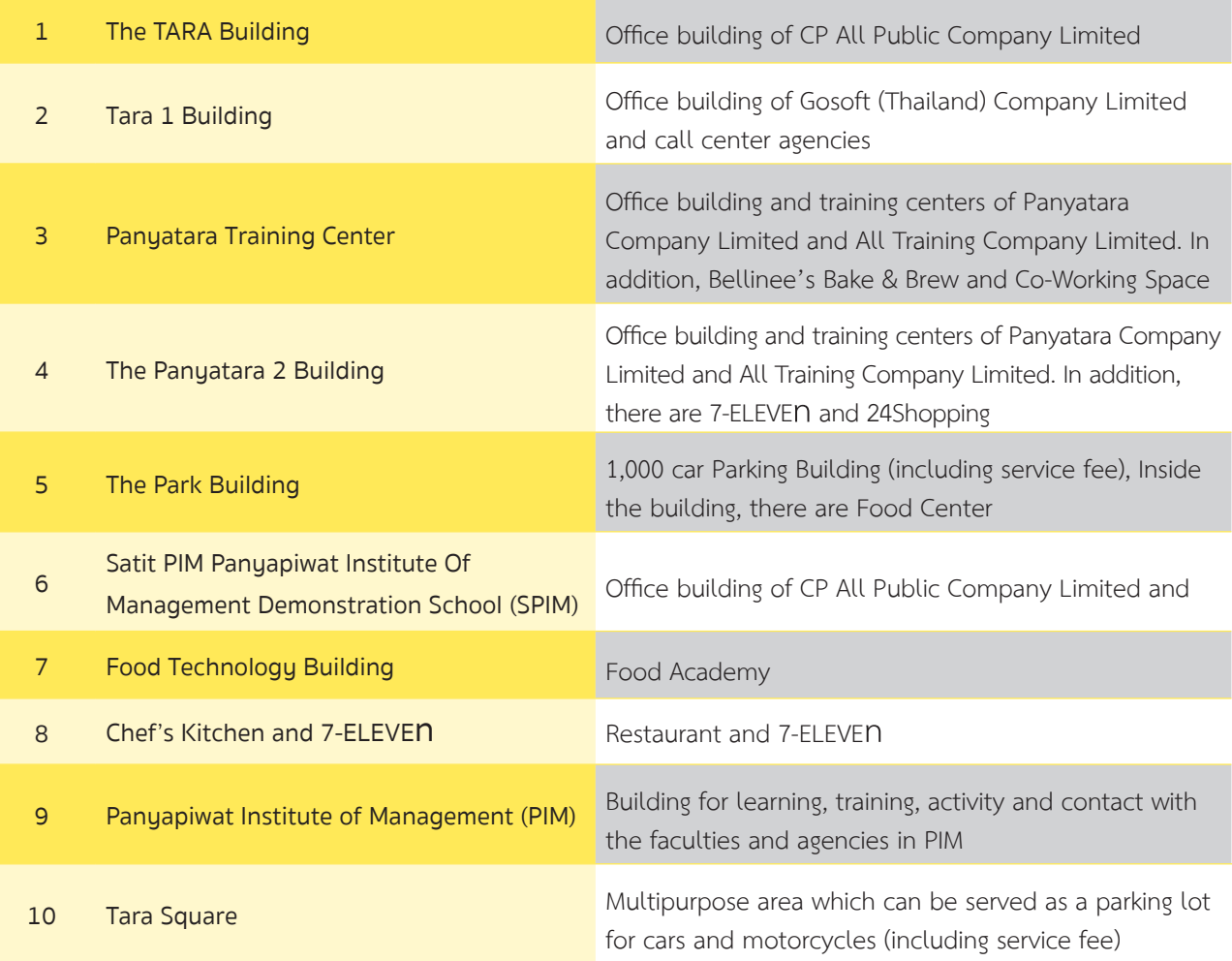

#### **PIM Map**

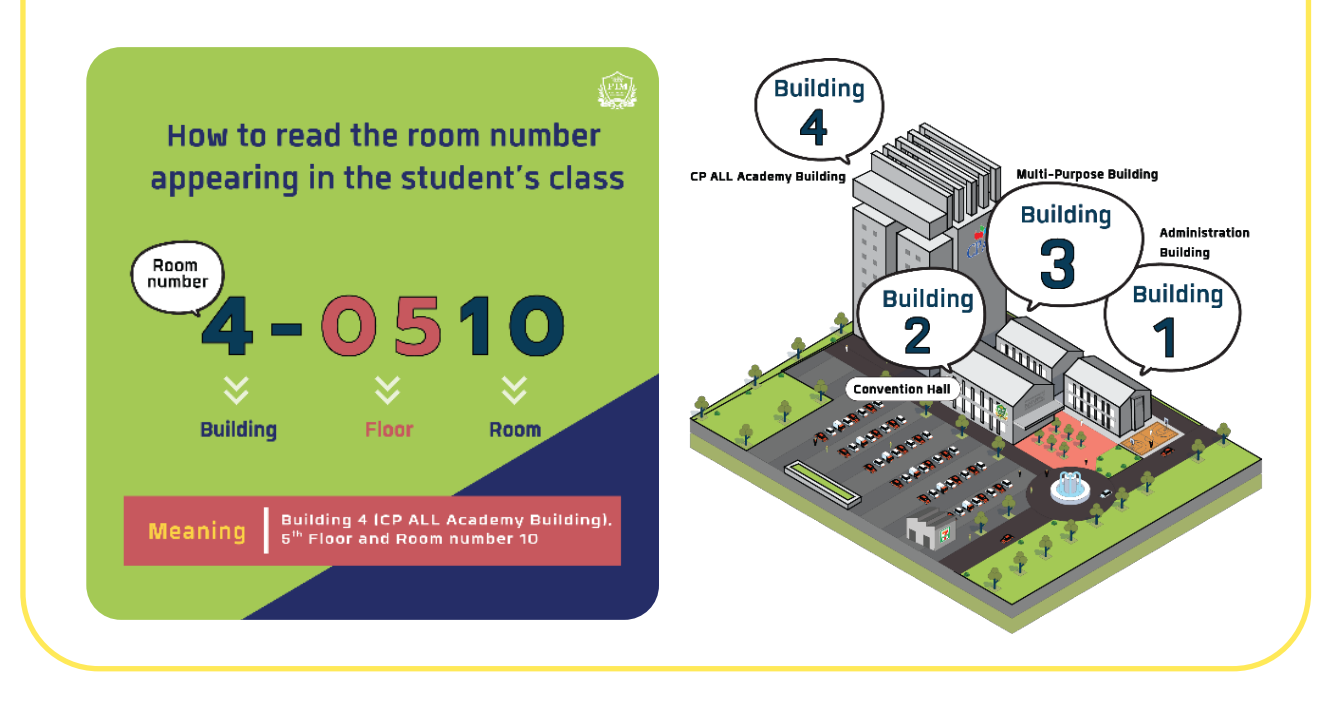

#### **Building 1 (Administration Building)**

- FL. 1 : Engineering Laboratory Rooms Friends Care PIM Room
- FL. 2 : Laboratory Rooms
- FL. 3 : Prayer Room and Laboratory Rooms

#### **Building 2 (Convention Hall)**

- FL. 1 : Activity Patio, Food and General Merchants, PIM Smart Shop and PIM Souvenir Shop
- FL. 2 : Classrooms
- FL. 3 : Prayer Room and Meeting Rooms

#### **Building 3 (Multi-Purpose Building)**

- FL. 1 : Laboratory Rooms
- FL. 2 : Nursing Room and Offices
- FL. 3 : Laboratory Rooms and Classrooms

#### **Building 4 (CP ALL Academy Building)**

- FL. G : Photocopy Shop
- FL. L : Admissions Center, 7-ELEVEn Shop and Bellinee's Bake & Brew
- FL. M : Aviation Business Training Center
- FL. 3 : Food World @ PIM
- FL. 4 : Classrooms and Ground Laboratory Rooms
- FL. 5–6 : Classrooms
- FL. 7 : Classrooms. The Office of Student Affairs and The Office of Student Development

#### **Building 4 (CP ALL Academy Building)**

- FL. 8 : Classrooms, Smart Classroom, Store Model and GO Classroom
- FL. 9 : Lecturer Offices
	- Faculty of Agro Industry
	- Faculty of Communication Arts
	- Faculty of Creative Education Management
	- Faculty of Innovative Agricultuere Management
	- Faculty of Food Business Management
- FL. 10 : Lecturer Offices
	- Faculty of Business Administration
	- Faculty of Management Sciences
	- Faculty of Logistics and Transportation Management
	- International College
	- Chinese Graduate School
- FL. 11 : Lecturer Offices
	- Faculty of Liberal Arts
	- Faculty of Engineering and Technology
	- The Office of General Education
- FL. 12 : Laboratory Rooms and Lecturer Office
	- Faculty of Management Sciences (Hospitality and Tourism Management Program)
- FL. 12A : Library (PIM Creative Learning Space)
- FL. 14 : The Office of Accountancy and Finance, The Office of Academic Affairs and Reading Zone
- FL. 16 : Auditorium

### **Classrooms and Laboratory Rooms**

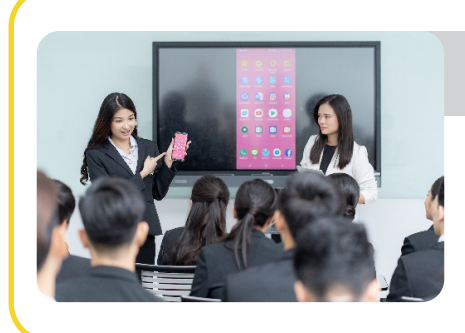

### Smart Classroom

**Rooms: 4-0806**

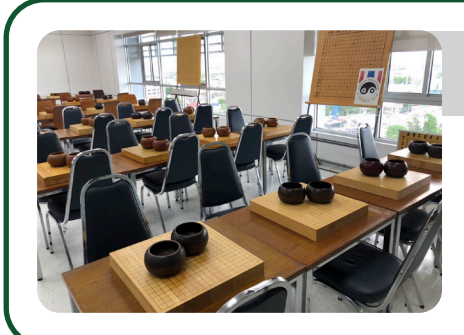

## GO Classroom

**Rooms: 4-0808**

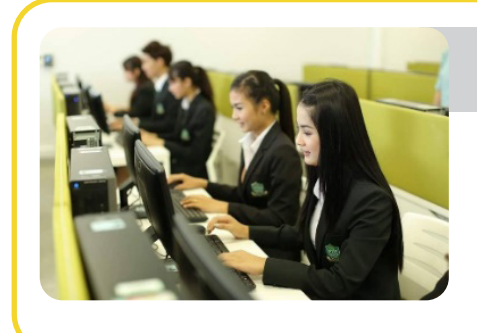

## Computer & Sound Lab

**Room 1-0301, 1-0303, 3-0309, 3-0310, 4-1204, 4-1205, 4-1209 and 4-1210**

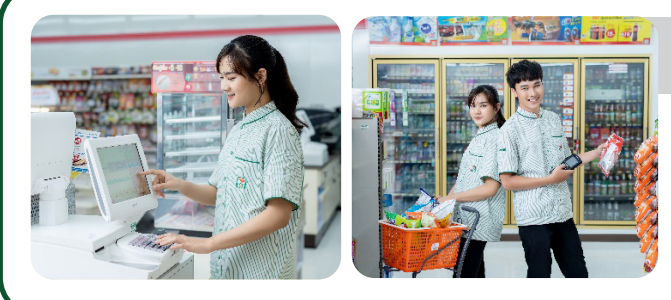

#### 7- ELEVEn (PIM Store Model)

**Rooms: 4-0807** 

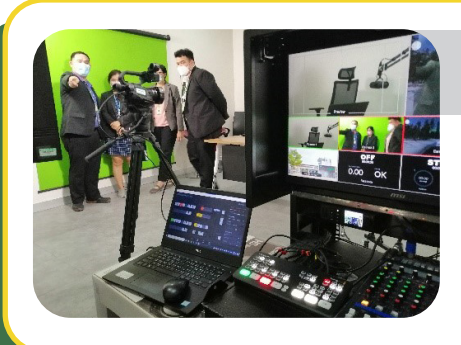

### Distance Learning Studio

**Rooms: 4-1208**

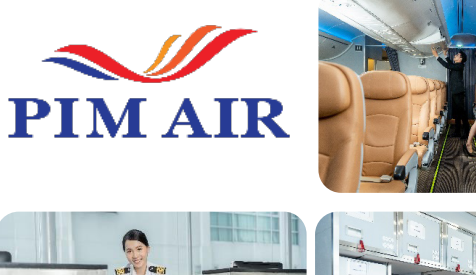

#### Aviation Business Training Center (PIM Air)

**Sky Terminal Rooms: 4-M001 AIRCRAFT Rooms: 4-M002**

**Ground Lab Rooms: 4-0408**

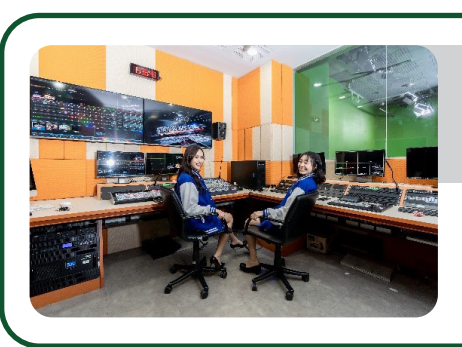

## Media and Multimedia Laboratory Convergent Media Studio

**Room: 4-1206**

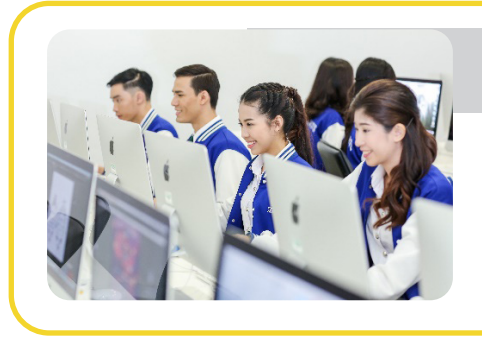

Mac Lab

**Room: 4-1207** 

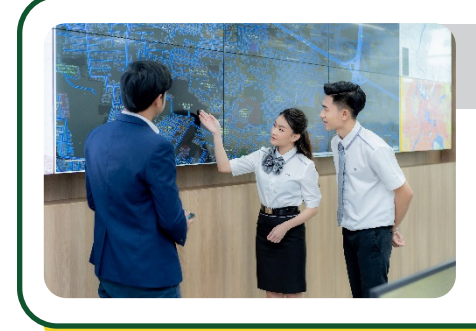

## Logistic Strategic Management Lab

**Room: 1-0201**

## **Hospitality Lab**

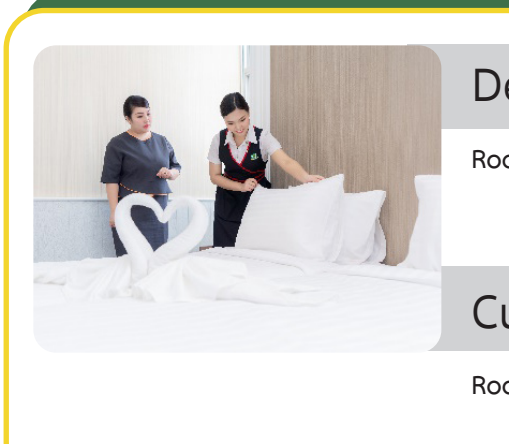

#### Deluxe Room Mock-up

**Room: 1-0204**

### Culinary and Restaurant Mock-up

**Room: 1-0204**

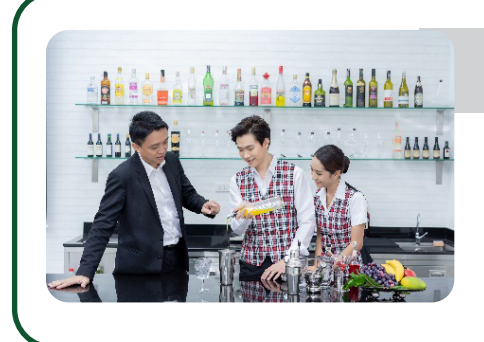

## Mixology Mock-up

**Room: 1-0206**

## **Food, Bakery and Beverage Laboratory Rooms**

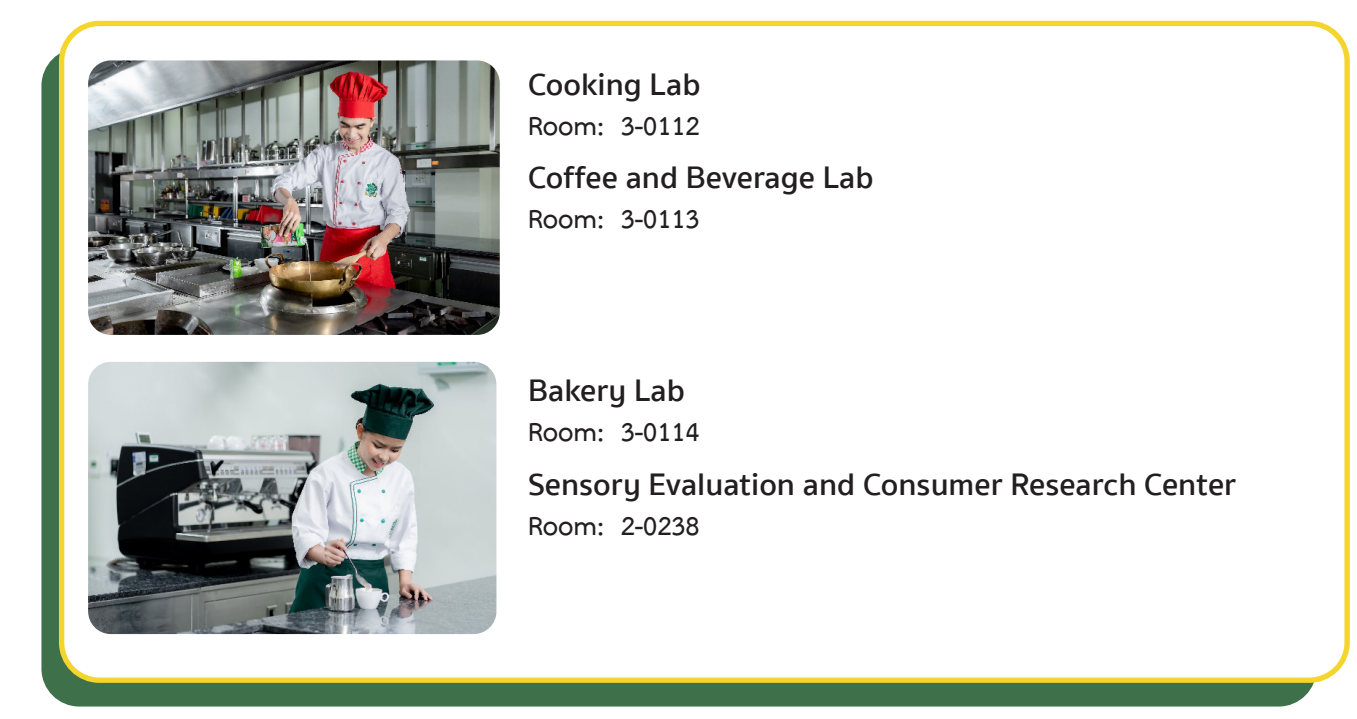
## **Sciences Laboratory Rooms**

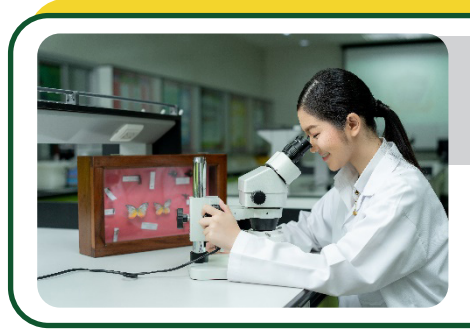

## Physical and Innovative Agricultural Lab

**Room: 3-0101**

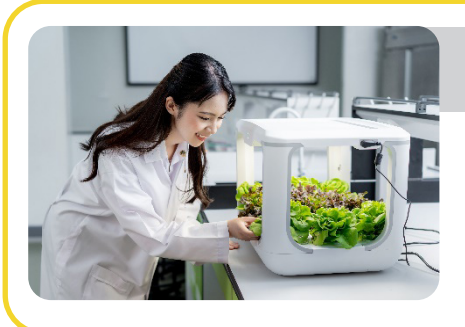

## Chemical Lab

**Room: 3-0101**

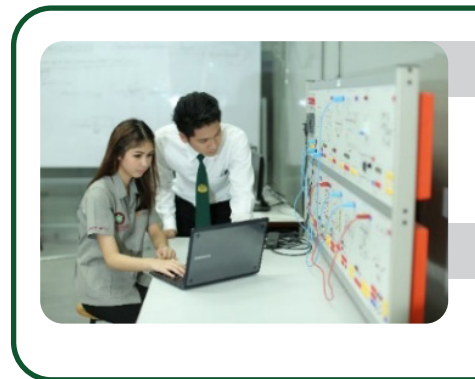

Microprocessor and Embedded System Lab

**Room: 1-0302**

Advanced Research Lab

**Room: 1-0308**

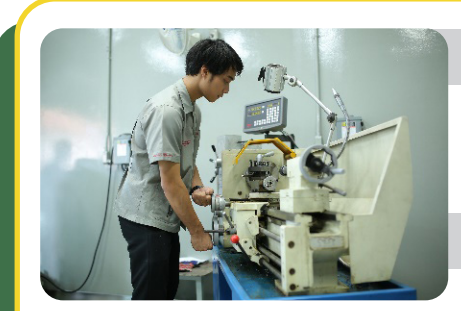

Mechanical Engineering Lab

**Room: 3-0105 and 3-0106** 

Industrial Engineering Lab

**Room: 3-0107**

Industrial Automation System Lab

**Room: 3-0108**

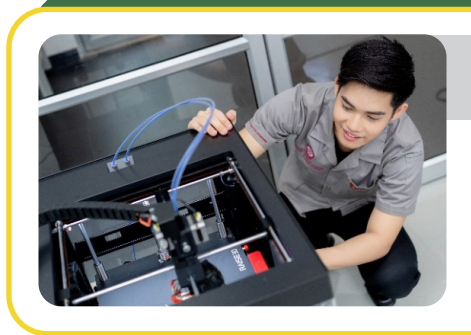

## Automotive Information Lab

**Room: 3-0102**

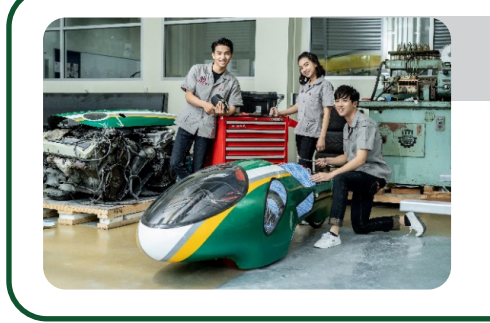

## Automotive Electronics Lab

**Room: 3-0103**

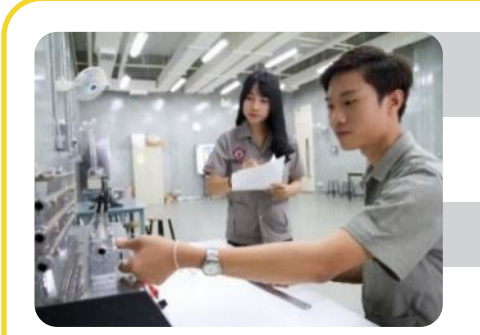

## Electronics and Digital Lab

**Room: 1-0304**

Network Lab

**Room: 1-0307**

Physics Lab

**Room: 1-0305**

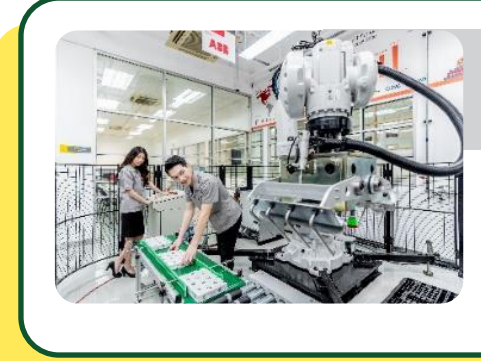

## Innovation Center for Robotics and Automation Systems (iCRAS)

**Room: 1-0101**

## **PIM Academic Calendars and Study Plans**

The Work-based Education model of teaching of the institute is a practice-oriented instruction for the students to gain knowledge from classrooms and the real workplaces. Once students graduate, they will be ready to work with accumulated experience, professional skill, life skill and social skill as well as life-long learning development.

#### **Academic Calendar 2022 for Undergraduate Level; International Collage**

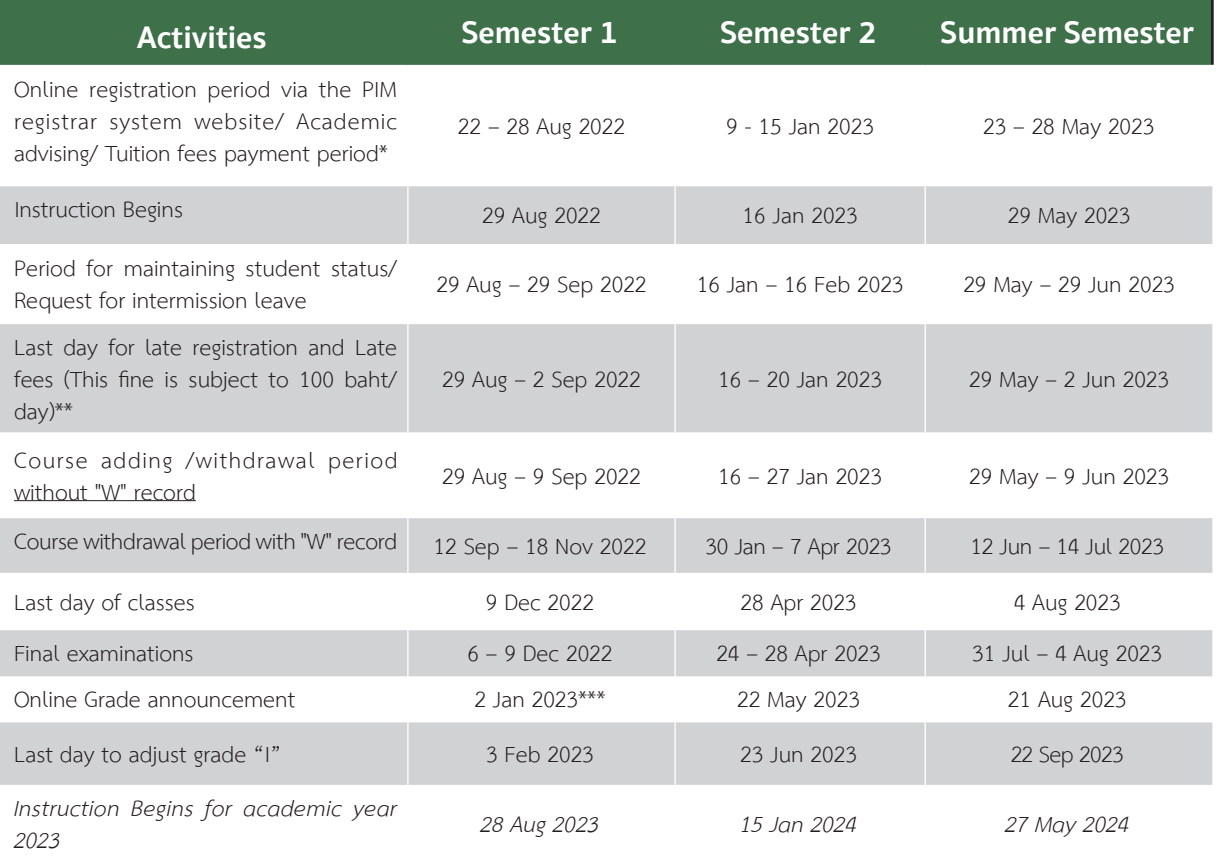

#### **Note**

- \* Late registration fees will be charged according to the Institution announcement
- \*\* Not applicable for new students
- \*\*\* Or to be announced by college Information Academic Calendar: https://aa.pim.ac.th/wp/calendar-undergraduate-th

## **Technologies and Systems for Supporting Students**

## **• Single Sign-On**

The institute provides various information services for students for examples, Email, e-Learning, PIM Application and the Registrar System (REG). In order to gain access to the services, students need to log in with the Username and Password (Single Sign-On).

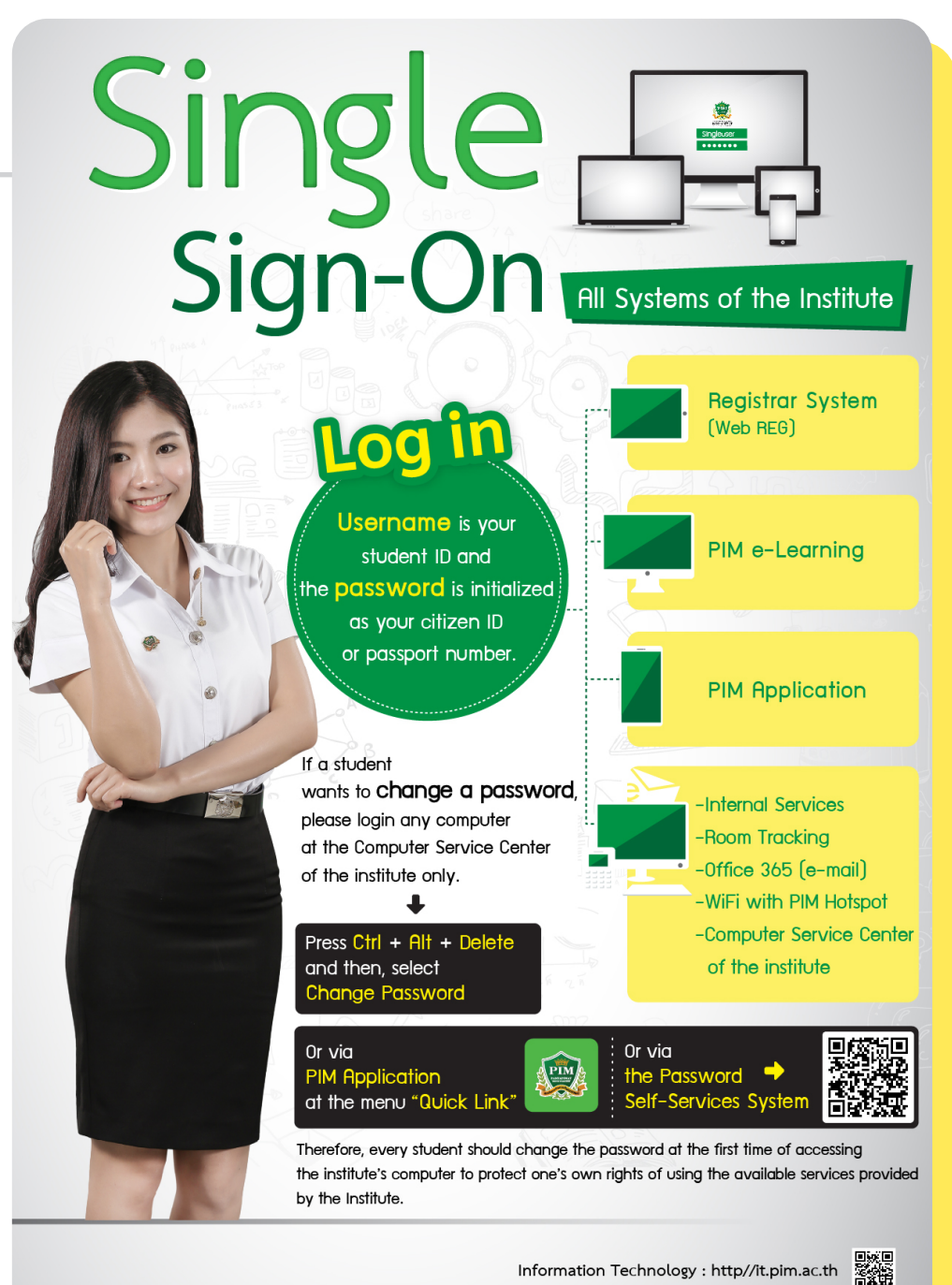

Information Technology : http//it.pim.ac.th

## **• PIM Application**

PIM Application is an application that is necessary for students to facilitate the convenience of students in various matters.

#### Examples of functions of PIM Application to facilitate the convenience of students:

- **1. Viewing the class schedule, class room, examination room, and learning outcome >> via the Academic menu**
- **2. Confirming the identity and time of entering class for each course >> via the Check Room Tracking menu**
- **3. To show the student identity >> through menu electronic student ID card**
- **4. Checking the name of the advisor >> via the Advisor menu**
- **5. Checking the educational calendar and various activities >> via the activities calendar**
- **6. Receiving notifications from the Institute >> via the Notifications menu**
- **7. Accessing important URL links such as e-Learning, REG (Educational Services System), online request forms, library circulation service, etc.**

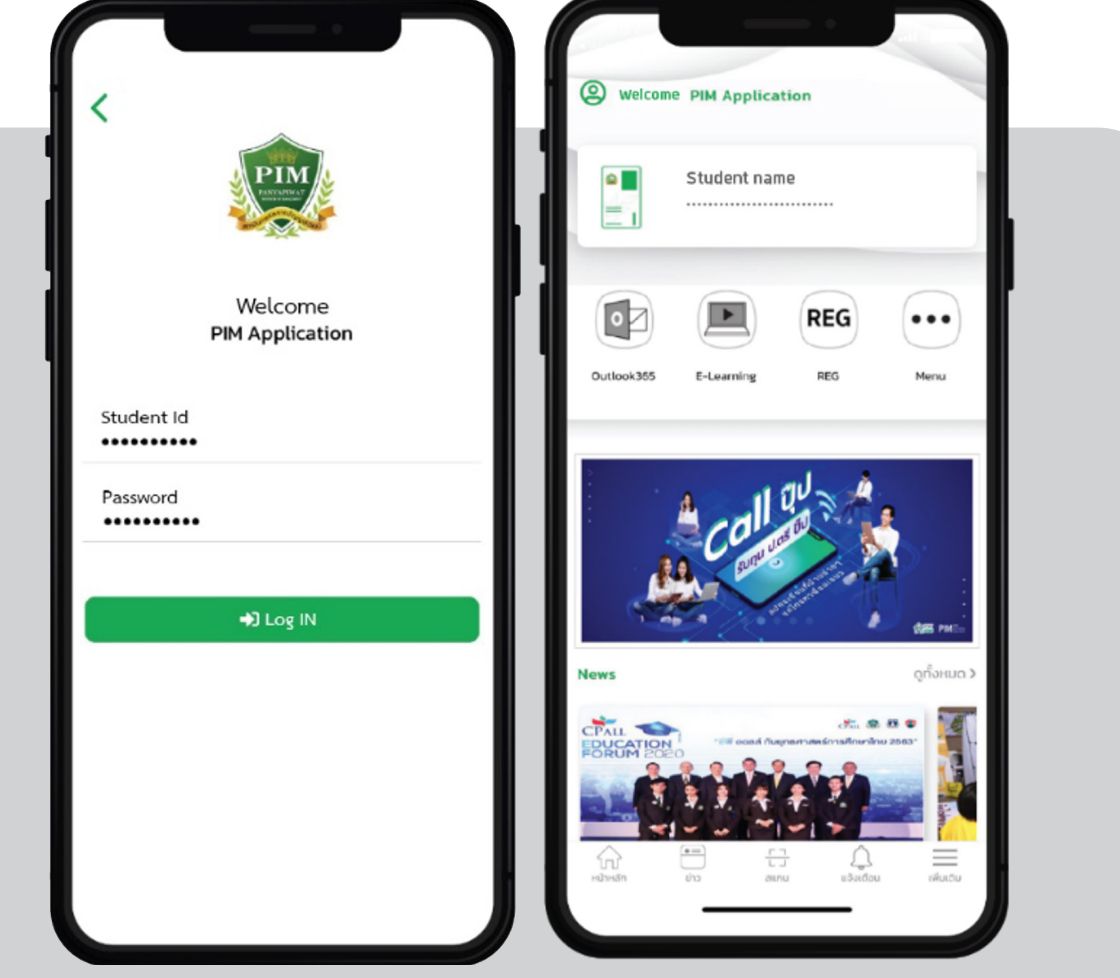

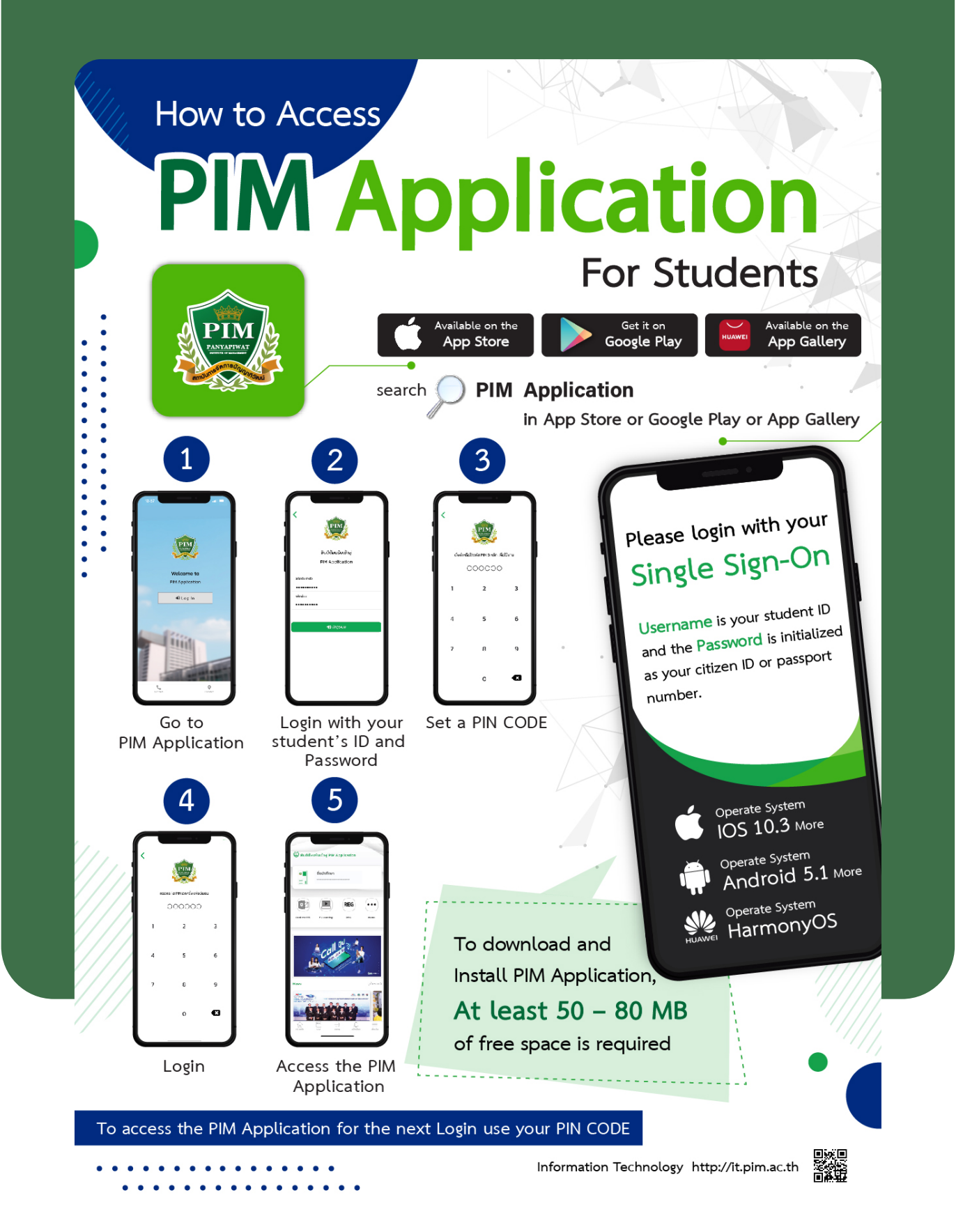

## **Note:**

Incase that a student change a smart device and want to install the PIM Application on the new device, please contact the Office of Information Technology, 12<sup>th</sup> floor, CP ALL Academy building; or via facebook: สำนัักเทคโนโลยีีสารสนเทศ สถาบัันการจััด การปััญญาภิิวััฒน์์

## **• PIM Line Official or PIM CONNECT**

PIM CONNECT is a Line Official of Panyapiwat Institute of Management (PIM). It is to facilitate all PIM Students in case that they need to inquire, consult and to access to information and service systems of PIM. The students can access via the Rich Menu, available for 24 hours everyday.

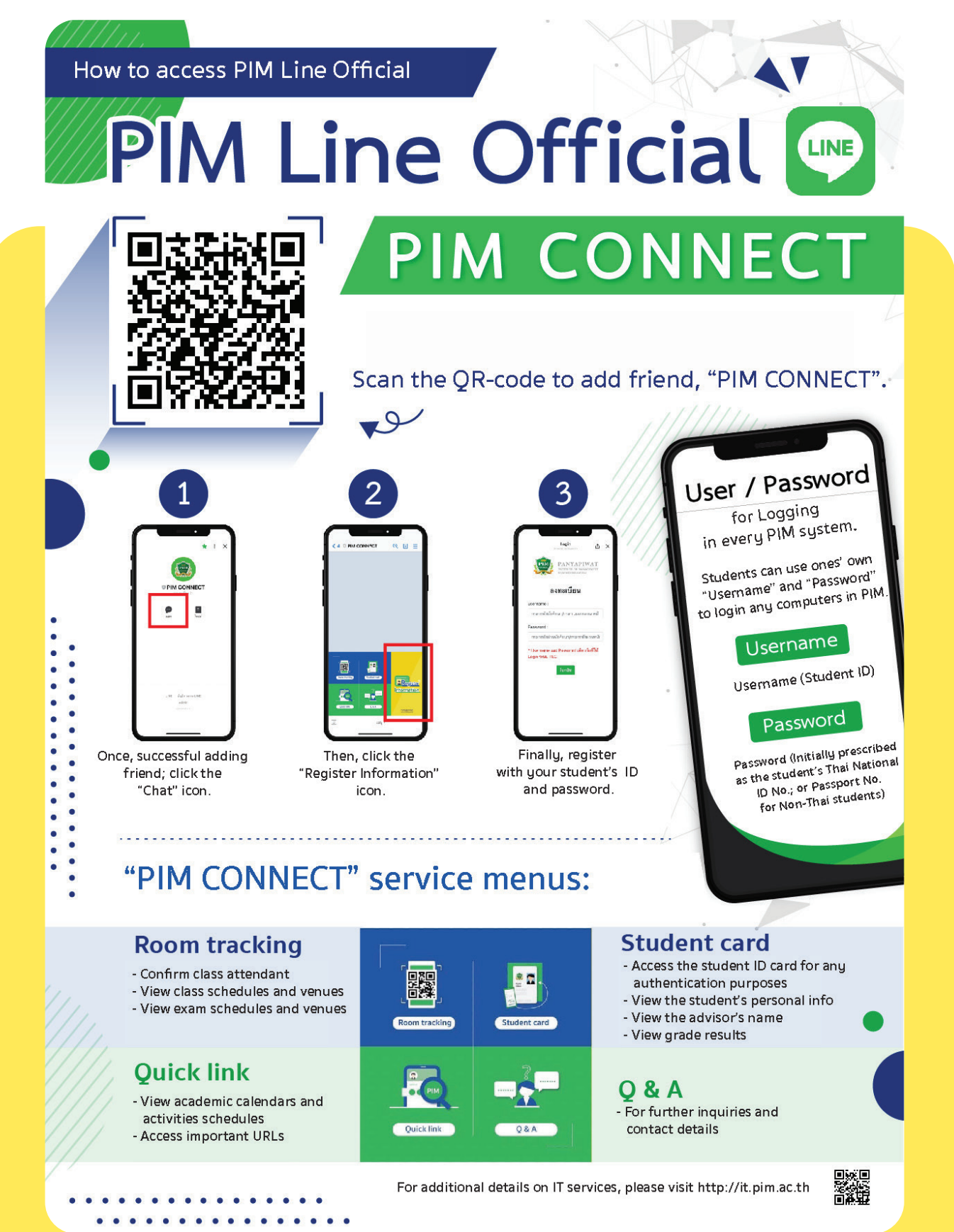

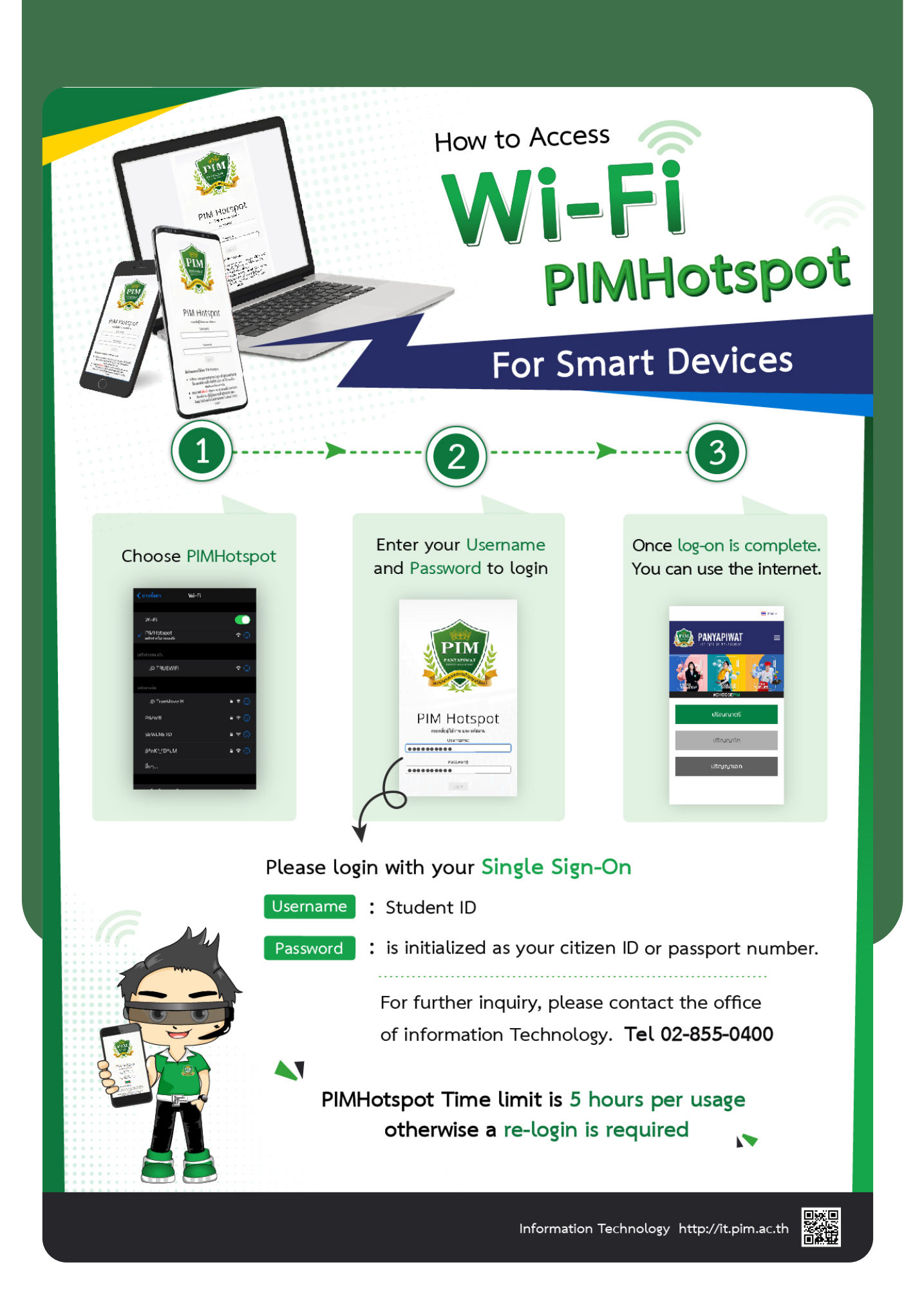

## e-mail **For Students**

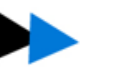

## **Example**

Student's name is Mr. Panya Piwat; Student's ID is 6354100051. Therefore, e-mail of Mr. Panya Piwat is 6354100051@stu.pim.ac.th To access an e-mail account

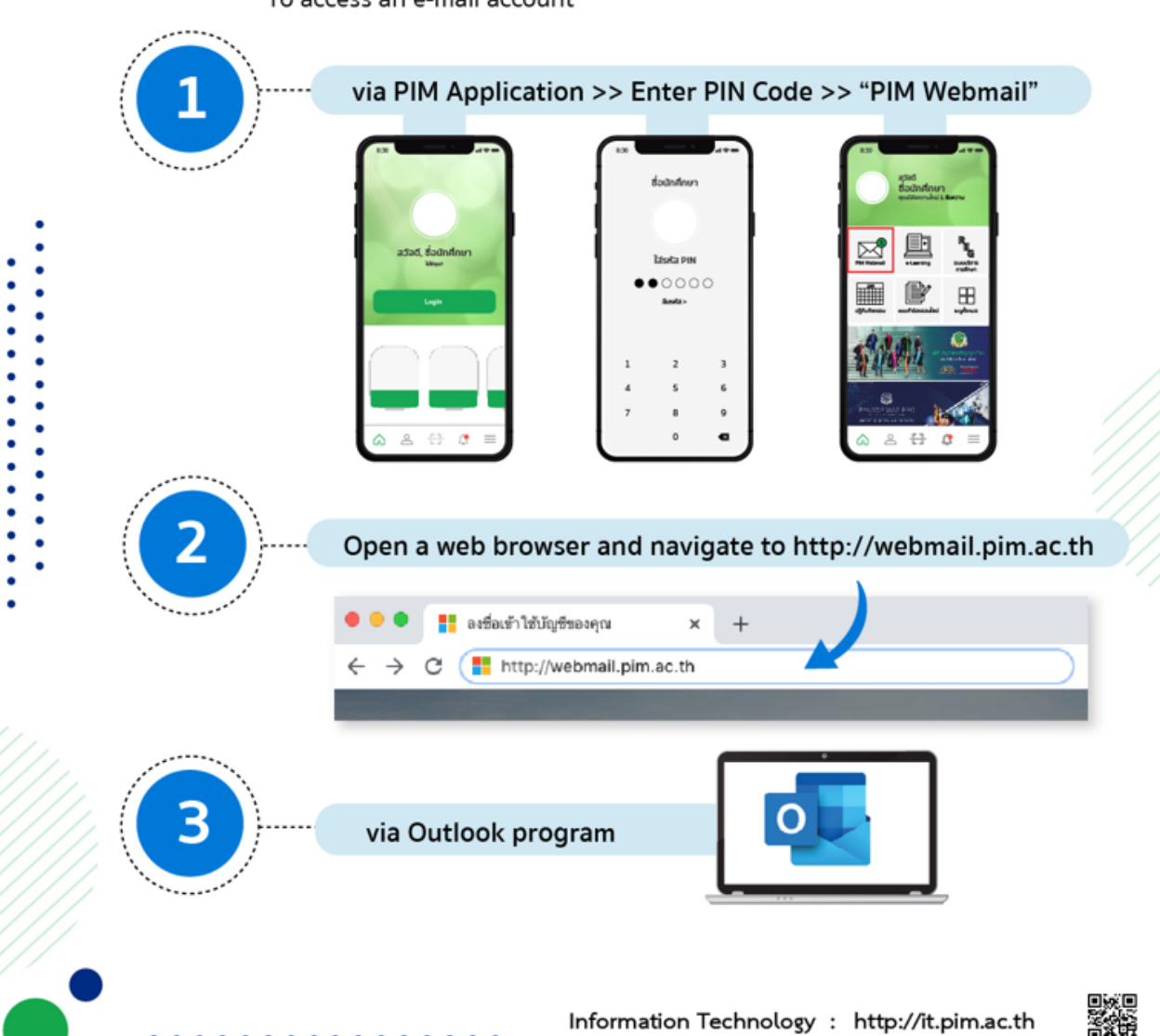

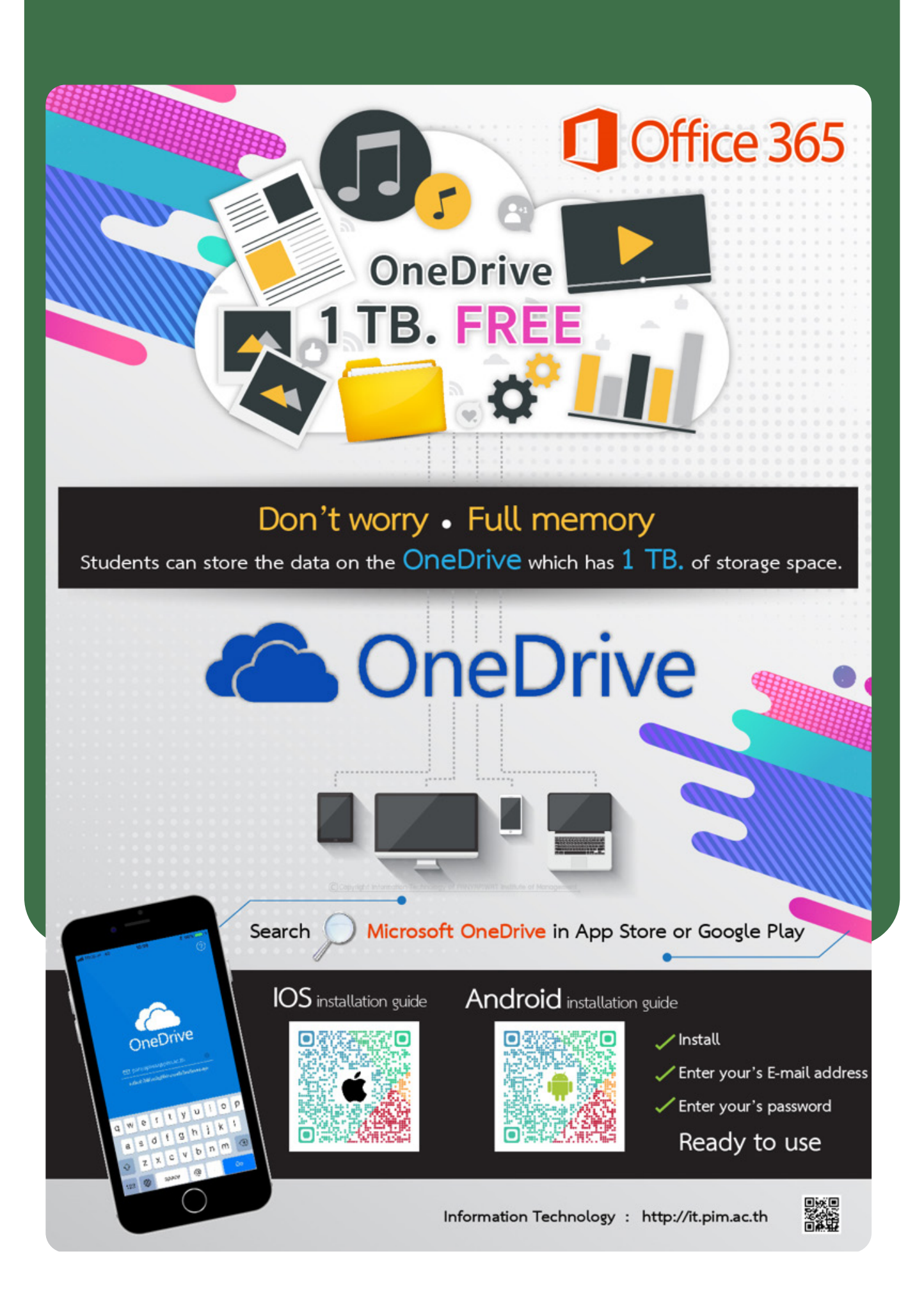

## **Student Cards**

PIM Students receive students' electronic ID card, registered through PIM Application (via Student's Electronic ID card menu) and/or PIM CONNECT (PIM LINE Official Application)

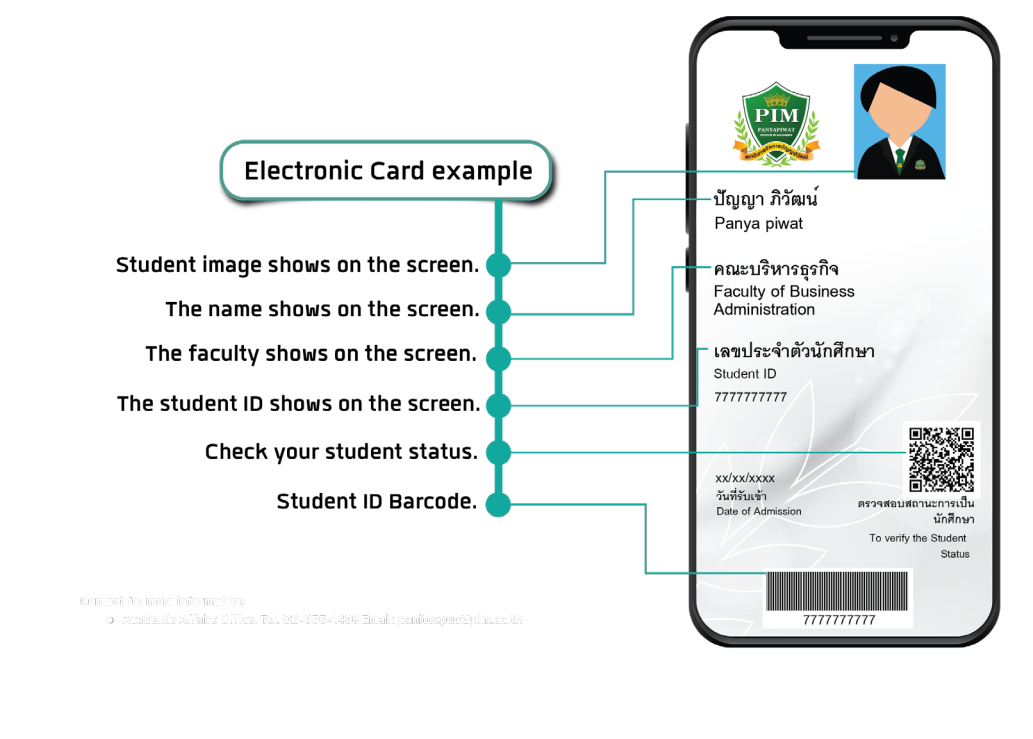

- **1. show one's identity when communicating with the Institute, or any other work unit**
- **2. To be used to show one's identity for taking the examination**
- **3. To be used to borrow and return books at PIM library**
- **4. As an ID card (Original or copy of student ID card) for receiving other services, or reimbursing the Institute's expenses**

However, if students have any problems in accessing electronic card via the PIM Application or/and PIM CONNECT (PIM LINE Official) , please contact the Office of Information Technology, 12th floor, CP ALL Academy building; or via facebook: สำนัักเทคโนโลยีีสารสนเทศ สถาบัันการจััดการปััญญาภิิวััฒน์์

On the other hand, if any student wants a **physical student ID** card, please contact the Office of Academic Affairs. The student ID card fee is waived for the first issue.

Electronic student ID card 0 2855 0269

Physical student ID card 0 2855 1140, 0 2855 1436

## **Attiring**

## **• Student Uniforms**

Wearing a student uniform is a proud expression of being a student of the institute. Students should wear a student uniform on the day of class attendance or contacting the institute; and a PIM suit on the day of examination or ceremony in order to be well organized and create a good image for the institute.

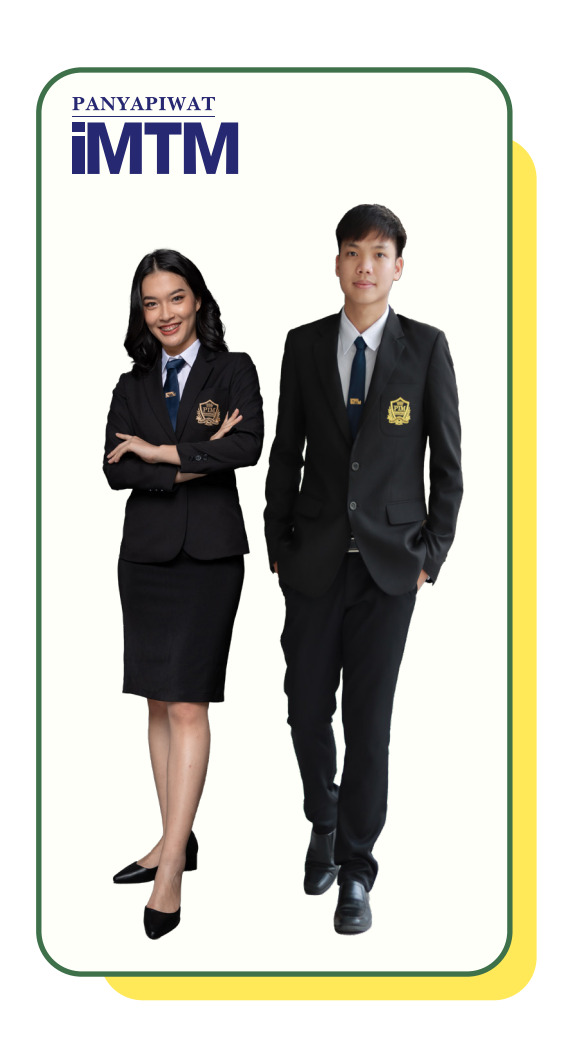

**• Uniforms of Faculty / Department**

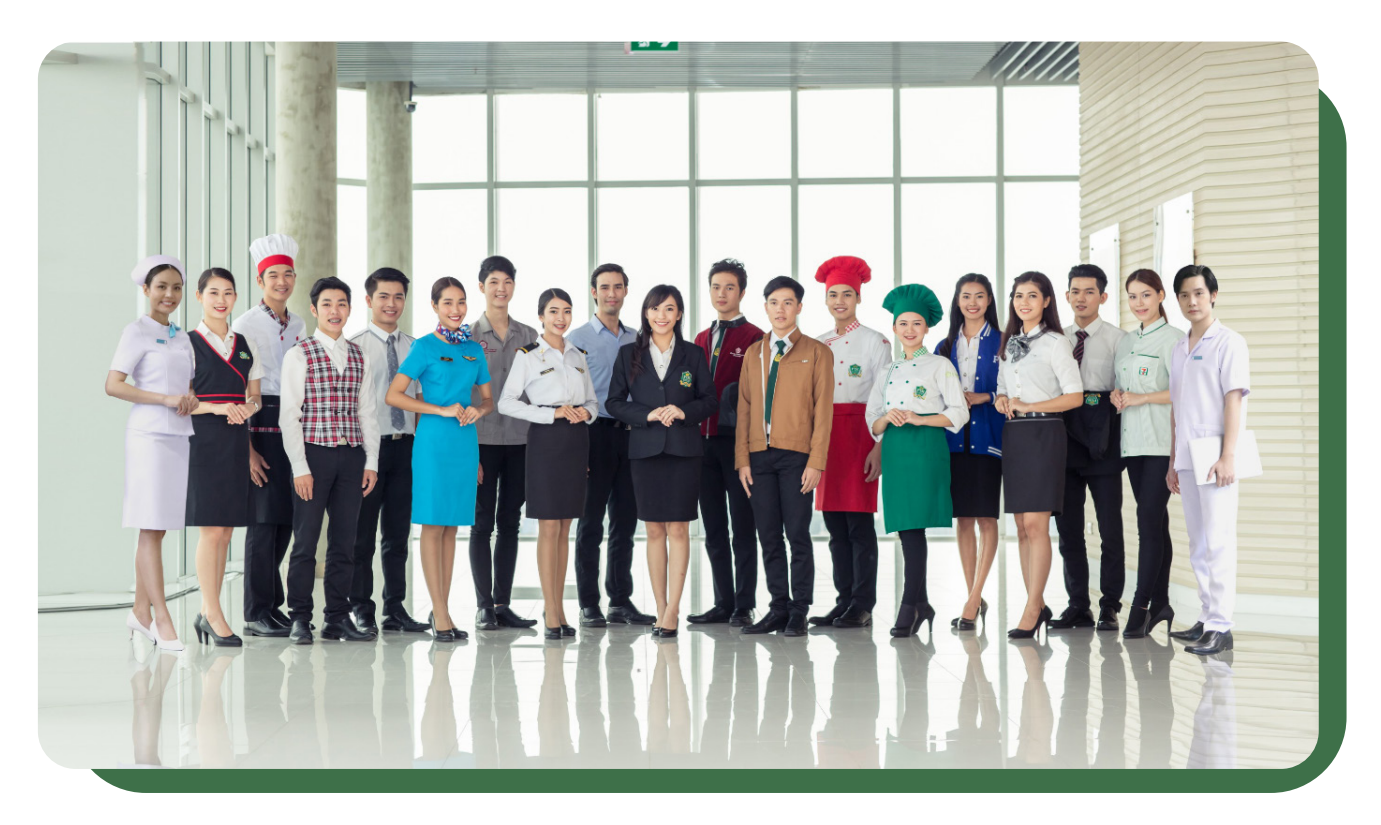

## **Study at PIM**

## **• View Study Timetables**

Students can view the study timetable through the **PIM Application or/and PIM CONNECT (PIM LINE Official)**/ (by choosing "**REG**" (Registrar System) to access the Registrar System (http://reg.pim. ac.th) by the following steps:

- 1. Login to the system.
- 2. Click the "Study Timetable" button on the left menu.
- 3. Click on relevant links such as an academic year and a semester to view the study timetable.

 The system will automatically send an alert e-mail via PIM Application to remind students of the time, course title and the classroom number before the 30-minutes start time.

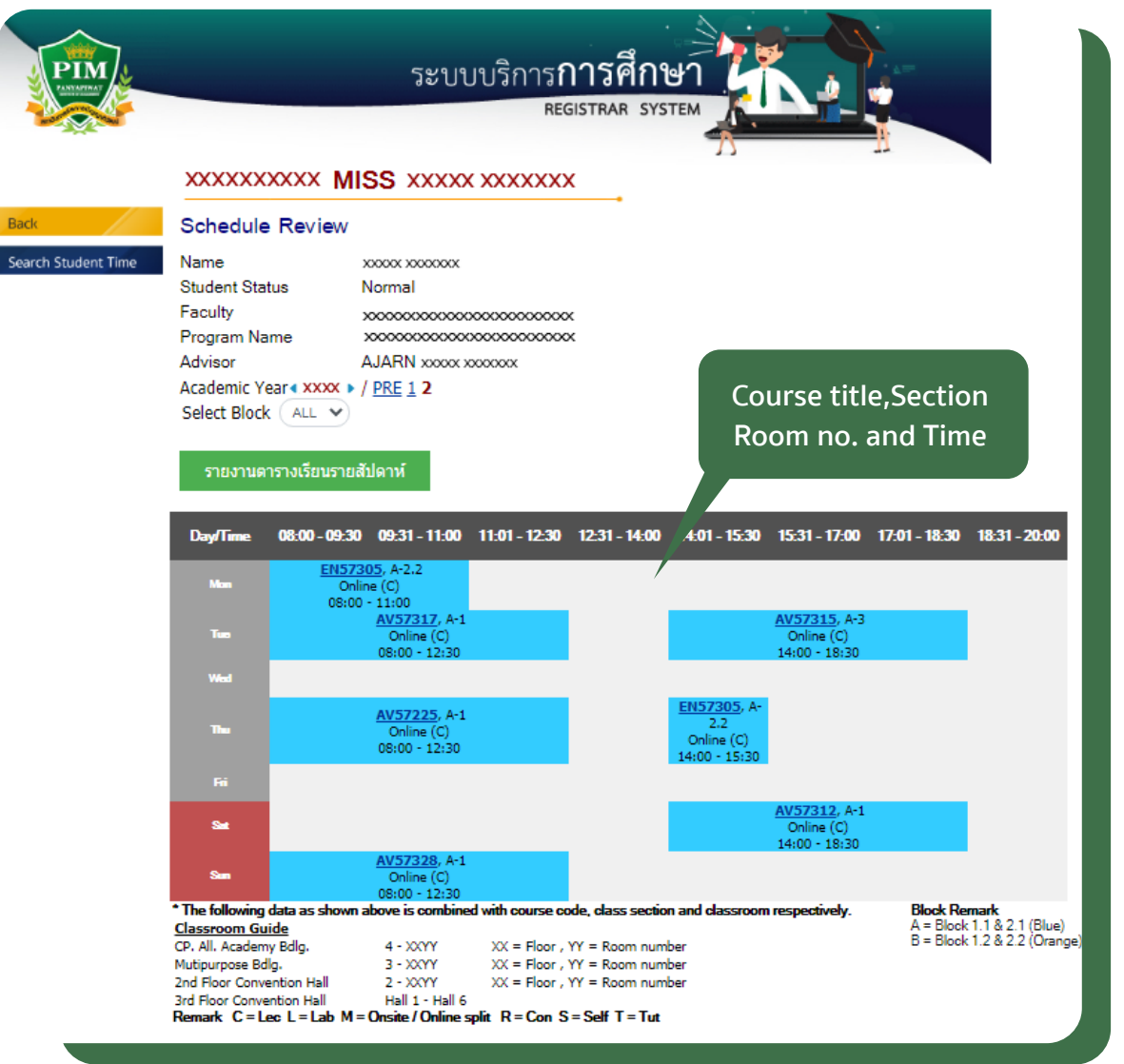

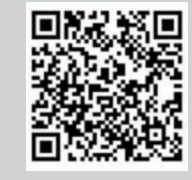

For more information about the study timetable, Tel 0 2855 0975, 0 2855 1145 and 0 2855 1669

## **• Classroom Schedules**

Classroom schedules are posted in front of the room, showing the classes held in the room on a weekly basis. Students should check this schedule to ensure they are in the right room, as it reflects changes in scheduled classes.

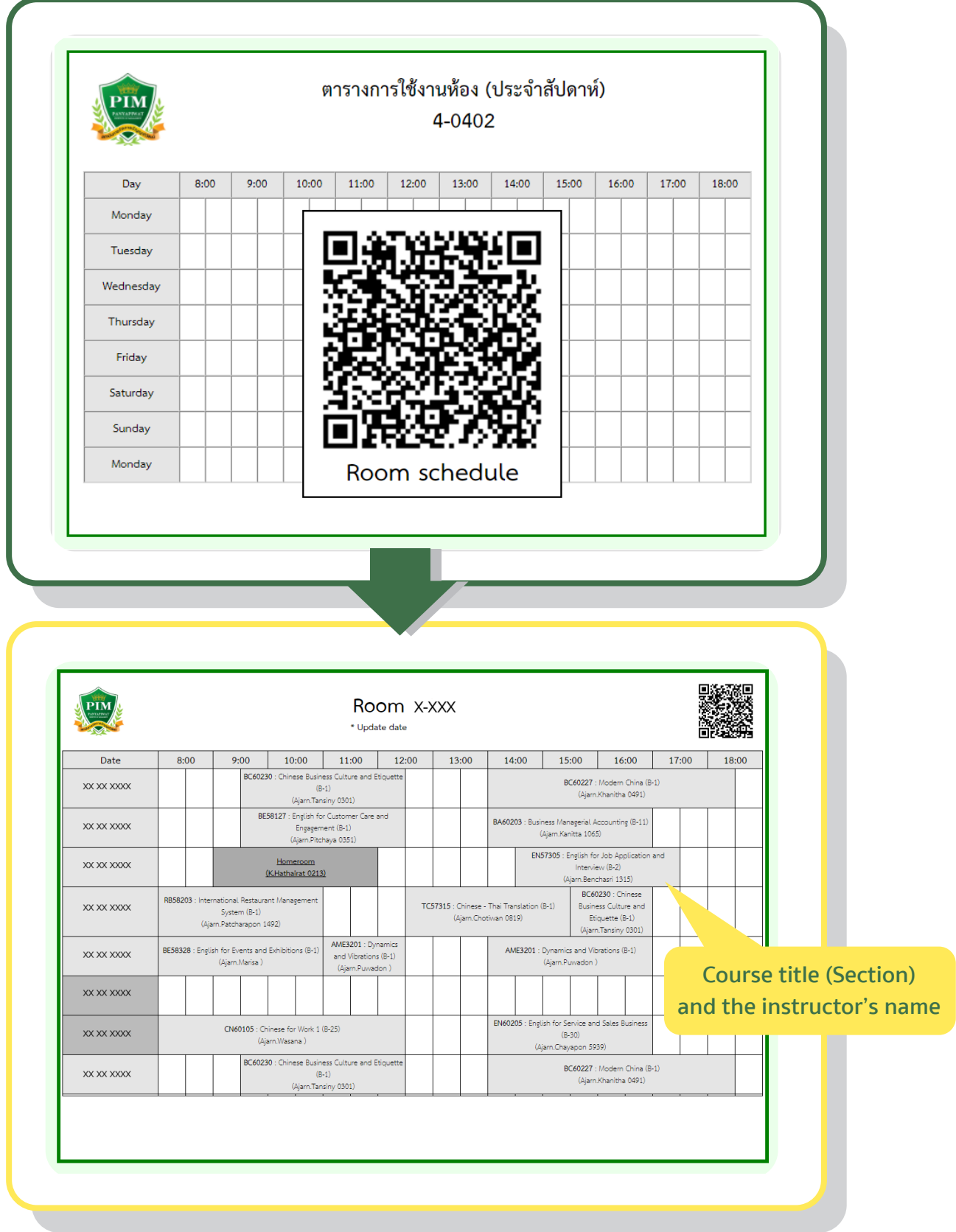

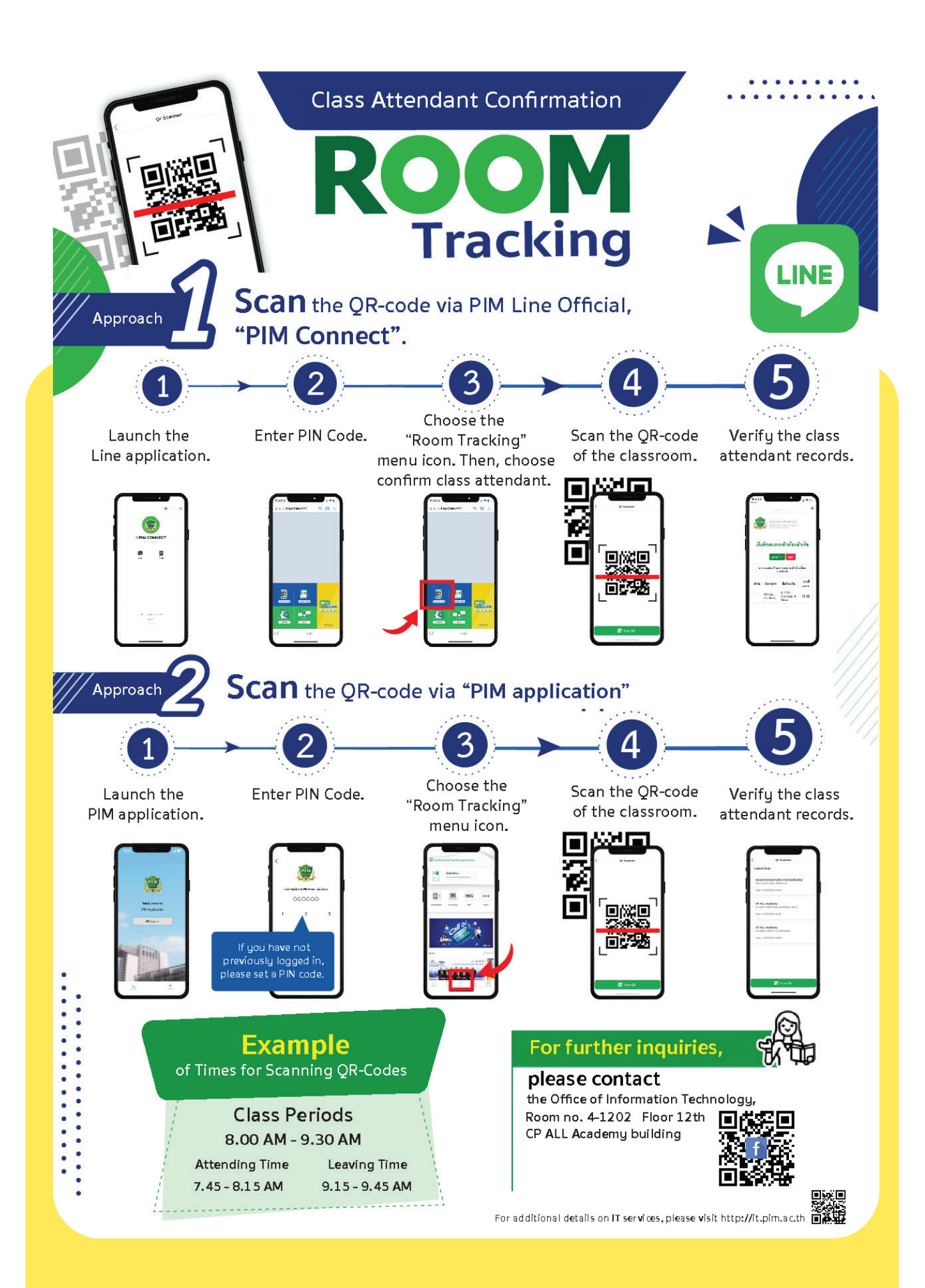

## **PIM e-Learning**

To encourage students to access as well as to learn course materials from anywhere, the institute provides PIM e-Learning which is on-line learning systems allowing students to be able to access and study the involved course materials before, during and after school. The PIM e-Learning system can be accessed via as follows:

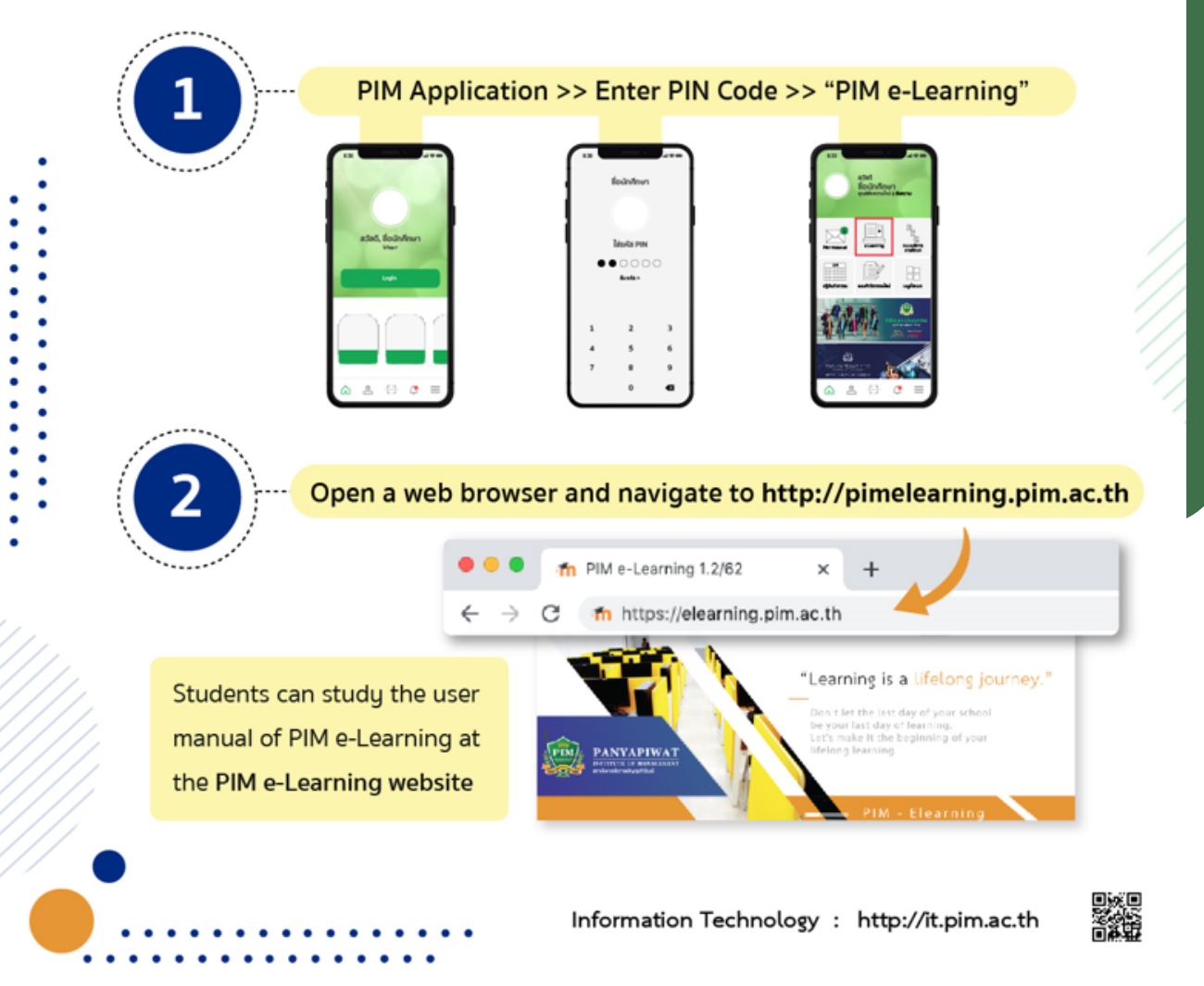

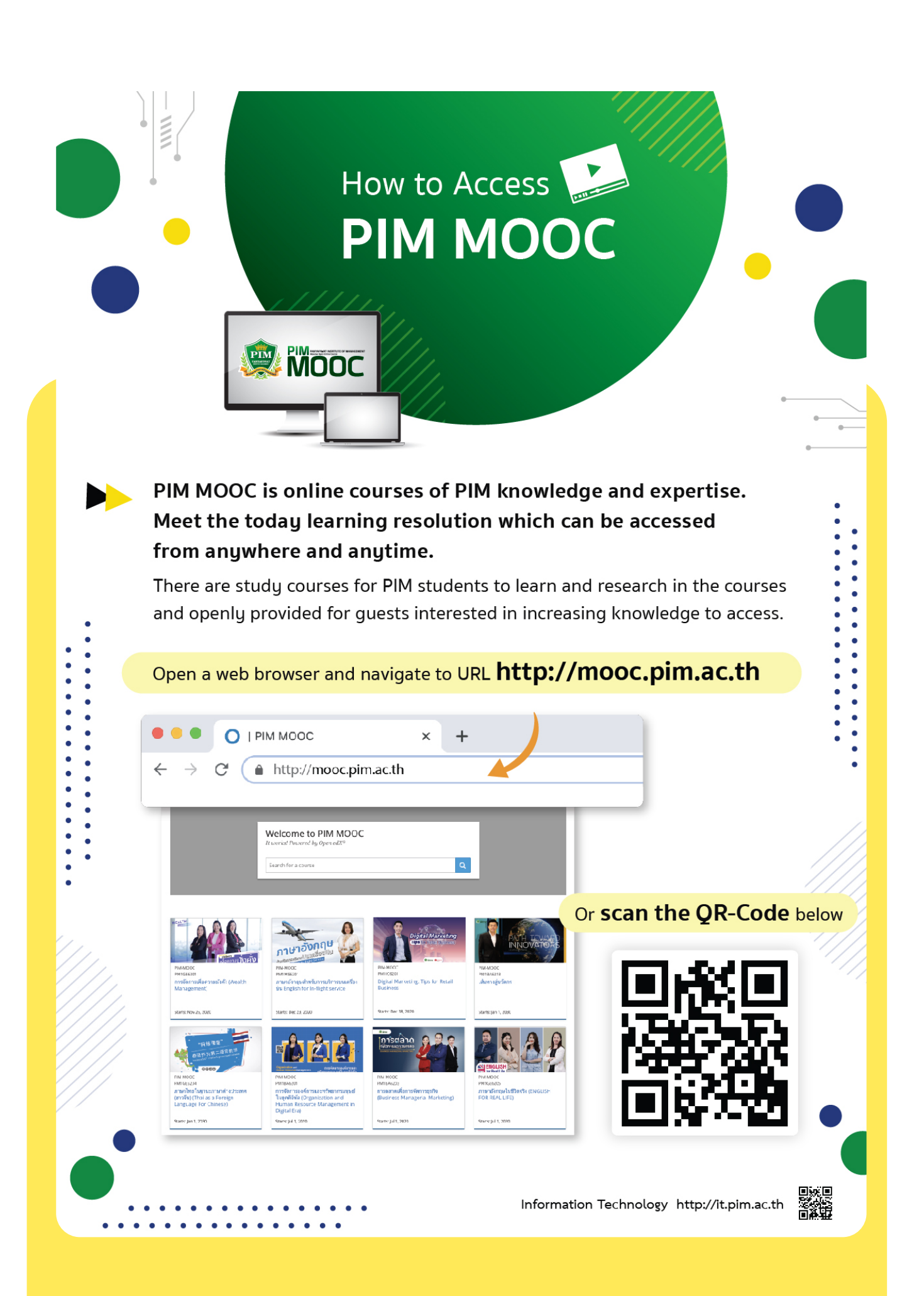

# **PIM Student Practice**

PIM provides teaching and learning model as Workbased Education. All PIM students will experience learning on the real-work practice. Practicing in an internship company is an important course of programs; and aimed at both students' efficiently practicing and real-work skill development. Therefore, students should behave appropriately while practicing during their internship periods.

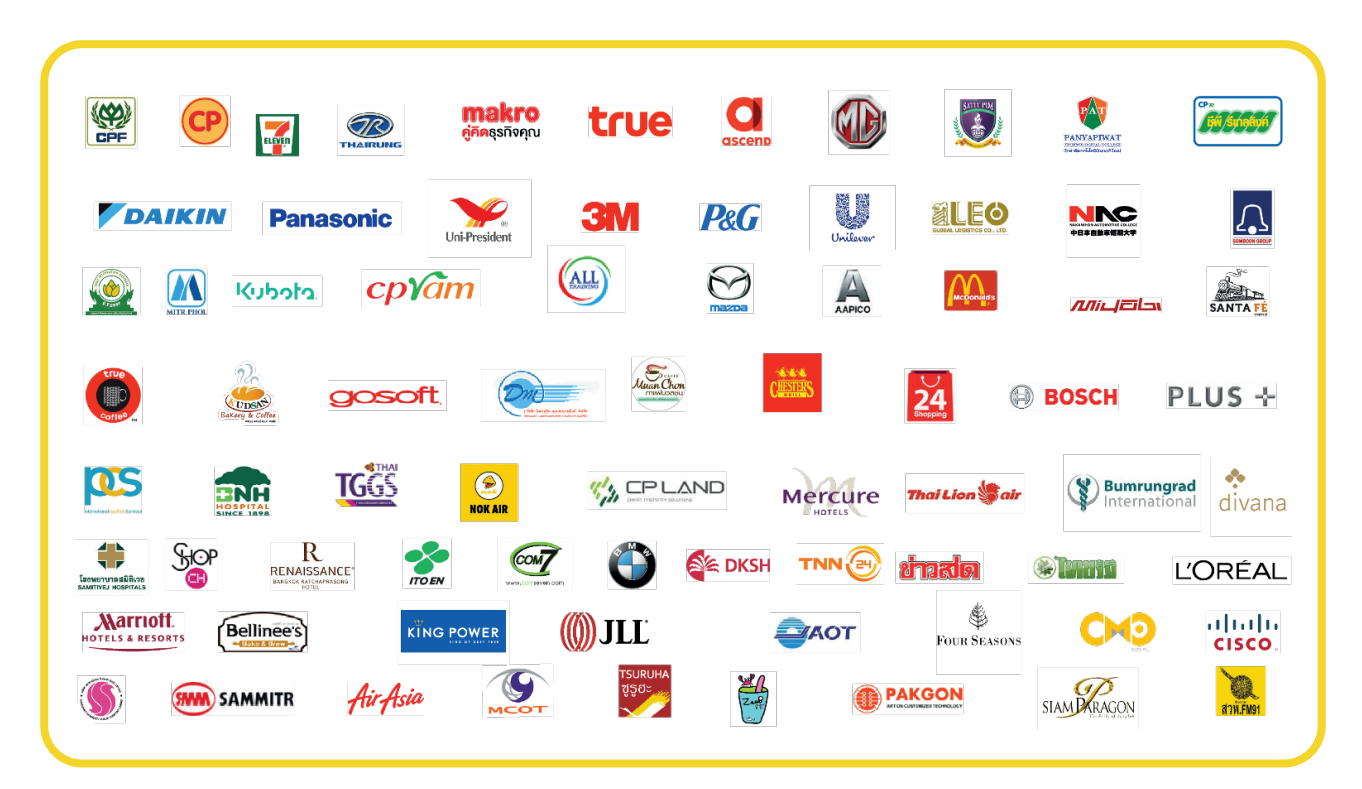

## **Examples of Partner companies**

## **Practice Instructions**

- **1. Attend the training on the date and time determined by the company.**
- **2. Strictly follow the rules of the company.**
- **3. Respect, obey and follow the trainers' instructions.**
- **4. Punctuality, diligence, patience and job caring are required.**
- **5. Perform the assigned duties with care and comply with the security rules of the company.**
- **6. Honesty, generosity, and sacrifice to others are required.**
- **7. Dress and behave appropriately.**
- **8. DO NOT disclose any information of the company without permission.**
- **9. Express your gratitude to trainers at the end of the internship.**

## **• Learning beyond classroom Resources for Information Searching**

PIM Library or PIM Creative Learning Space is located at Building 4 (CP ALL Academy), Floor 12A. PIM Library provides learning services in terms of information resources such as books, journals, theses, e-books, e-journals, e-theses, e-research, e-projects, online database, and skill enhancing board games in order to facilitate the search for additional knowledge, both from within PIM Library and from databases of other libraries outside the Institute.

## **PIM Library**

**Open daily (except holidays) Monday – Friday : 08:00 – 18:30 Saturday – Sunday : 09.00 – 18.00**

## GPIM<br>Greative **Learning Space**

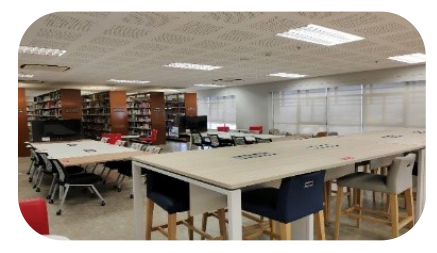

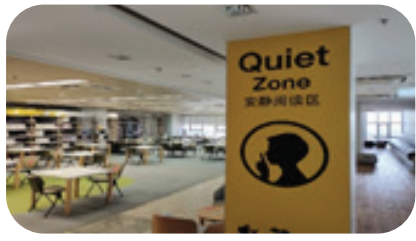

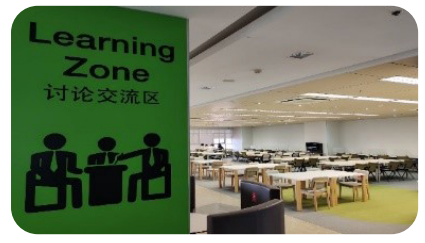

## **E-book service**

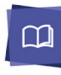

ProQuest Ebook Central

English e-Books which consist of content regarding business administration, management, technology, society, culture and language, and are available for registering and using at

https://ebookcentral.proquest. com/lib/pimth

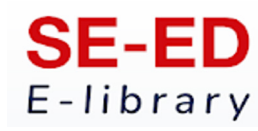

Thai e-Books which consist of content regarding management, technology, psychology, selfdevelopment, tourism and food, and are available for registering and accessing via Application

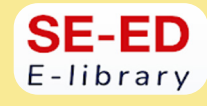

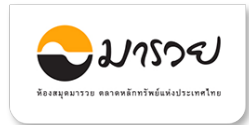

e-Books and article regarding finance and investment which are available for using at

https://elibrary.maruey.com/login

For more information and can request Username and Password for access at the library.

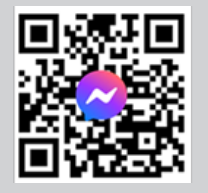

PIM LIBRARY 0 2855 0381, 0 2855 0382 email: library@pim.ac.th Facebook: @PIM LIBRARY

## **PIM Library : Knowledge Bank**

Knowledge Bank, an online learning resource of the library for students who are interested in the body of knowledge which are available for studying at https://lib.pim.ac.th/wp/knowledge-bank

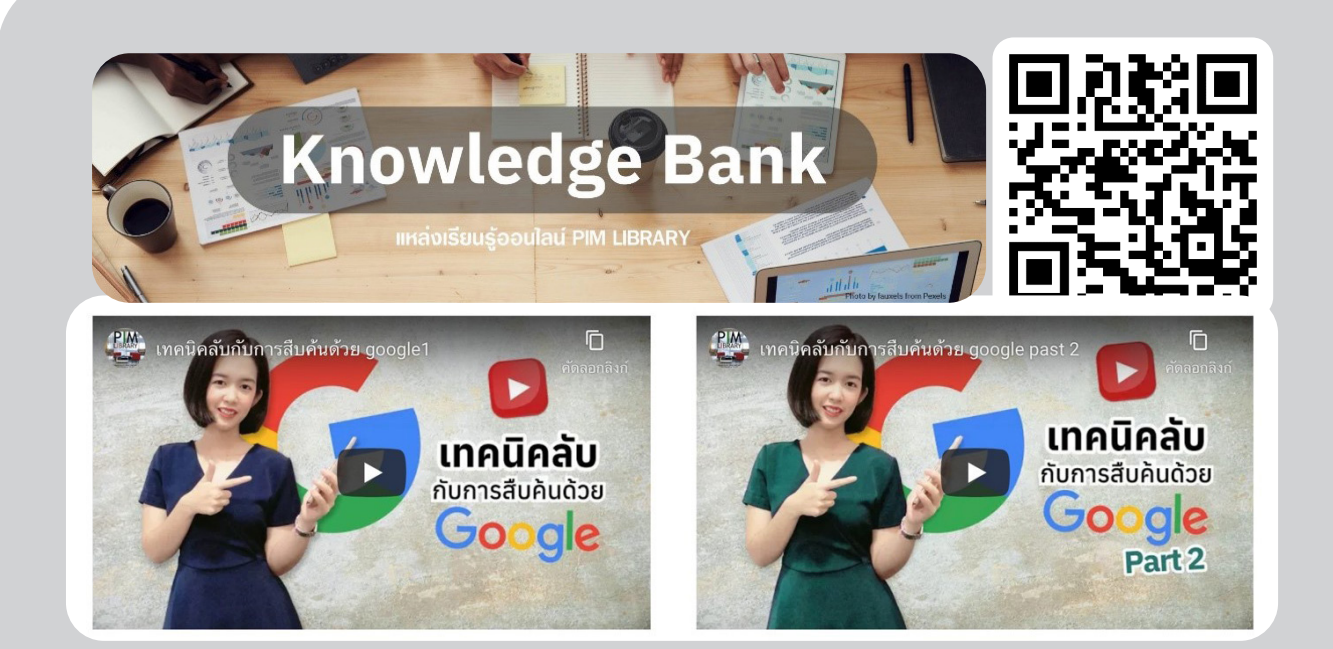

## **• Other Library Resource Services from Institute's Academic Cooperation**

Students can use the book borrowing and returning service and other information resources of the Office of Academic Resources, Chulalongkorn University or Central Library by presenting PIM's student identification card before using service and strictly complying with the rules of Central Library

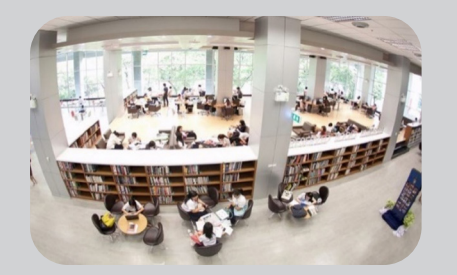

Chulalongkorn University (Central Library)

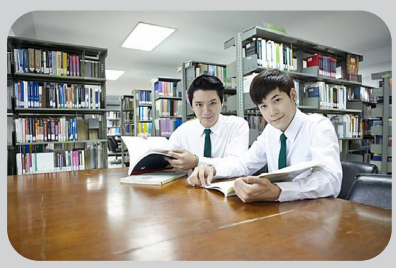

Bidyalakarana Library, Kasetsart University

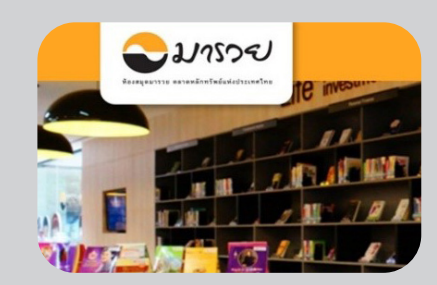

Maruay Library, the Stock Exchange of Thailand

#### **PIM library website : lib.pim.ac.th**

Students can use an online service of the library via http://elibrary.pim.ac.th for searching for books they are interested in with the services at PIM Library, including reservation of book borrowed before or after the student by receiving the book at PIM Library on the date and time informed by the system via students' e-mail, and delivery service to EEC Campus and remote learning center. In this regard, the students can access for using at any places and times with a tip of finger via PIM Application (select PIM e-Library) or at http://elibrary.pim.ac.th

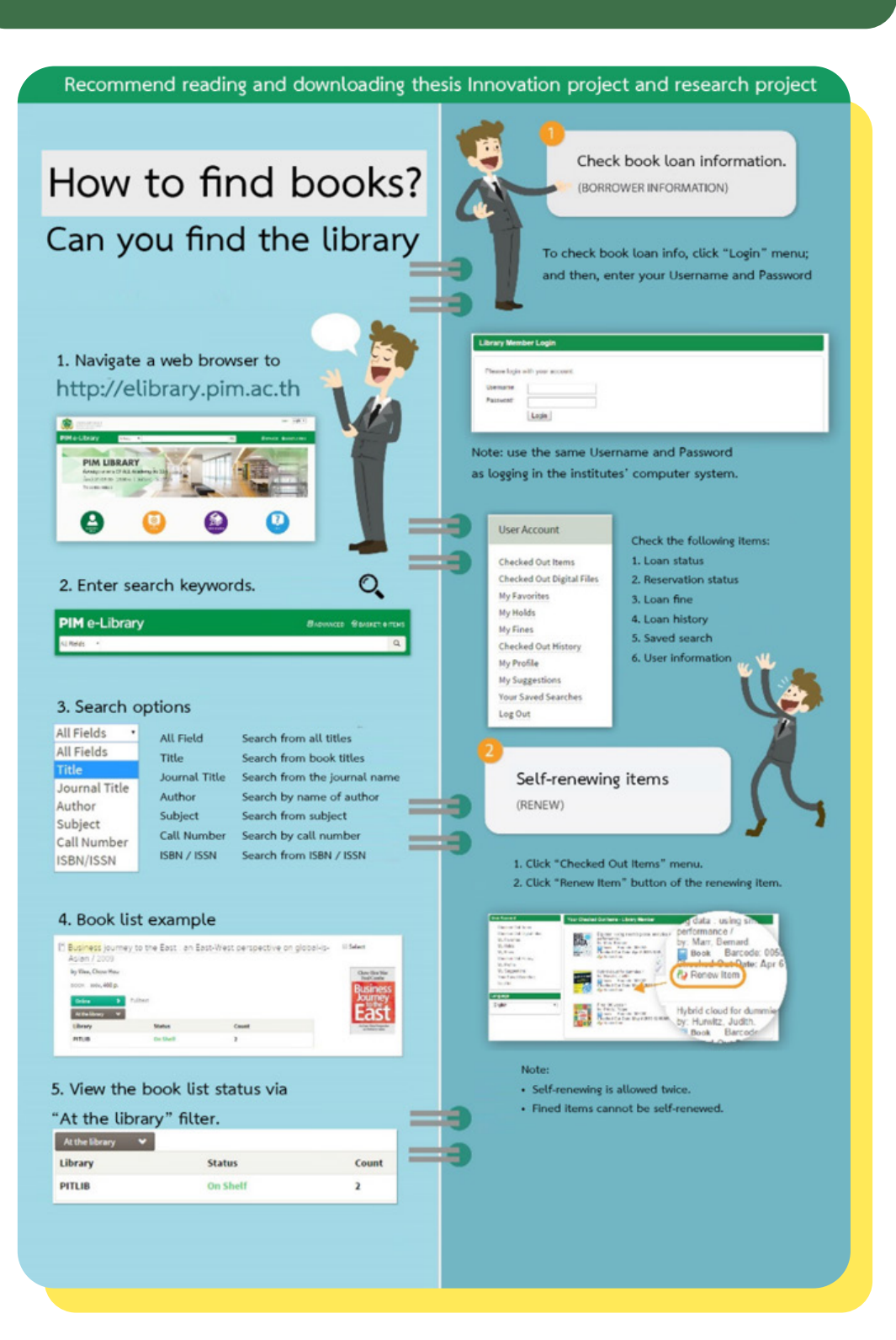

## **• Academic Journal of Panyapiwat Institute of Management**

Academic journal is a quality-verified journal containing the published article of the knowledgeable person in such field, provided that the academic journal of Panyapiwat Institute of Management consists of 4 journals in various fields and languages for publication. If the students are interested in researching, an access can be done as follows

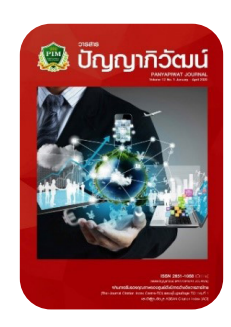

#### **Panyapiwat Journal**

Panyapiwat Journal: Institute's academic journal regarding humanities and social science is in the fields of business administration, management, liberal arts, education science, mass communications and other concerned fields. In this regard, such journal is published with Thai and English articles of which quality is verified based on TCI Group 1 and ACI. Moreover, the students can search for the articles at https://so05. tci-thaijo.org/index.php/pimjournal/index

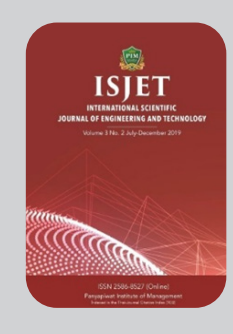

#### **International Scientific Journal of Engineering and Technology**

Academic Journal the Institute of Science and Technology: It is in the fields of engineering, technology, innovation, information technology, management, data system, logistics and transportation, agricultural science and technology, food science and other concerned fields in terms of science and technology.

In this regard, such journal is published with English articles of which quality is verified based on TCI Group 2. Moreover, the students can search for the articles at https://ph02.tci-thaijo.org/index.php/isjet/index

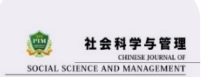

#### **Chinese Journal of Social Science and Management**

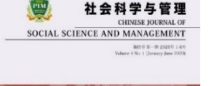

Academic Journal of the Institute of Humanities and Social Science: It is in the fields of business administration, management, liberal arts, education science, mass communications and other concerned fields.

In this regard, such journal is published with Chinese articles of which quality is verified based on TCI (Thai-Journal Citation Index) Group 2. Moreover, the students can search for the articles at https://so01.tci-thaijo.org/index.php/CJSSM/index

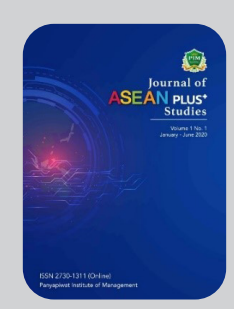

## **Journal of ASEAN PLUS+ Studies**

Academic Journal of the Institute of Humanities and Social Science: It is in the fields of government policy, business operation, cultural development in ASEAN region and other concerned fields in terms of science and technology. In this regard, such journal is published with English articles. Moreover, the students can search for the articles at https://so06.tci-thaijo.org/index.php/aseanplus

# **The examination is coming...** What to do next?

## **• View Exam Timetables**

Students can view their final-exam schedules through the PIM Application or/and PIM CONNECT (PIMLINE Official) (by choosing "**REG**" (Registrar System) to access the Registrar System (http://reg.pim.ac.th) by the following steps:

- 1. Login to the system.
- 2. Click the "Timetable" button on the left menu.

Click on relevant links, such as an academic year and a semester, to check the dates, time, room and seat numbers for each course that students enrolled in that semester

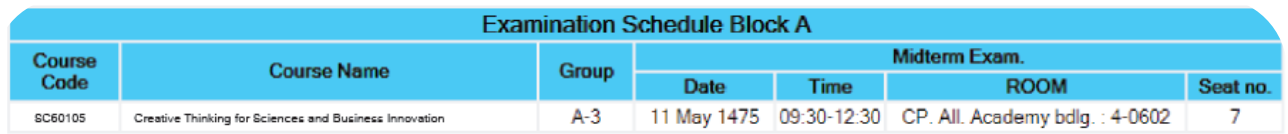

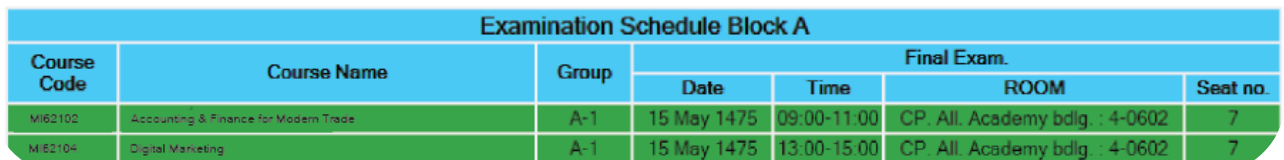

## **• How to conduct oneself in taking the examination**

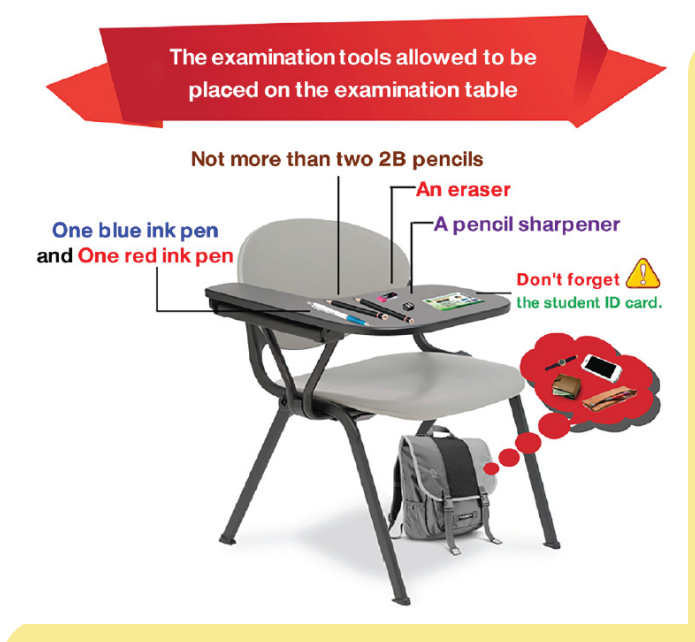

- 1. Dressed with "a student uniform and wearing a suit of the Institute" while taking the examination
- 2. Please check the seat number every time before entering the examination room.
- 3. Students are not allowed to wear watches of all kinds during the examination.
- 4. Students are not allowed to take the examination if they are more than 30 minutes late after the start of the examination. If they are more than 30 minutes late, they are considered to **"lose the right for taking examination"** in that particular course. **Also, students are not allowed to leave the exam room for 45 minutes once the exam starts.**
- 5. Students must always show **"student ID card**" or "**ID card**" or "**card issued by the government agency"**  or "**substitution card for entrance to the examination room**" to the examination room controller before entering the examination room.
- 6. Students are not allowed to make loud noises in front of the examination room.
- 7. Students must keep their own belongings, bags, or any valuables under the examination

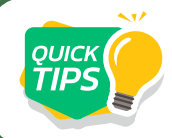

*Video Clip Introducing the Regulations on Entering Examination for PIM Students https://www.youtube.com/watch?v=5TGgBMq8BPY*

## **• Prohibitions in Examination for Students**

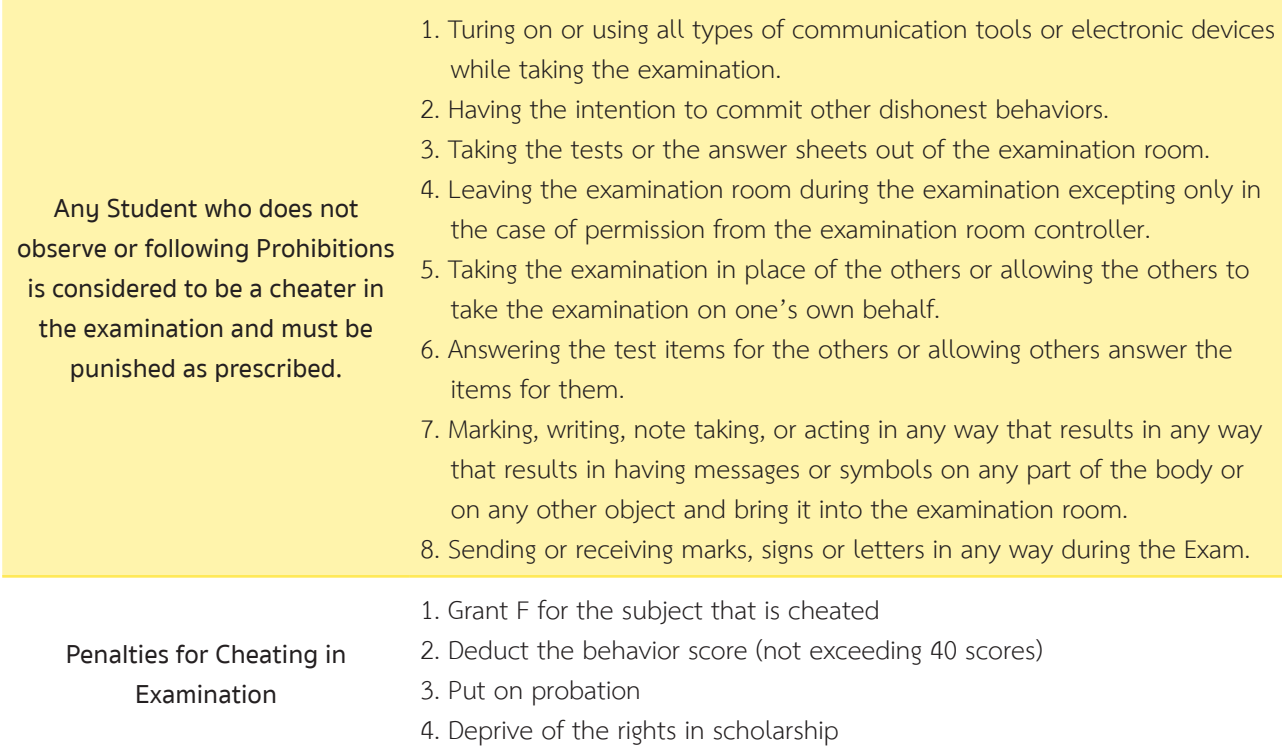

### **• Requesting permission for retrospective**

In the case of uncontrollable events preventing the students from taking the examination on the examination day and time, the students can request for a retrospective examination. They must file a request for retrospective examination with attached documents for consideration to the Academic Promotion Office within two days of the absent examination date.

The controllable events to be considered for retrospective examination request comprise the following:

The students whose claim to **remember the wrong examination date or time, wake up late, cannot find the examination room, raining, traffic jam, and vehicles traffic Jams** are not to be<br>**having problems** are not to be considered as a reason for requesting retrospective examination.  $\sqrt{6}$ be <br>**91** 

**1. Uncontrollable events that occur with the students, such as sickness or accidents that require hospital treatment. As such, the students must submit evidence or accompanying documents from the "hospital" only.**

**2. Uncontrollable events that are caused by external factors and have effects on the students including emergencies occurring with the parents, natural disasters, or epidemic diseases that prevent the students from taking the examination. As such, the students must submit evidence or accompanying documents for consideration.** 

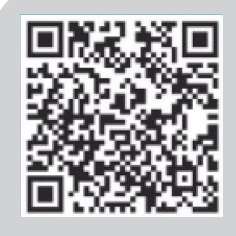

For more information about the Institute's examination Tel. 0 2855 1138 , 0 2855 1148

## **View Grade Results**

Students can check their past academic performance and grades in the current semester after the grade announcement according to the academic calendar via the PIM Application or/and PIM CONNECT (PIM LINE Official) by choosing "REG" (Registrar System) to access the Registrar System (http://reg.pim.ac.th) using the following steps:

- 1. Login to the system.
- 2. Click the "Grade Result" button on the left menu so that the system displays all the student's grades by semester.

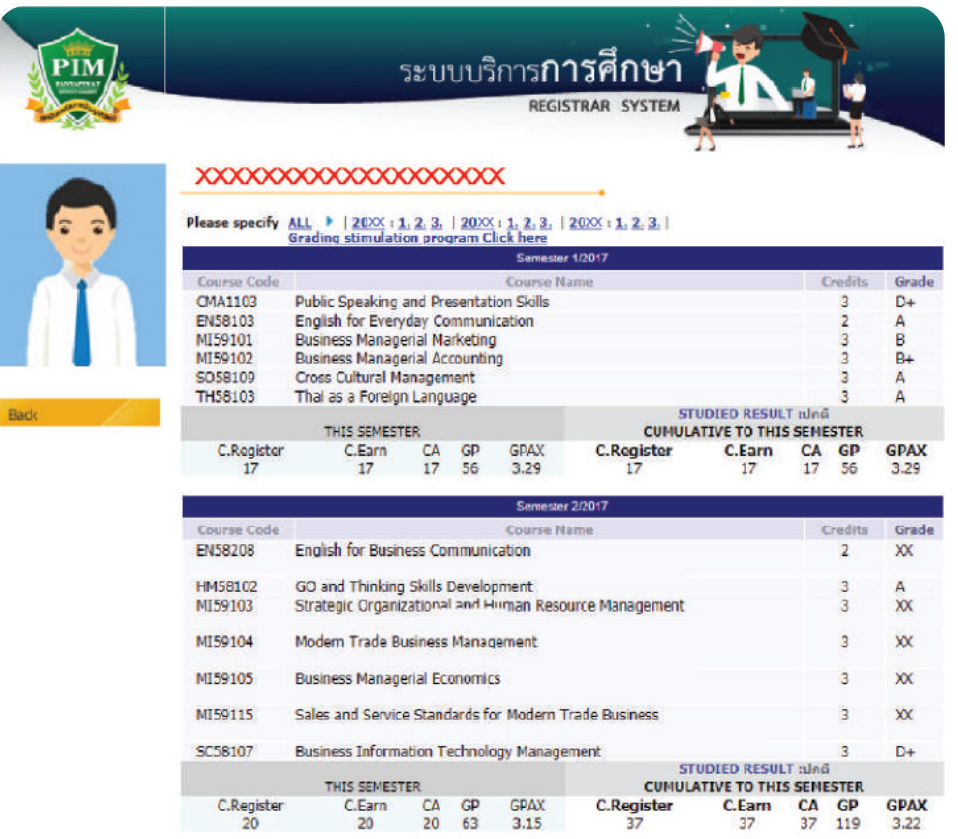

## **\*\*If the student does not assess the instructor or all instructors of a particular course, students will not be able to view the grade result of that course.\*\***

However, if students are in doubt about their academic results announced in any courses, students can request to check their results via the online general request form within 15 days after the date the institution announcement of academic results or contact to the Office of Academic.

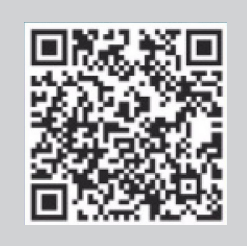

For more information 0-2855-0973

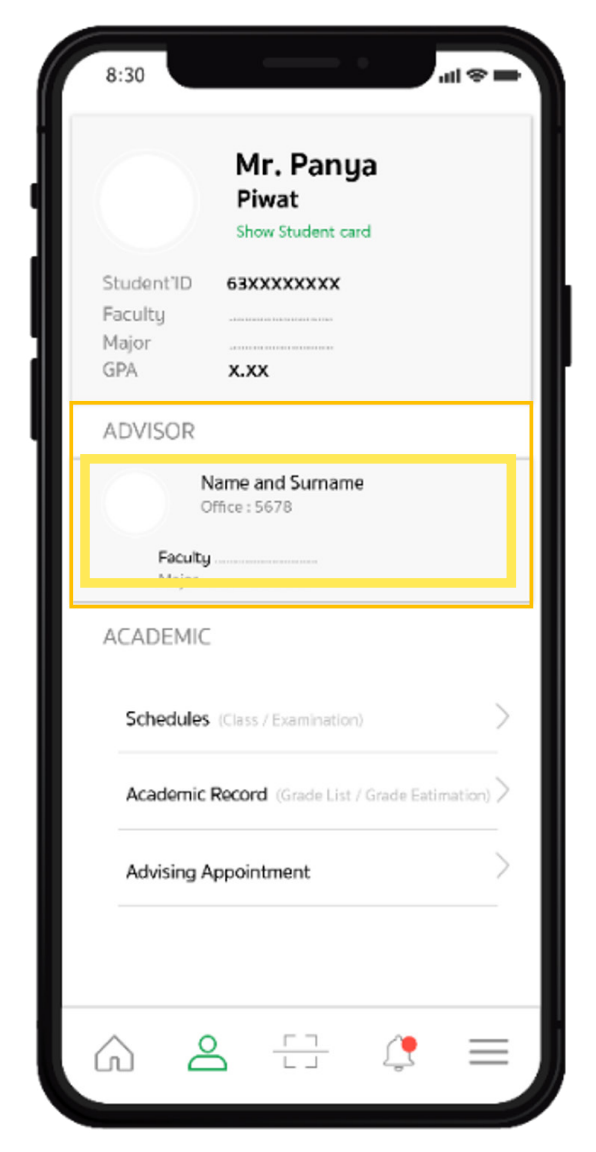

# **Student Care** and Assistance

In order to help students while studying, the institute has allocated individuals or agencies to take care of and help them through the following channels

## **• Advisors**

Provide counseling and guidance for students. Students can check the list of advisors via the PIM Application or/and PIM CONNECT (PIM LINE Official)

Students can find instructors' availability for consultation by clicking on the "Search Instructor Time" button on the left menu bar. Students should then contact the reception desk in front of the lecturer offices (FL. 9 - 12) in order to meet the advisor according to the pre-booked time in the Registrar System website

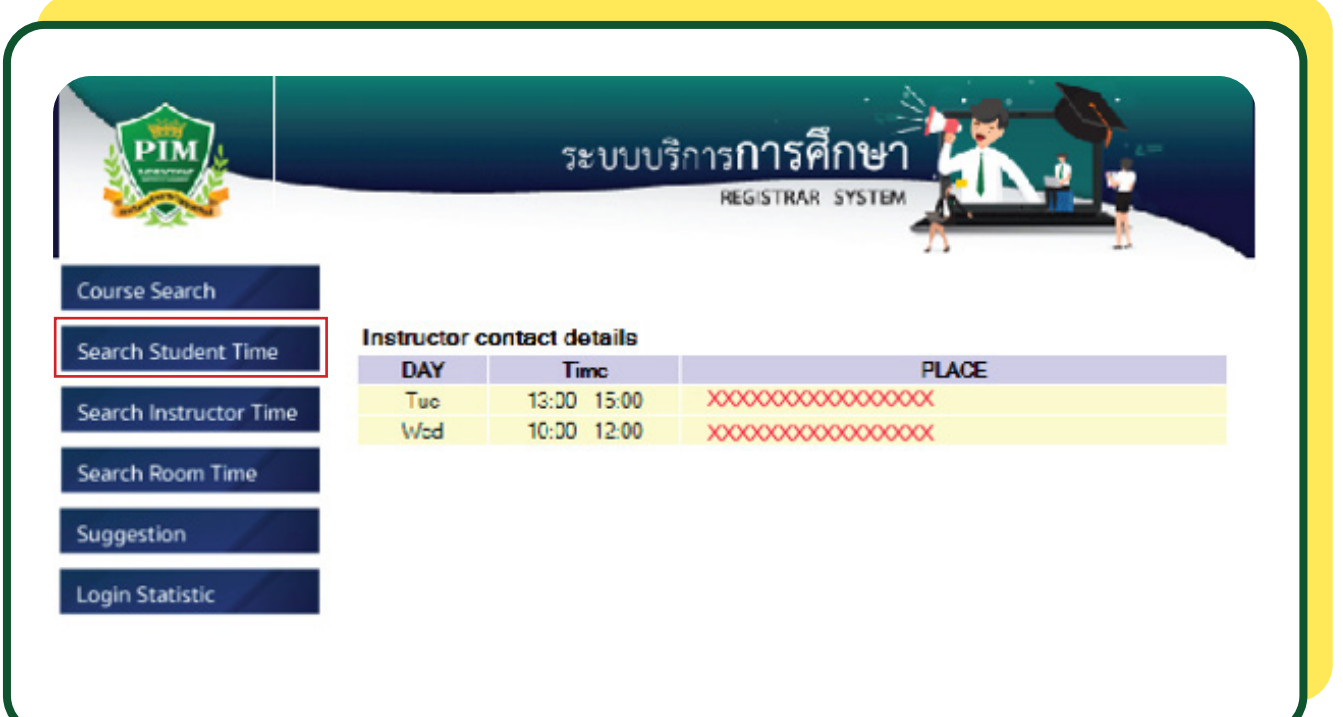

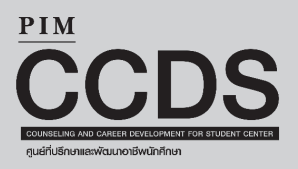

## **• Mentor**

Provide advice and counseling while students are practicing in the internship companies. Students can contact the Counseling and Career Development Center (CCDS) of each faculty at the following details:

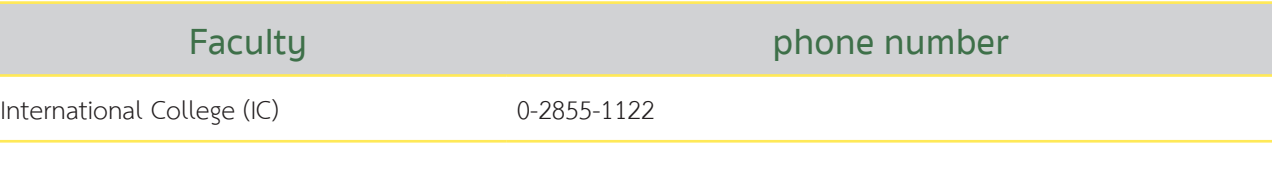

## **• Smile Center**

 It is another channel where students can provide information, comments or com-plaints for further counseling related to their studies and internships throughout the duration of their studies at the institute. Students can contact Smile Center at 02-826-7776 or Line Official (ID Line: @Smilecenter at all time.)

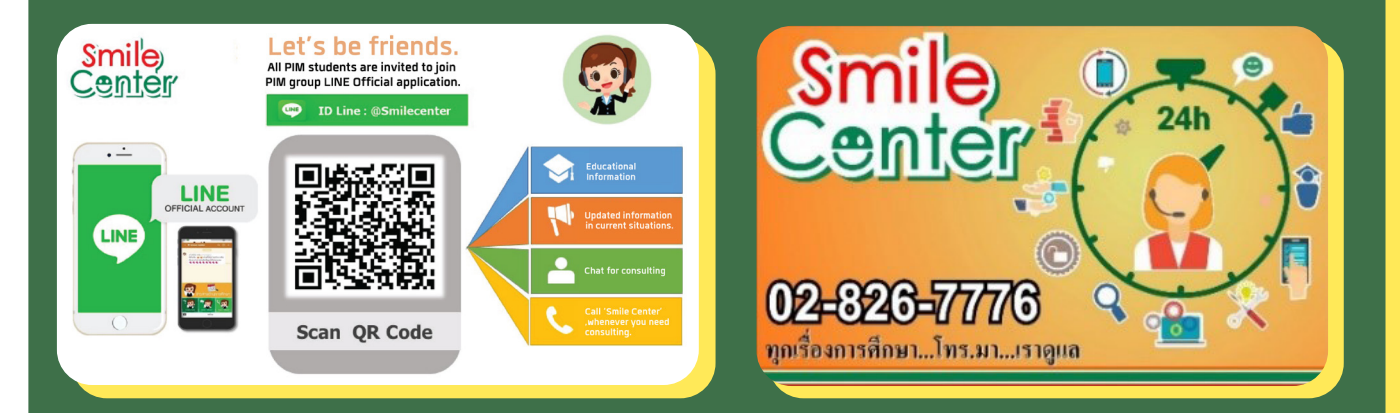

Smile Center is not only to listen to stories, but also to try following up for solving problems for students. The problem is solved in order to find ways to prevent and solve the problem in the long run. All the information provided by the students is so important that Smile Center values and try to take care

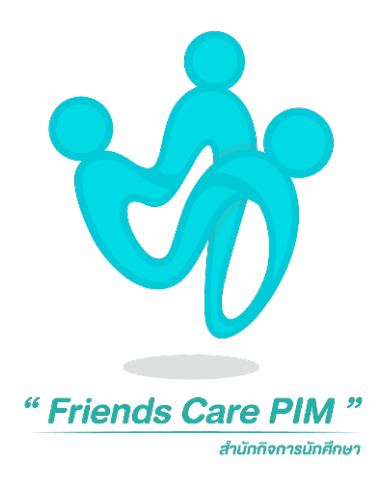

#### **• Friends Care PIM**

Friends Care PIM is a work unit under the Student Affairs Office that provides counseling service and psychological care for students, with psychologists to listen to all matters of concern. They can help students understand themselves and be more aware of their situation so that they can relieve anxiety and enable them to solve problems more effectively

In case that the students need to talk or consult with a counseling psychologist, please contact 'Friends Care PIM', Student Affairs Office.

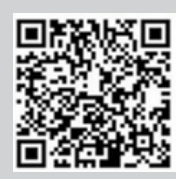

 Friends Care PIM 0 2855 1623-4

# **What to do with the new**  coming semester?

## **• Course Enrollment Center**

## **Do not forget!!**

Review the academic calendar and consult your advisor before enrolling courses every time.

The institute will automatically enroll students in courses in the first semester. After that, students must enroll themselves online. Students may enroll in courses via the PIM Application or/and PIM CONNECT (PIM LINE Official) โดย (by choosing "REG" (Registrar System) to access the Registrar System (http://reg.pim.ac.th) based on the schedule in the academic calendar using the following steps

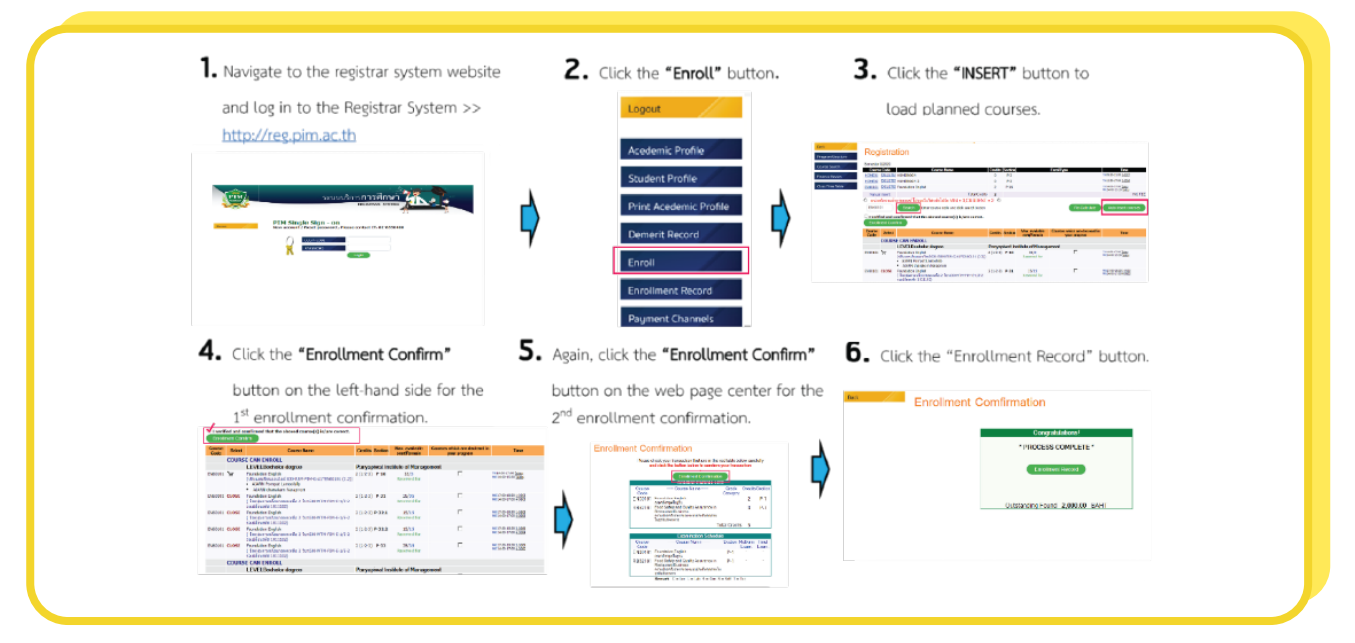

## **Notes:**

- Before confirming the enrollment, students must check the enrollment results whether the course and the group are correct or not.
- Students should add or withdraw courses within the appropriate period according to the academic calendar
- Students must enroll in courses every semester. In case of missing out course enrollment, students must maintain the student status based on the schedule of the academic calendar.
- Learn how to enroll in courses online at https://www.facebook.com/REGPIM/videos/777481589656260/

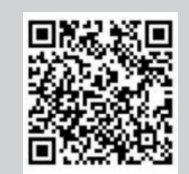

For more information, please contact the Office of Academic Affairs at 0 2855 0973

## **• Payment for Tuition and Other Fees**

Students can pay tuition and fees through several channels as follows

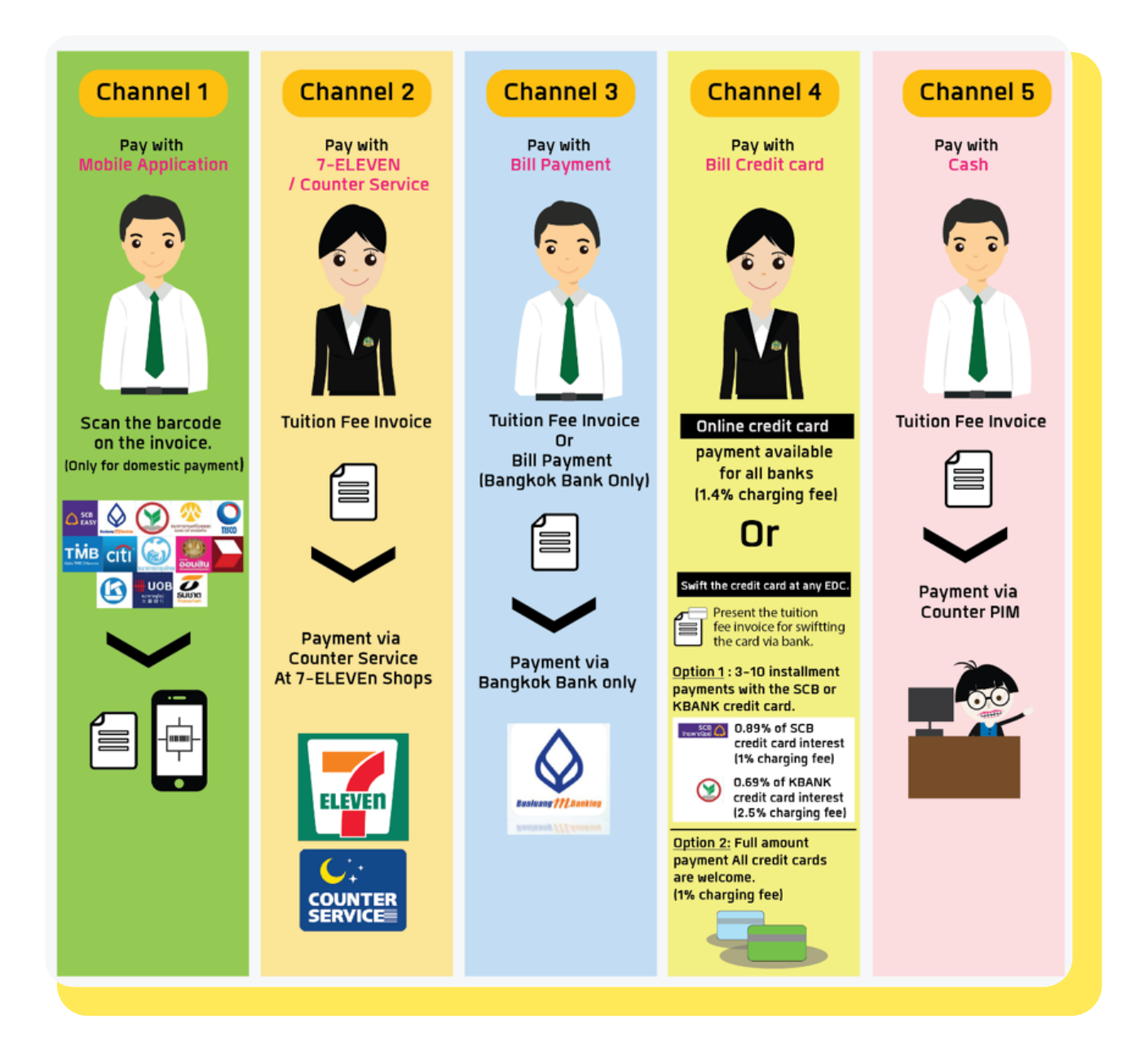

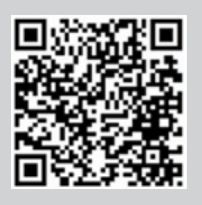

For more information about payment of tuition and other fees, please visit https://af.pim.ac.th/wp/ or contact at 0 2855 0932-33, 0 2855 0248-49

# **Scholarships**

At Panyapiwat Institute of Management, there is a policy to promote and support educational opportunities for students in accordance with the terms and conditions of their scholarship regulations.

The scholarship types for the academic year 2022 are as follows.

- **1. PIM scholarship: allocated to students of all faculties and disciplines**
- **2. Training Scholarship for Working Preparation: educational funds given by CP ALL Public Company Limited**
- **3. External Scholarships: educational funds from the generous, educational organizations and both external and domestic companies.**
- **4. The Government Loan is the Student Loan Fund for Education (Ko.Yo.So)**

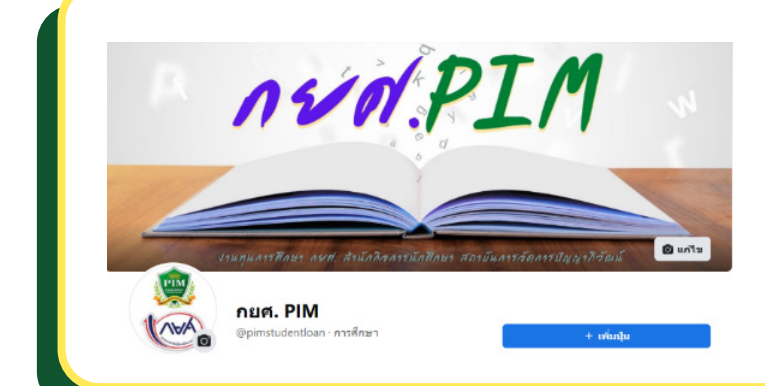

Student Loan Fund is a government agency providing loans to destitute students to use the loans for their tuition fees, expenses related to education and expenses necessary for living during their studies. The scholar is delivered to a student who meets the scholarship criteria/qualifications (having family income according to the specified conditions and/or is a program/discipline that is the target group of the Student Loan Fund).

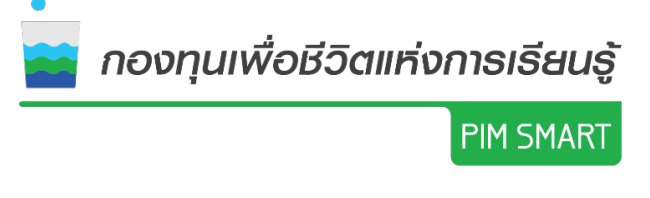

It is necessary that during the contracting process and the approval of the Student Loan Fund, the student must reserve the cost of tuition payments in advance. (This included the enrollment period in a special semester and the first semester of the academic year 2022.)

The Office of Student's Scholarship 0 2855 1032, 0 2855 1310, 0 2855 0216 The Student Loan Fund, the Office of Student Affairs 0217, 0 2855 1034, 0 2855 0907 Facebook: กยศ.PIM

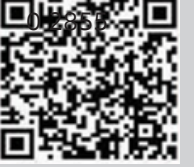

For inquire and information about the PIM SMART fund, please contact:

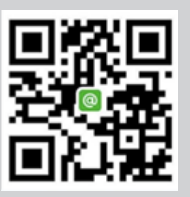

0 2855 0440, 0 2855 0441 Facebook: PIM SMART Fax 02 855 0469

## **Student Discipline**

The Institute has determined regulations concerning student discipline in order to serve as guidelines for supervising students to be orderly. In the cases that students do not follow the rules and regulations of the Institute, such as inappropriately dressing, showing inappropriate behaviors and other wrong doings, they will be punished with disciplinary action. There are many dimensions of disciplinary punishment as follows:

- 1. Giving verbal or written admonishment to them
- 2. Reducing their behavior scores
- 3. Having them perform services that benefit the Institute or society as determined by the Institute
- 4. Delaying the announcement of the examination results or issuing any certifying letter or document showing the academic results of the Institute
- 5. Revoking the right to take the examination or delaying the nomination or the approval for receiving a diploma or certificate
- 6. Suspension of study
- 7. Dismissal from the Institute

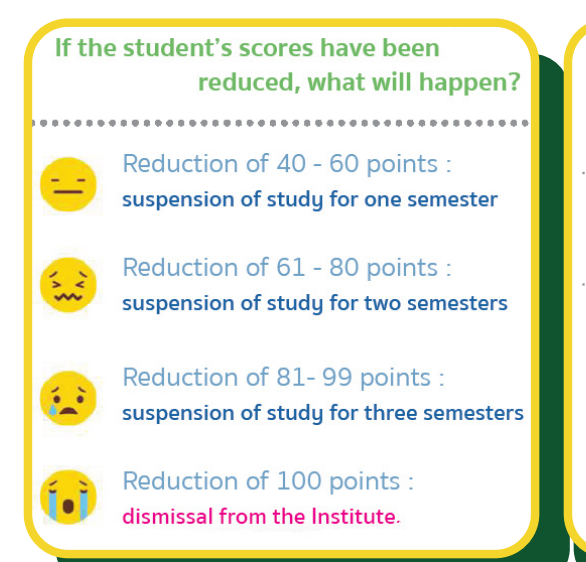

Volunteer activities of 4 hours recompense the score of 5 points

Volunteer activities of 4 hours: recompense the score of 5 points

Obtaining Grade A from three courses : recompense the score of 10 points.

Students will be able to ask for a refund of their conduct scores, if participating in activities for self-improvement or social service, such as participating in various CSR activities of the institution or having good grades. The students can check their own record of behavior score via PIM Application and/or PIM CONNECT (PIM LINE Official) by selecting REG (Education Service System) menu to login to the Education Service System. (http://reg.pim.ac.th) and select the menu "Behavior"

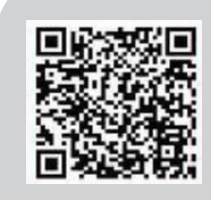

The Office of Students' Discipline 0 2855 0221, 0 2855 0472

## **Clubs and Activities**

In addition to learning and work practicum, the Institute also encourages students to engage in other activities while studying at PIM through clubs or projects such as the Orientation of New Students Project, the Paying Homage to Instructors Ceremony, a new freshman relationship activity, as well as club activities. The students can make records of their participation on activities, and search for information of students' activities via facebook : Student Activities Club page, Panyapiwat Institute of Management.

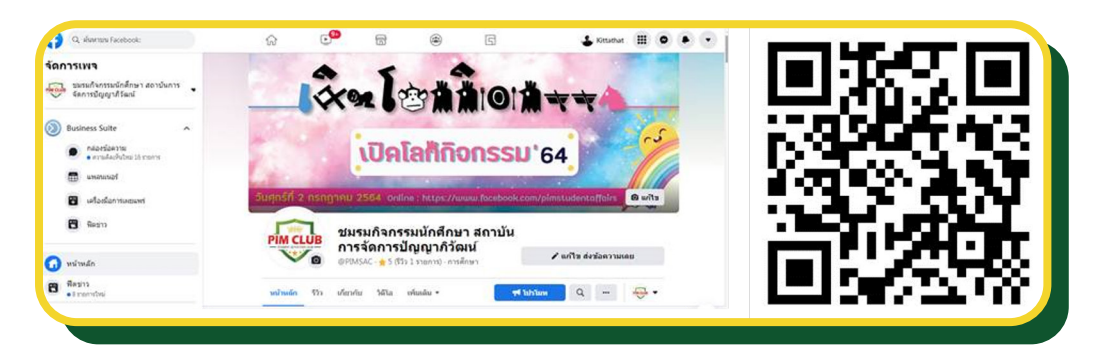

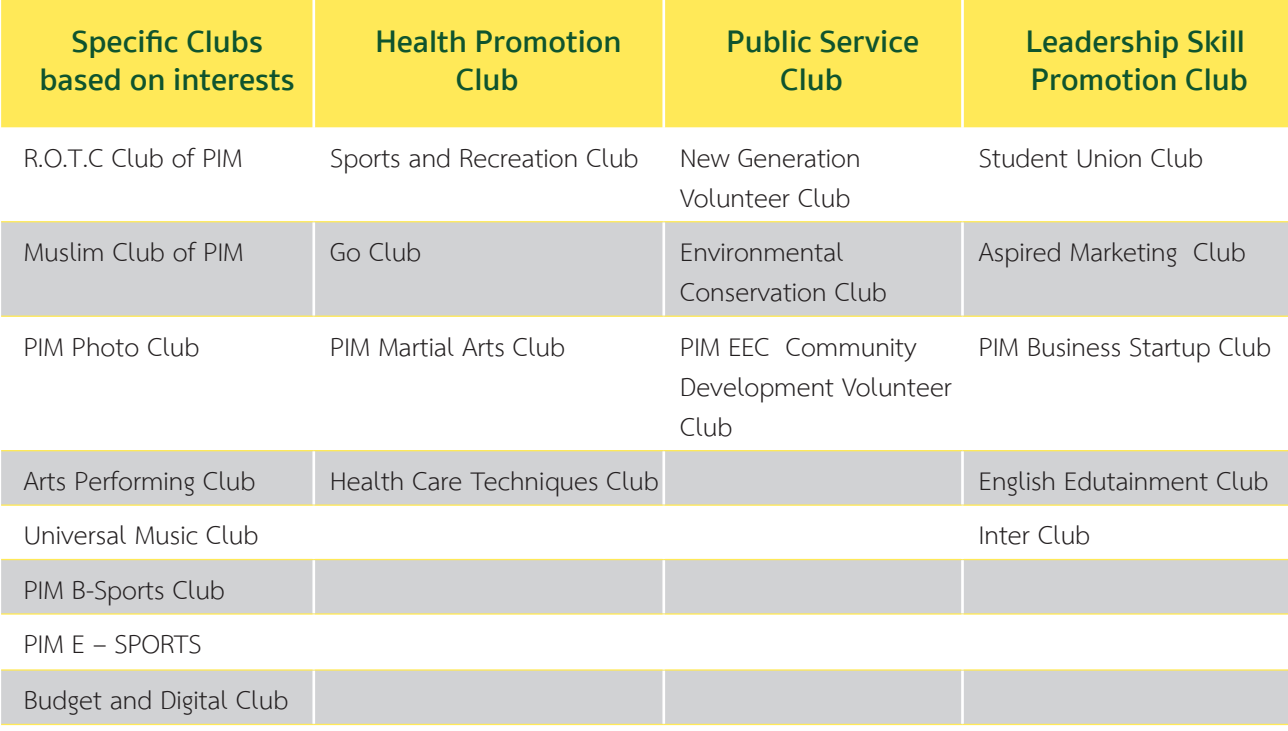

In case that a student wants to use equipment for sports and recreation, the student can loan and return the equipment at the Office of Student Affairs between  $8.00 - 17.00$ .

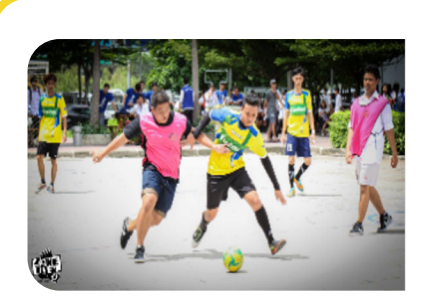

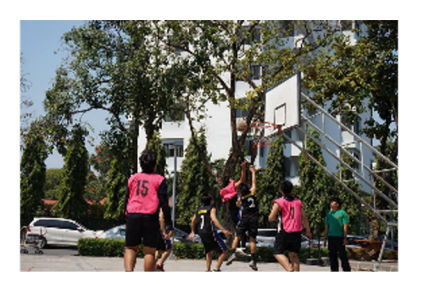

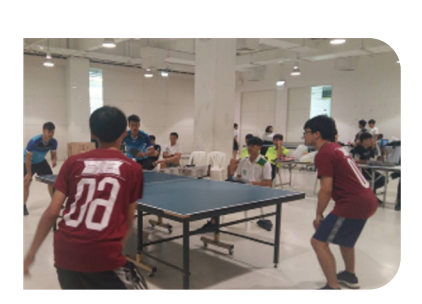

### **Student Welfare**

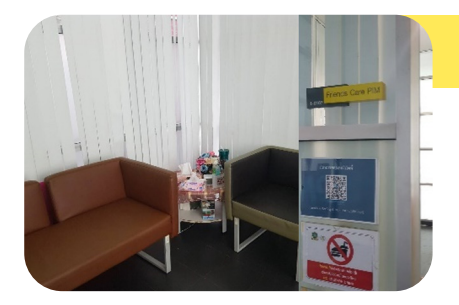

### **• Friends Care PIM**

Counseling and psychological care services for students by psychologists Students can make an appointment in advance for an individual consult at 'Friends Care PIM' (room 1-0107) at 1st floor of Building 1 (Administration Building), or contact by phone.

Open Mon. – Fri. Time: 08.00 – 17.00

## **• Nursing Room**

Provides first aid service by nurses.Open daily 08.30-17.30 at Building 3, FL. 3

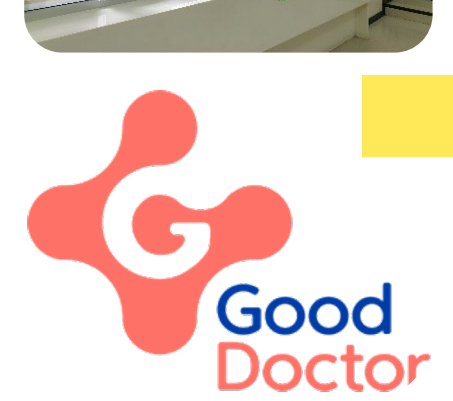

## **• Good Doctor Application**

The expert and specialist doctor will take care of the student's health through the' Good Doctor Application'.

Students can download the "Good Doctor" Application to describe the initial symptoms, then the doctor will diagnose the symptoms and prescribe online to the ' eXta Pharmacy '( in 7-11 shops). When the students pay for the medicine via True Money Wallet to the pharmacy. The students will be delivered the medicine prescribed by the doctor, to the student's place by the address specified, within 1 hours (under the condition that the delivery address is not farther than 5-10 kms. from the eXta Pharmacy nearby).

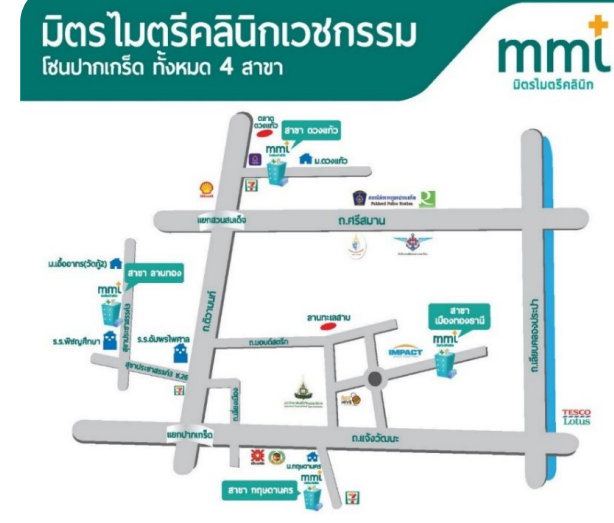

#### **• Gold health insurance scheme**

The Office of Students' Activities can help students, who have Gold Health Insurance Scheme, that is available in their domicile in other provinces, transfer their scheme for the health service to the hospitals nearby PIM. Otherwise, the students can check their own scheme of health service via: NHSO Application, or the LINE application: @nhso. It is the regulation that a student can change the hospital under his/her scheme of health insurance providing by the government for 4 times/year.

Furthermore, students can transfer their health insurance schemes to Mithmitree Clinic, which has the MOU with PIM.

There are 4 branches of Mithmitree Clinic in the Pakkret areas, as follows: Duang-keow Branch Tel: 02 961 3857 Lan-thong branch Tel: 02 963 2338 Kritsadanakhorn branch Tel: 02 982 9314

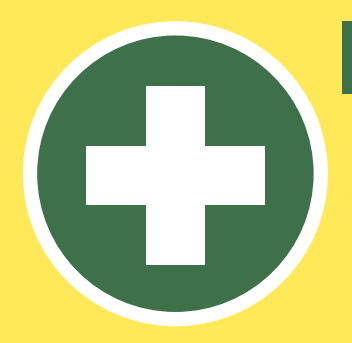

## **Personal Accident Insurance**

The Insurance covers death, loss of organs and permanent disability from accidents with insurance benefits in the amount of 200,000 THBs. (Medical expenses = 15,000 THBs. per claim)

Please note, students have to pay their medical expense first, and then take the receipt, the medical certificate, a copy of ID card and a student ID card to the office of Student Affairs for medical expenses reimbursement.

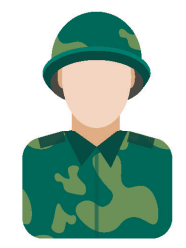

## **Military Draft Deferment (Thai students only)**

service in military service postponement for male students of the Institute as follows

- Reaching 20 years of age
- Previously requesting for military service postponement before entering the Institute

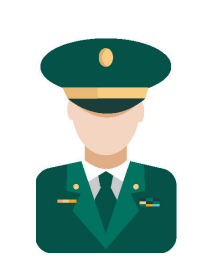

## **Welfare Scheme Changing Service (Thai students only)**

service for the Institute's students who wish to apply for military education

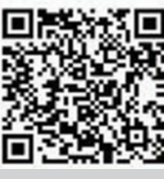

For more information and inquire about student welfare 0 2855 0223, 0 2855 0906 and 0 2855 1037

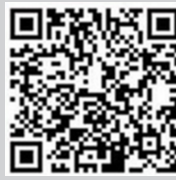

For more information and inquire about Friends Care PIM 0 2855 1623 - 4

## **The Intermission Leave**

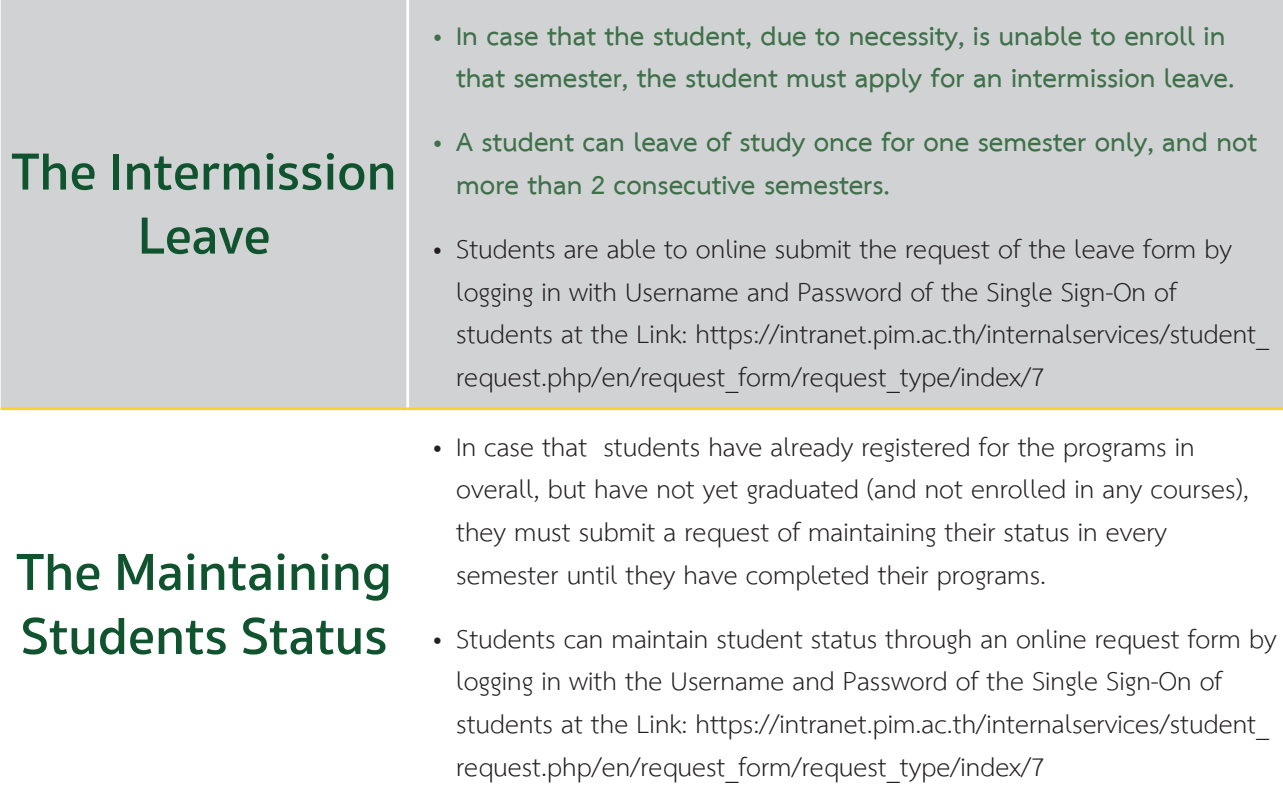

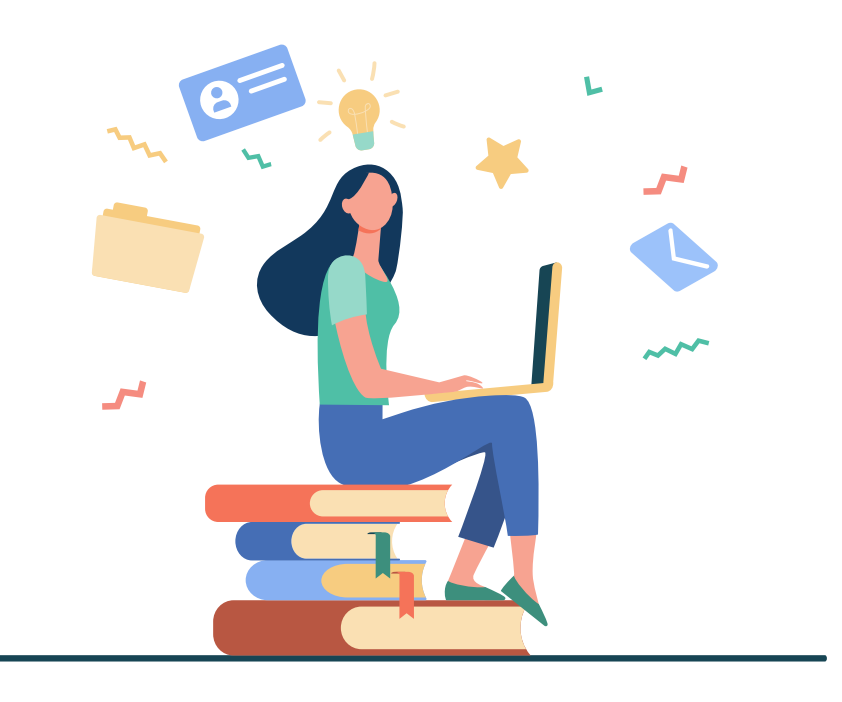
## **Honors**

Qualifications of students who are eligible to receive a degree with first class honor are as follows:

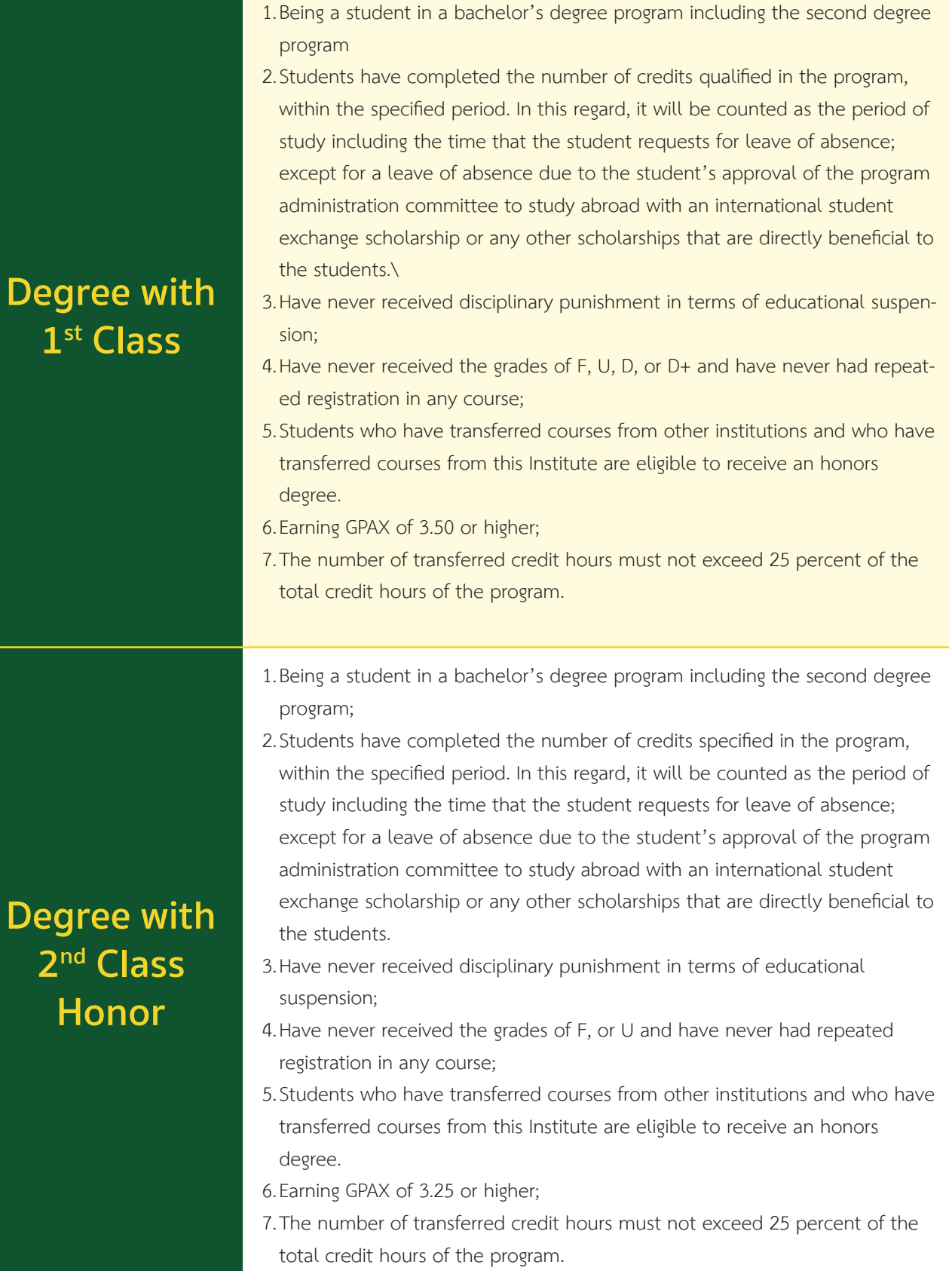

# **How to Avoid**  Being Retired

The risk of termination or being retired is caused by several factors. Therefore, students should avoid the behaviors that lead themselves to those risks, which are the following: Having GPAX of lower than 1.50 except for the first year students in the first semester.

- 1. Having GPAX of lower than 1.75 for two consecutive semesters.
- 2. Having studied in the program for the duration that is twice as long as the required duration of the program but still cannot graduate.
- 3. Lacking qualifications for further study in the program.
- 4. Failing to register and failing to take leave of absence for the semester.
- 5. Using fake evidence to apply for admission.
- 6. Being sentenced to imprisonment by the final judgment of imprisonment excepting in an offense committed by carelessness or in minor offenses.
- 7. Being ordered by the Institute to be dismissed due to serious disciplinary offenses.

Both students who have been retired due to **"failing to register and failing to take leave of absence for the semester"** and/or **"being ordered by the Institute to be dismissed due to serious disciplinary offenses"** may request to be re-admitted. As such, the matter must be in accordance with the Institute's announcement.

## **Online Petition Submission, Registration, Various Evaluations and Others**

**• Registration System (http://reg.pim.ac.th/registrar/home.asp?lang=2)** 

In the case that students want to check various information such as registration for enrollment, the class or examination schedule, study results, evaluation of the instructors, evaluation of advising instructors, graduation, and the student's own information, they can use the PIM Application or/and PIM CONNECT (PIM LINE Official) (by choosing "**REG**" (Registrar System) to access the Registrar System (http://reg.pim.ac.th) by logging in to the system with the username and password each of which is a single sign-on for each

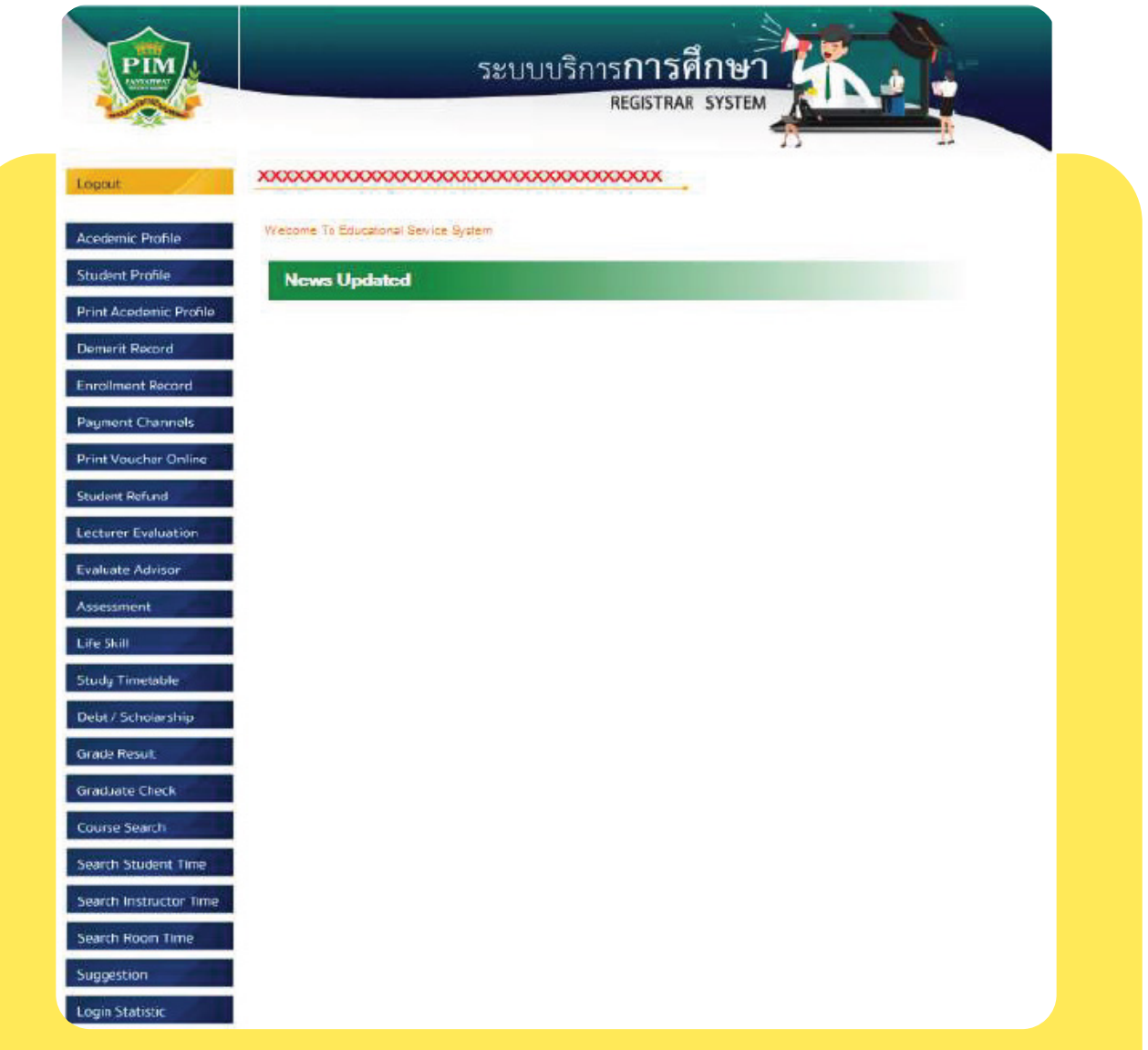

#### **• Internal Services**

(https://intranet.pim.ac.th/internalservices/student\_request.php/en/request\_form)

Students can submit an Online Request Form in the Internal Services system to request educational documents, adding-withdrawing courses, adding a course (in case of repeated registration), changing the study group, suspension of study/ maintaining student status, etc. via PIM Application or/and PIM CONNECT (PIM LINE Official) (by choosing "**Online Request Forms**")

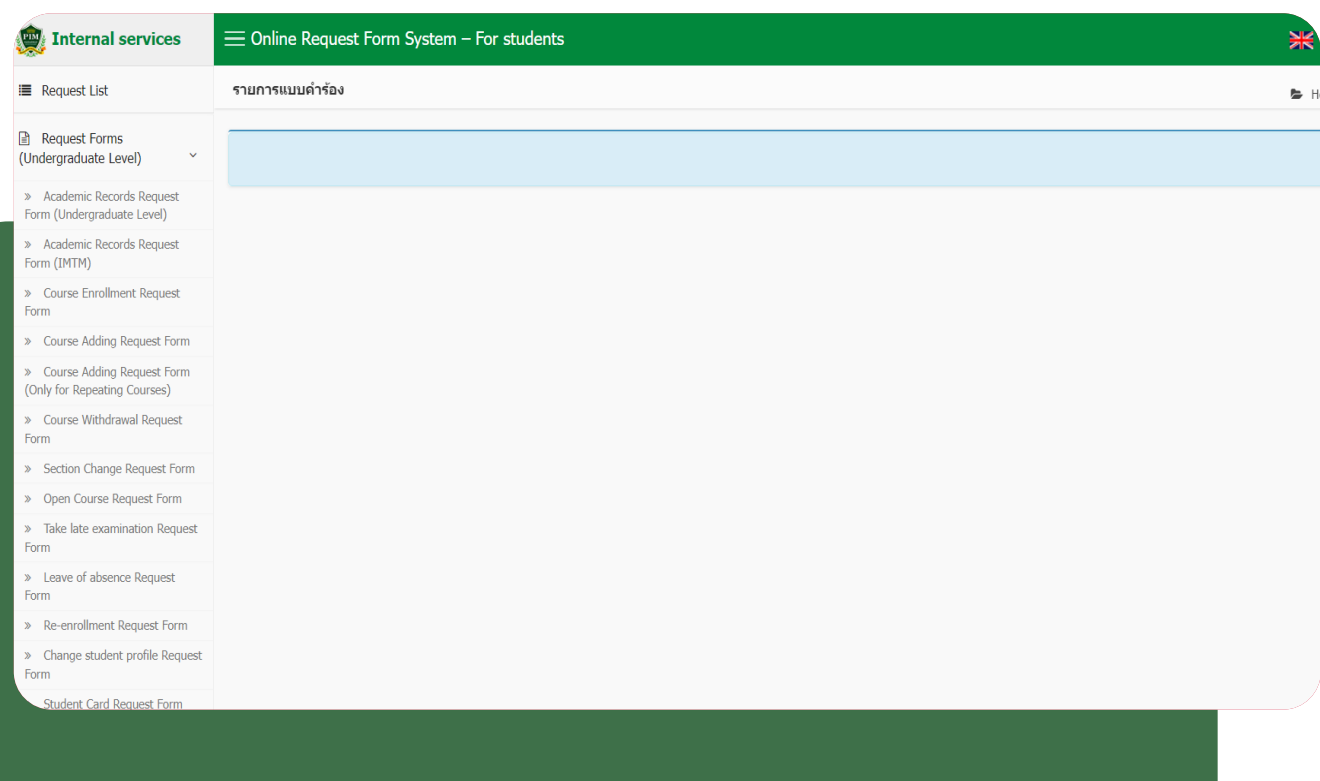

## **Visa Assistance Services**

Visa for the Kingdom of Thailand. Upon arrival in Thailand, ISSC (International Student Service Center) will assist international students for extension and renewal of visa for the period of their study at PIM. ISSC also provide assistance services for the application for re-entry permission; and 90-day notice. Our friendly staffs can help to make your experience during study to be a convenient and enjoyable one with no hassle in dealing with visa issues

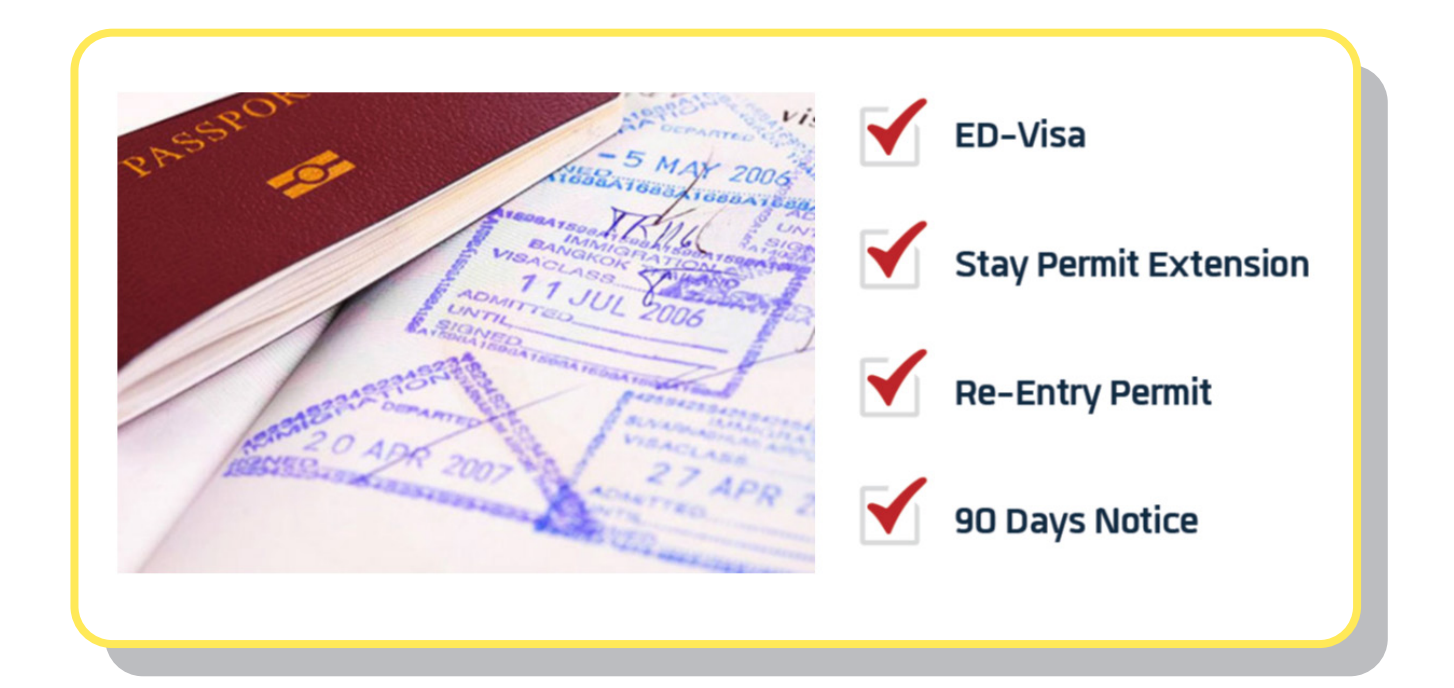

**For more information about Visa Assistance Services, please contact International Relations Department, Tel. 0-2855-1041 (Only for the students of International College)**

# **Place for Relaxing,**  Copying and Shopping

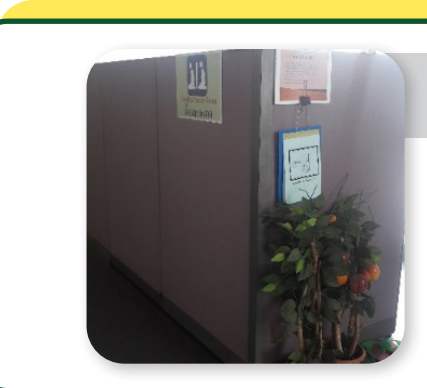

#### **Prayer Room**

#### **Location:**

Building 1 (Administration Building), FL. 3

Building 2 (Convention Hall), FL. 3

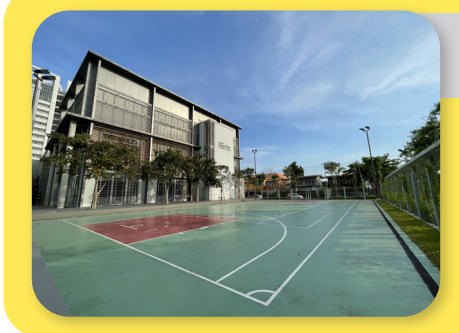

## **Sports Field and Activity Patio**

**Location:** 

Beside building 1 (Administration Building)

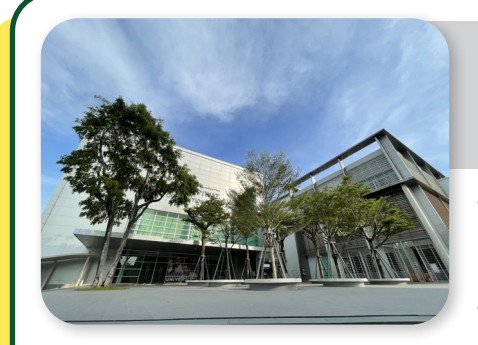

#### **An activities' courtyard (Hoo-krajong Courtyard, West Court field), and Activity Patio**

- An activities' courtyard (Hoo-krajong Courtyard) is in front of Convention Hall Building.
- West Court field is beside the CP All Academy Building
- The Activity Patio is at the  $1<sup>st</sup>$  floor of the Convention Hall Building

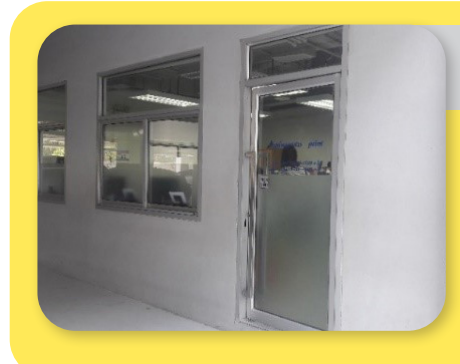

## **Photocopy Shop**

**There are photocopying and printing-binding services, and selling stationery supplies at the Photocopy Shop** 

Building 4 (CP ALL Academy), FL. G Open: Mon. – Fri. Time: 07.00 – 17.00 Open: Sat. – Sun. Time: 07.00 – 16.00

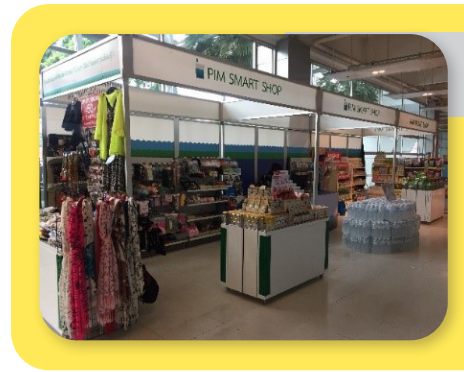

#### **PIM SMART SHOP**

**A shop for general products for daily life**

**Location:**  Building 2 (Convention Hall), FL. 1 Open Mon. – Fri. Time: 08.00 – 17.00

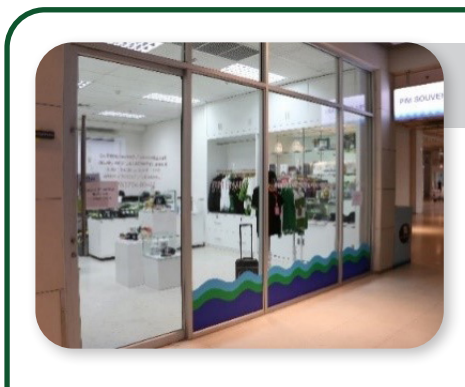

## **PIM SOURVENIR**

**A shop for general products for daily life, student badges and PIM souvenirs**

**Location:**  Building 2 (Convention Hall), FL. 1 Open Mon. – Fri. Time: 08.00 – 16.30

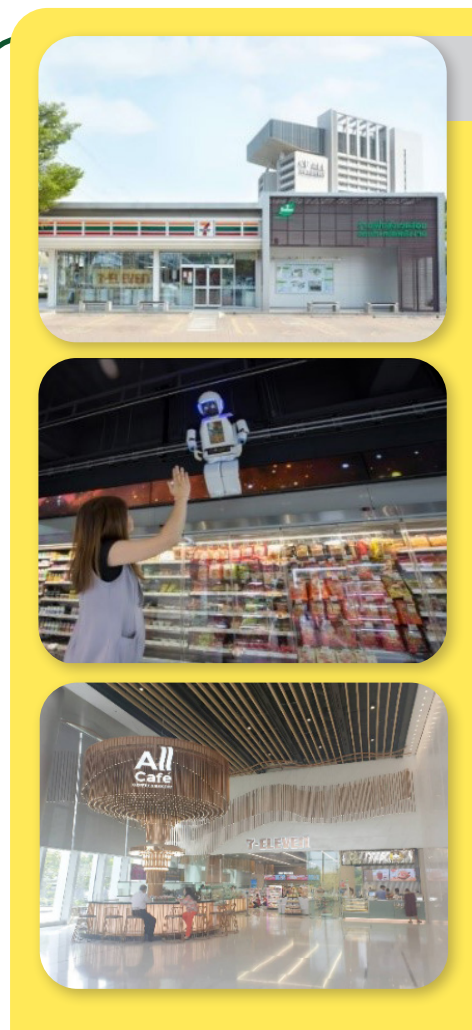

## **7-ELEVE**n

#### **Location: Front and surrounding PIM**

- In front of the entrance to PIM on Chaengwattana Road. Open 24 hours.
- The TARA Building G. Open for service Monday - Friday from 6:00 AM – 20:00 PM Closed on public holidays
- In the area of Chef Kitchen on Chaengwattana Road, Soi Chaengwattana - Pak Kret 28, open 24 hours.
- Behind PIM in Soi Chaengwattana Pak Kret 28 near The Park Building (Institute car park) open 24 hours

#### **Location: Within PIM**

- Building 4 (CP ALL Academy) FL. L Open for service Monday - Saturday from 7:00 a.m. - 6:00 p.m. Closed on Sundays and public holidays
- Building 4 (CP ALL Academy) FL. 8 Open for service Monday - Saturday from 6:30 AM - 6:00 PM. Closed on Sundays and public holidays

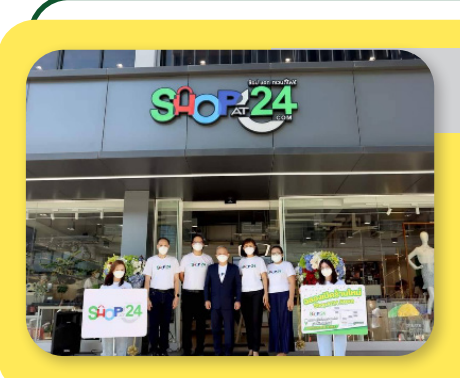

#### **SHOP AT 24**

top-brand products, electronic appliances, IT gadgets, cosmetics and beauty products

 • Is located at the back of PIM (Chaengwatthana – Pakkred Alley 28th) selling products as follows:

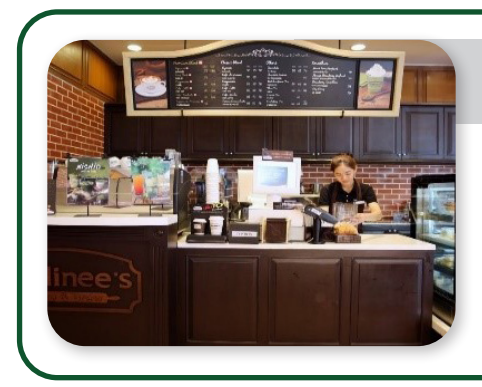

## **Bellinee's Bake&Brew**

#### **Location:**

 • Panyatara Training Center FL. 1 Open for service Monday – Friday from 7:00 a.m. - 7:00 p.m. Closed on Saturday - Sunday and public holiday

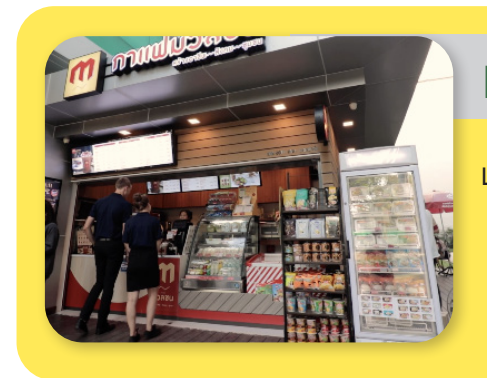

#### **Muanchon Cafe**

#### **Location:**

 • In front of Building 1 (Administration Building) Open for service Monday - Saturday from 7:00 a.m. - 6:00 p.m. Closed on public holiday

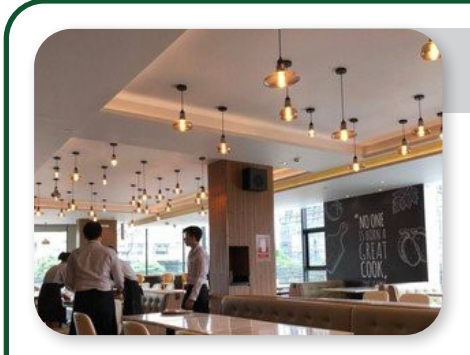

#### **Chef's KITCHEN**

**A luxurious restaurant on Chaengwatthana Road offers meals, catered meals, and boxed meals services.**

**Location :**

 • 84 Moo 2 Chaengwatthana Road, Bangtalad, Pakkred, Nonthaburi 11120 Open for service Monday - Saturday from 7:00 a.m. - 6:00 p.m. . Closed on Sunday

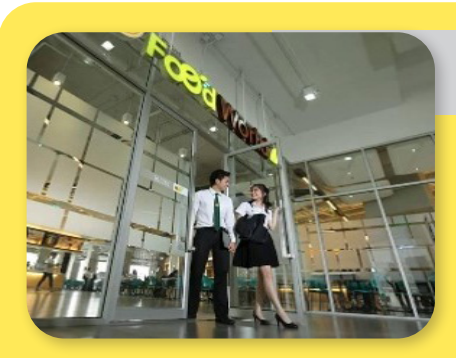

#### **Food World**

**A food court with varieties of food at an afforded price.**

**Location:** 

 • Building 4 (CP ALL Academy), FL. 3 Open daily Time: 7.00 – 17.00 (Close on Sunday)

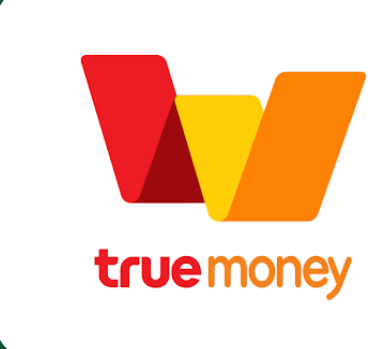

**Students pay for food and beverages in Food World via True Money Application which can be downloaded at**

## **Dormitory**

**The institute gathers dormitory details and housing data to provide information for students. For more information about Dormitory** 

**Tel. : 0 2855 0440, 0 2855 0441**

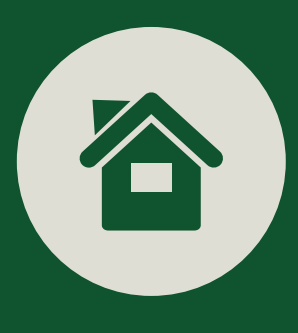

## **Various Work Agencies Concerning Students**

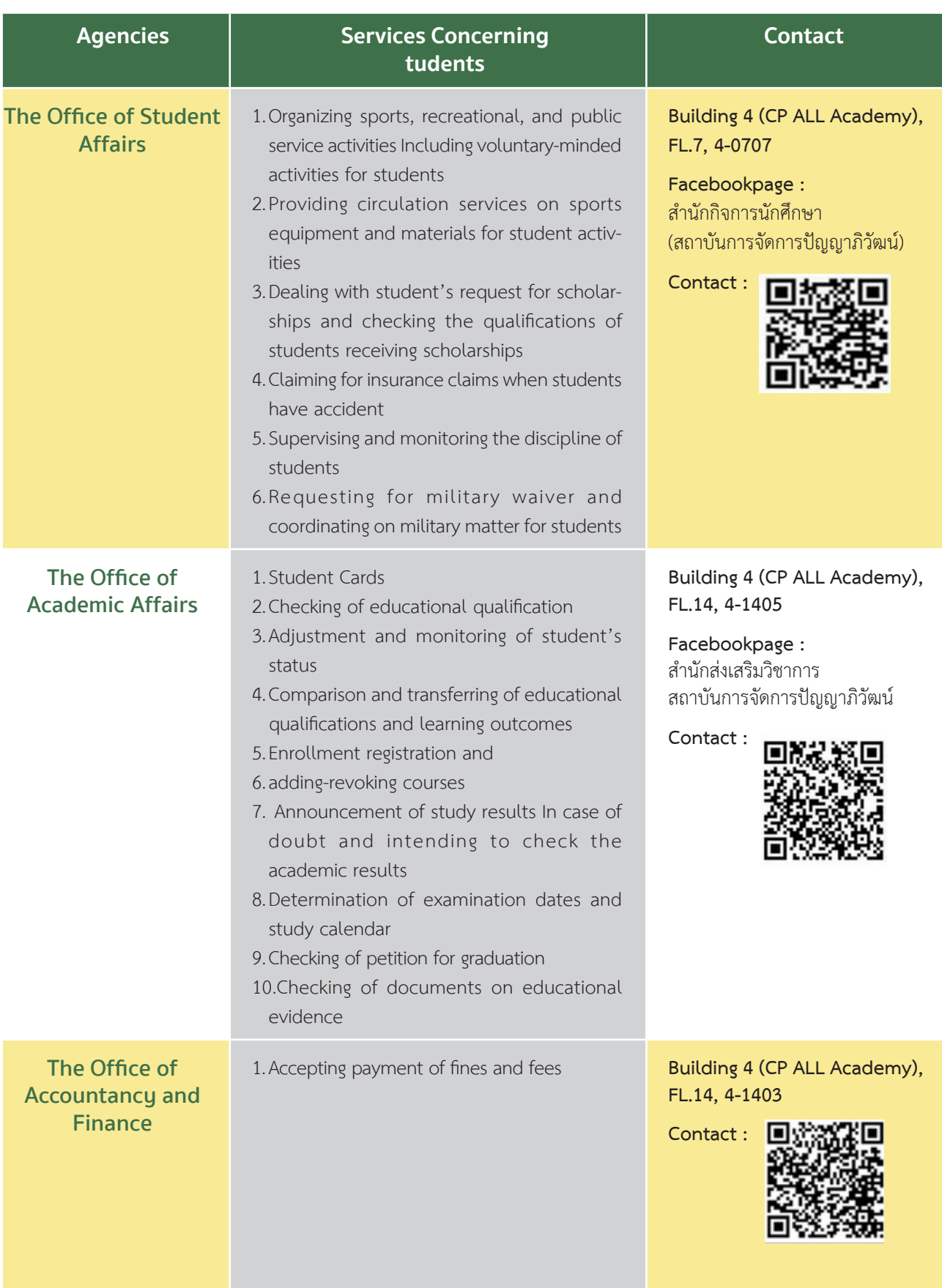

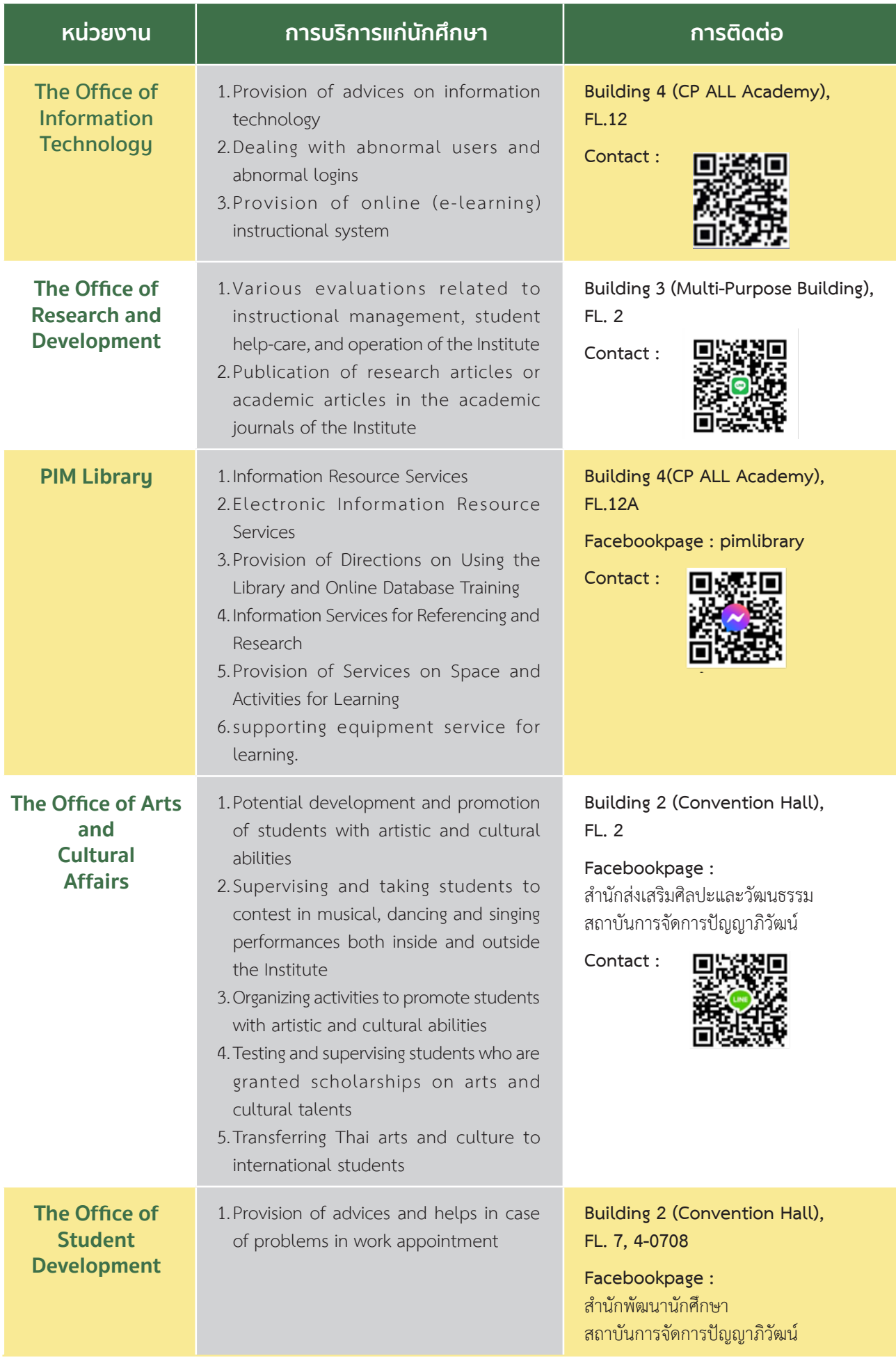

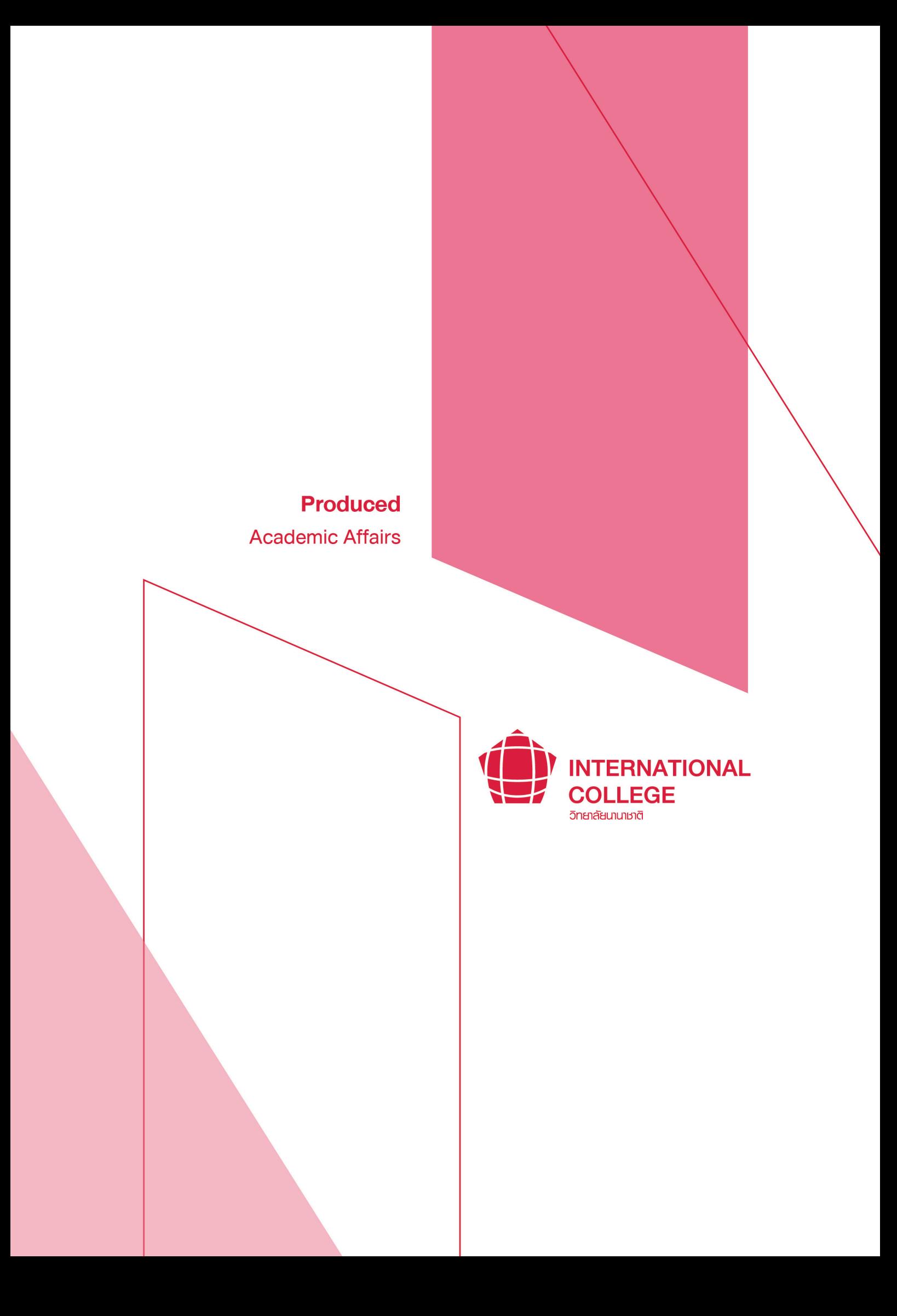